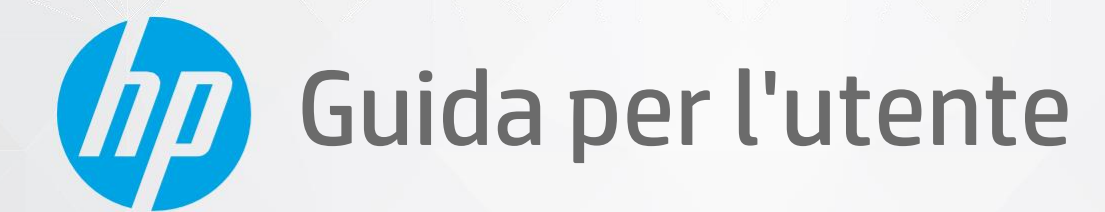

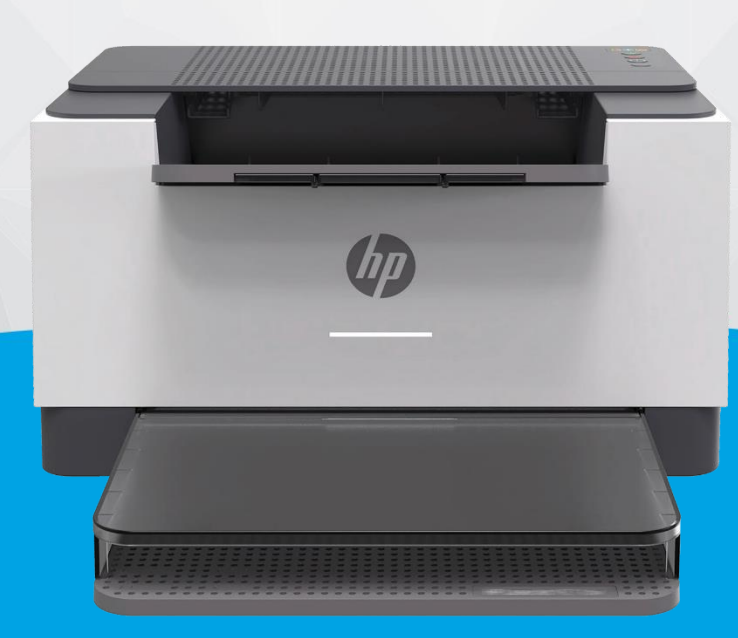

# HP LaserJet M207-M212 series

#### **Avvisi da HP**

LE INFORMAZIONI QUI CONTENUTE POSSONO SUBIRE VARIAZIONI SENZA PREAVVISO.

ALL RIGHTS RESERVED. LA RIPRODUZIONE, L'ADATTAMENTO O LA TRADUZIONE DEL PRESENTE MATERIALE È PROIBITA SENZA PREVIO CONSENSO SCRITTO DI HP, SALVO PER I CASI CONSENTITI DALLE LEGGI SUL COPYRIGHT. LE UNICHE GARANZIE SUI PRODOTTI E SUI SERVIZI HP SONO ESPOSTE NELLE DICHIARAZIONI DI GARANZIA ESPLICITE CHE ACCOMPAGNANO I SUDDETTI PRODOTTI E SERVIZI. NULLA DI QUANTO CONTENUTO NEL PRESENTE DOCUMENTO HA VALORE DI GARANZIA AGGIUNTIVA. HP DECLINA OGNI RESPONSABILITÀ PER ERRORI TECNICI O EDITORIALI OD OMISSIONI QUI CONTENUTI.

© Copyright 2020 HP Development Company, L.P.

Microsoft e Windows sono marchi o marchi registrati di Microsoft Corporation negli Stati Uniti e/o in altri paesi.

Mac, OS X, macOS e AirPrint sono marchi di Apple Inc. registrati negli Stati Uniti e in altri paesi.

ENERGY STAR e il logo ENERGY STAR sono marchiregistrati della United States Environmental Protection Agency (agenzia statunitense per la protezione dell'ambiente).

Android è un marchio di Google LLC.

iOS è un marchio o un marchio registrato di Cisco negli Stati Uniti e in altri paesi il cui utilizzo è stato autorizzato.

#### **Informazioni sulla sicurezza**

### A

Per ridurre il rischio di danni dovuti a incendi o scosse elettriche, quando si utilizza questo prodotto attenersi sempre alle precauzioni sulla sicurezza.

- Si consiglia di leggere attentamente tutte le istruzioni contenute nei documenti forniti insieme alla stampante.
- Osservare tutte le avvertenze e le istruzioni riportate sul prodotto.
- Prima di effettuare la pulizia, scollegare il prodotto dalle prese a parete.
- Non installare o utilizzare il prodotto nelle vicinanze di acqua o se non si è perfettamente asciutti.
- Installare il prodotto su una superficie stabile, in modo che risulti fermo e al sicuro.
- Installare il prodotto in un luogo protetto dove non sia possibile calpestare il cavo di alimentazione o inciamparvi e danneggiarlo.
- Se il prodotto non funziona come richiesto, consultare [Risoluzione](#page-45-0) dei problemi.
- All'interno non vi sono parti su cui l'utente possa effettuare riparazioni. Per la manutenzione rivolgersi a personale tecnico qualificato.

**CLASS 1 CONSUMER LASER PRODUCT** 

EN 50689:2021

# **Sommario**

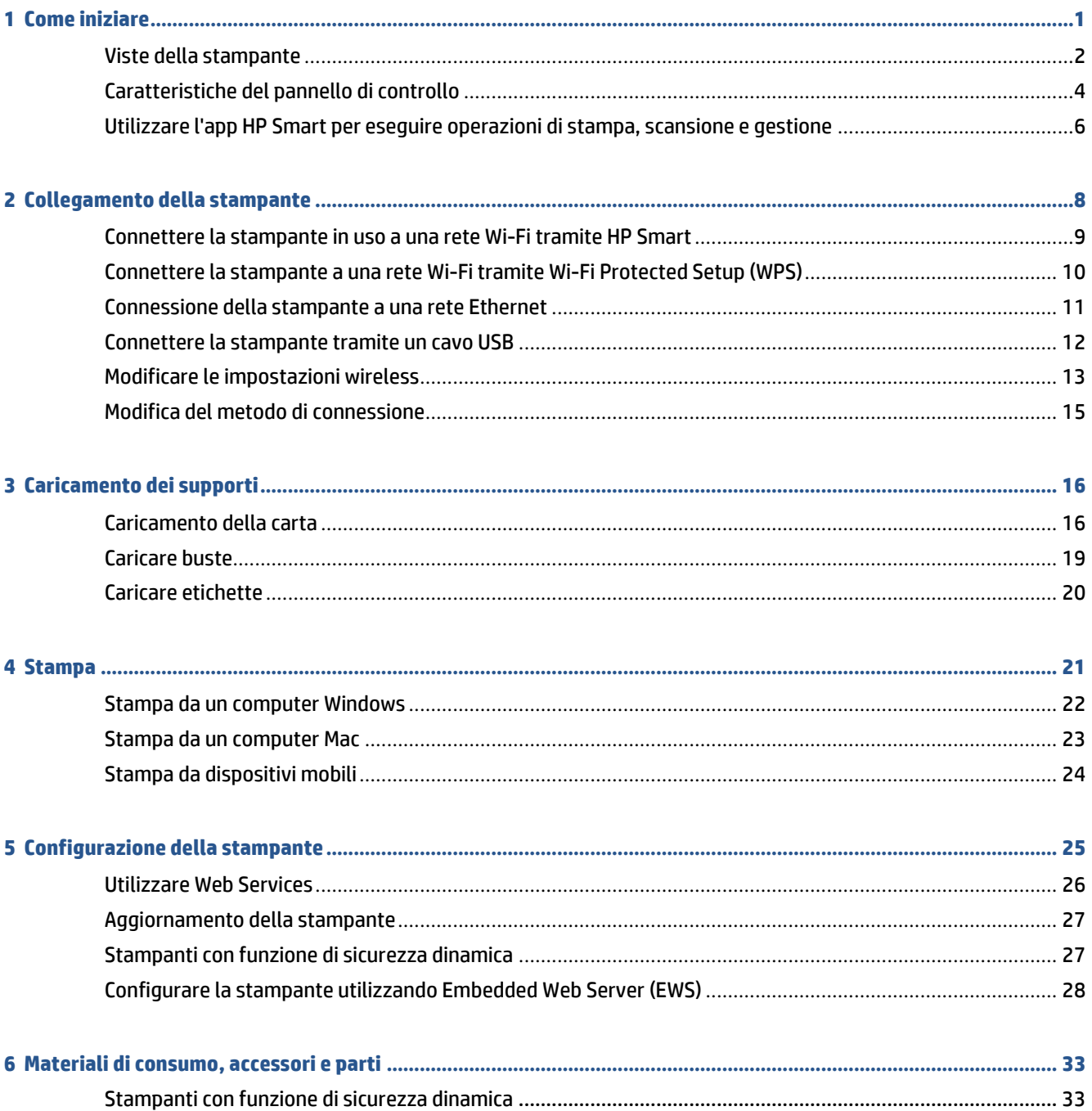

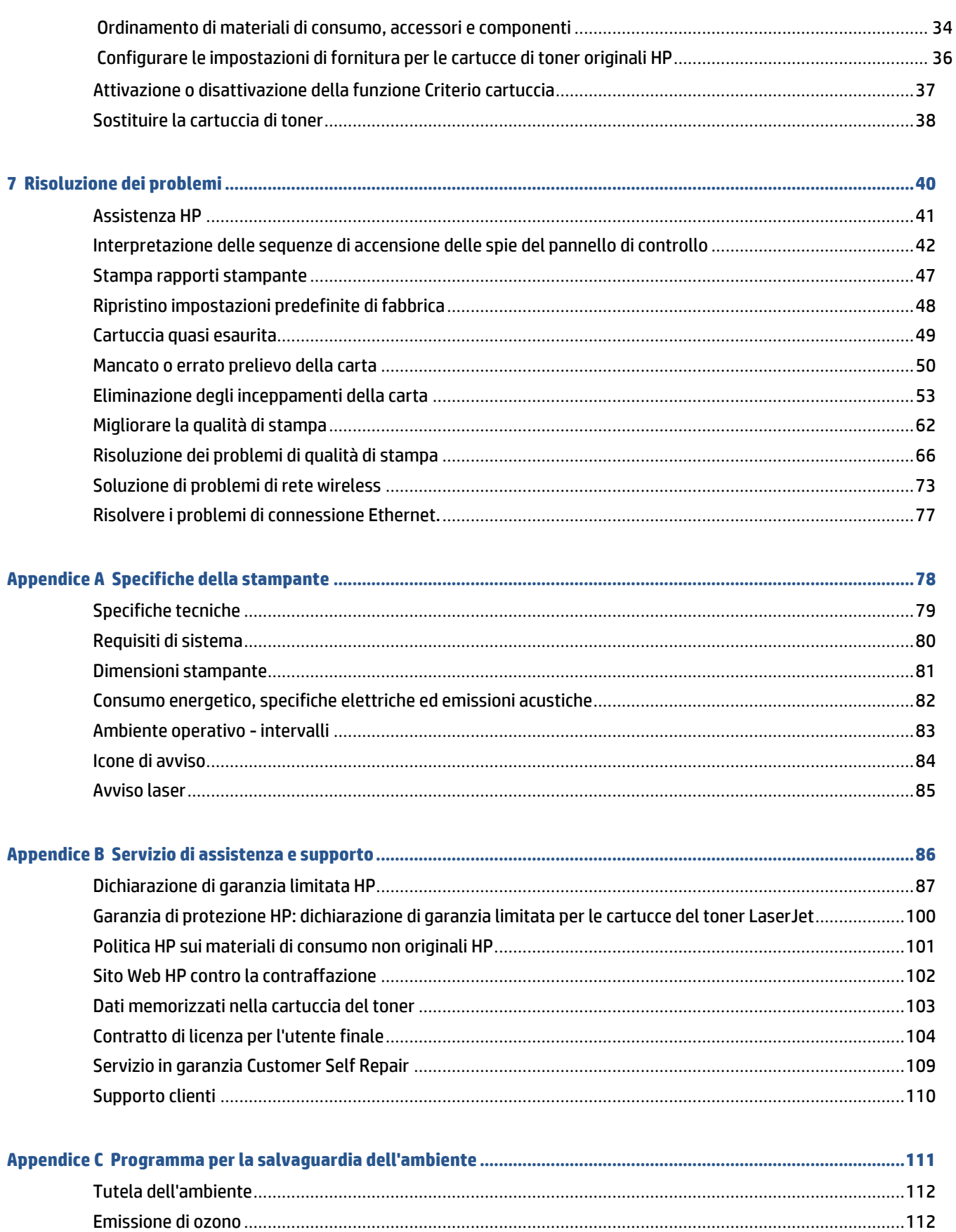

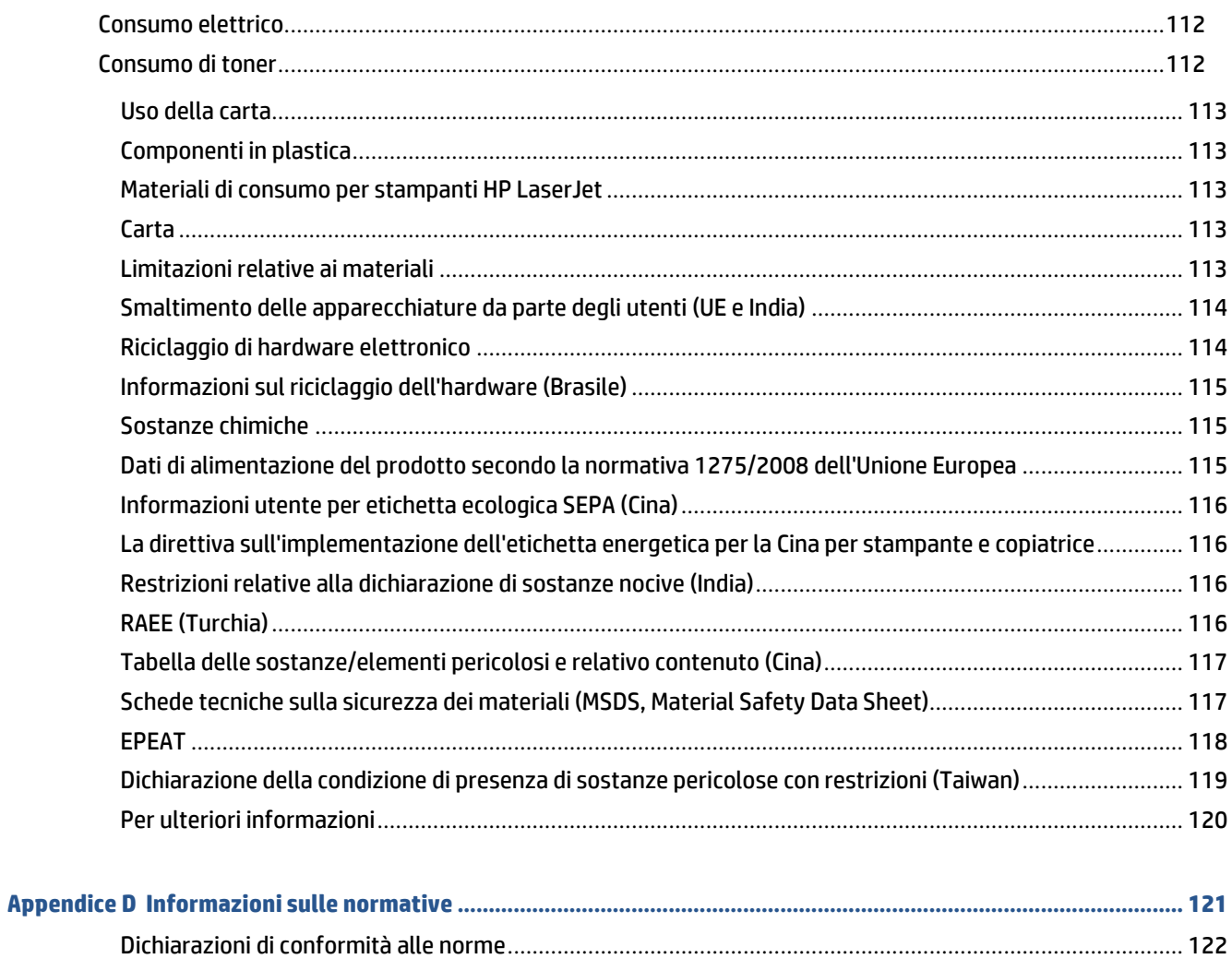

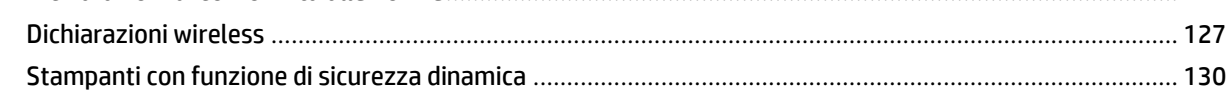

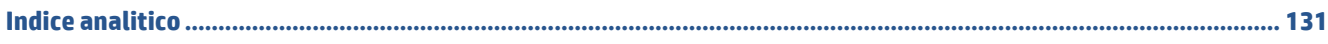

# <span id="page-6-0"></span>**1 Come iniziare**

- Viste della [stampante](#page-7-0)
- [Caratteristiche](#page-9-0) del pannello di controllo
- Utilizzare l'app HP Smart per eseguire [operazioni](#page-11-0) di stampa, scansione e gestione

# <span id="page-7-0"></span>**Viste della stampante**

- Vista frontale della [stampante](#page-7-1)
- <span id="page-7-1"></span>● Vista posteriore della [stampante](#page-8-0)

### **Vista frontale della stampante**

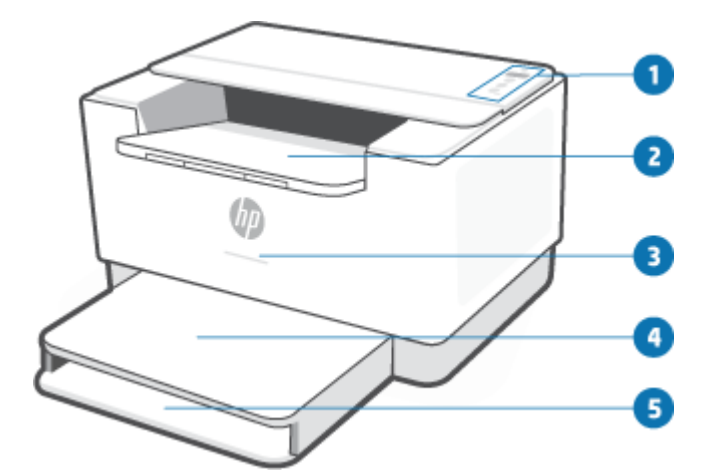

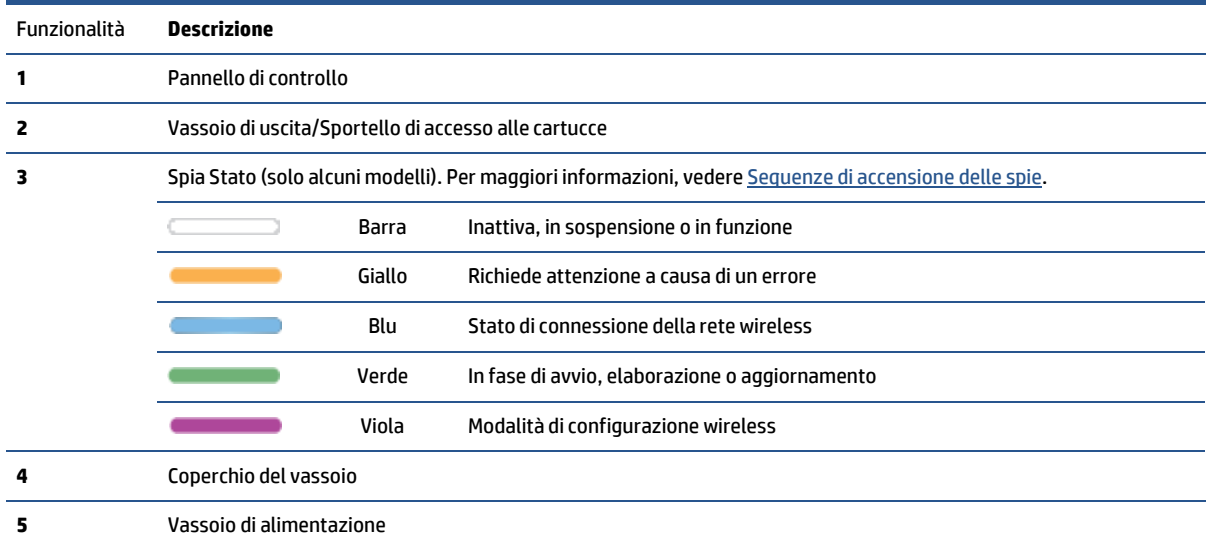

### <span id="page-8-0"></span>**Vista posteriore della stampante**

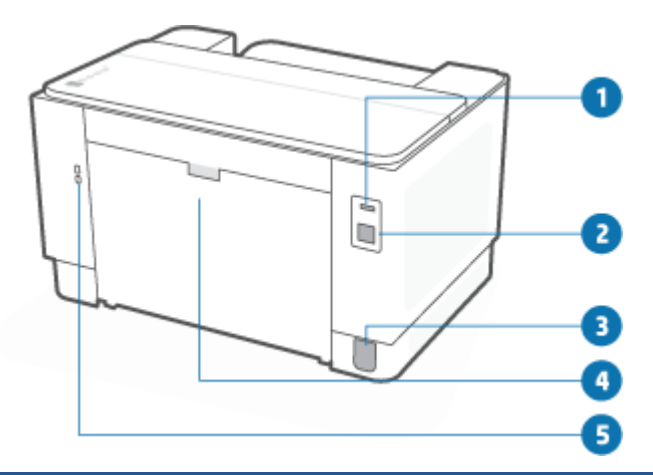

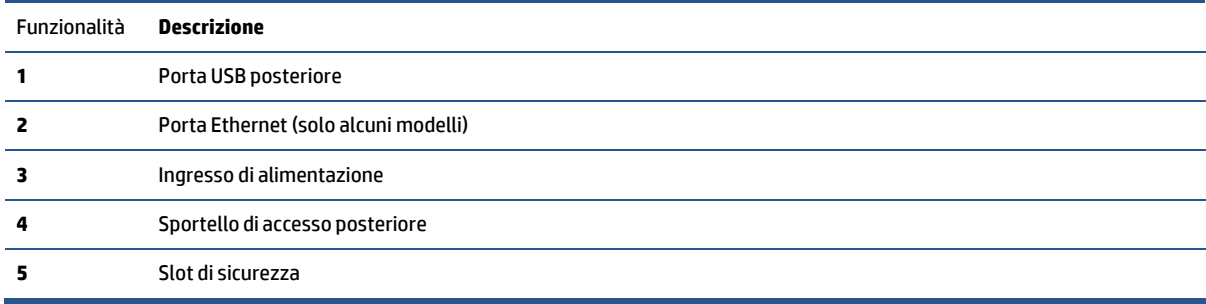

# <span id="page-9-0"></span>**Caratteristiche del pannello di controllo**

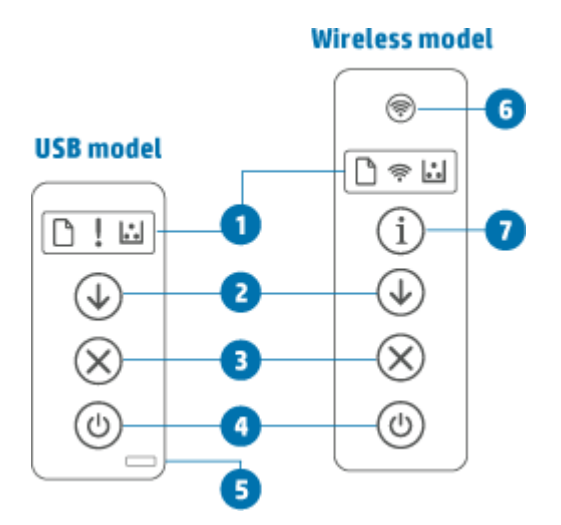

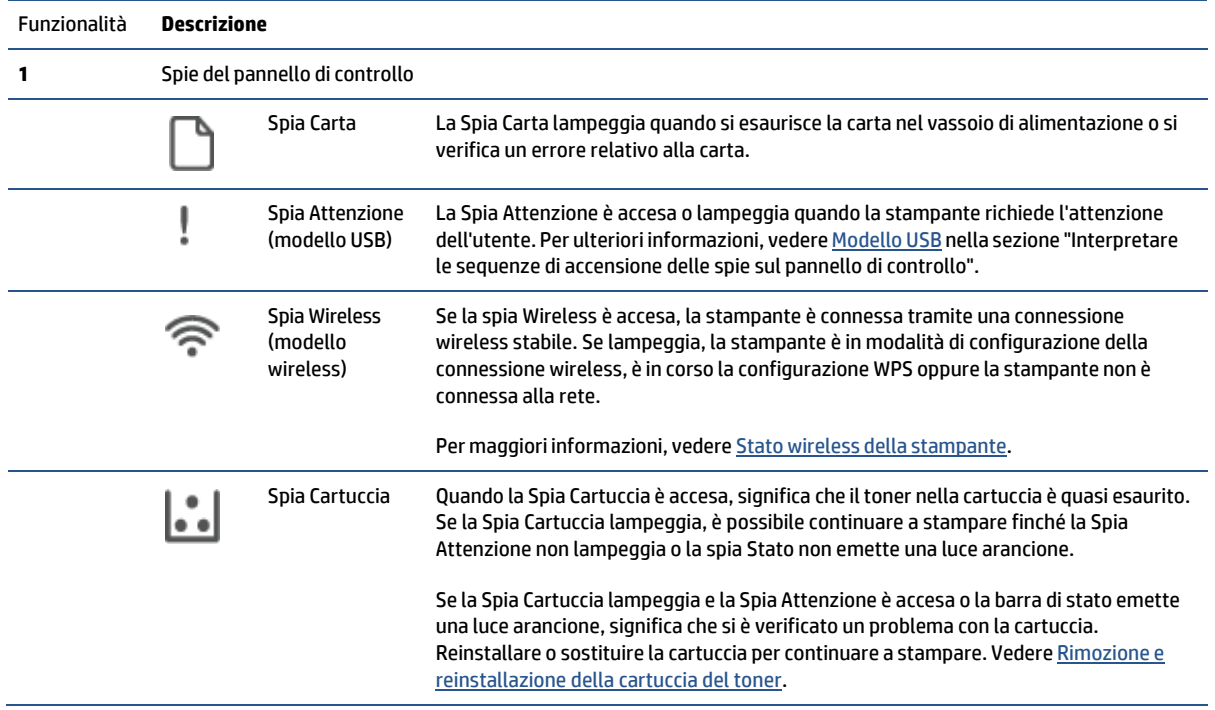

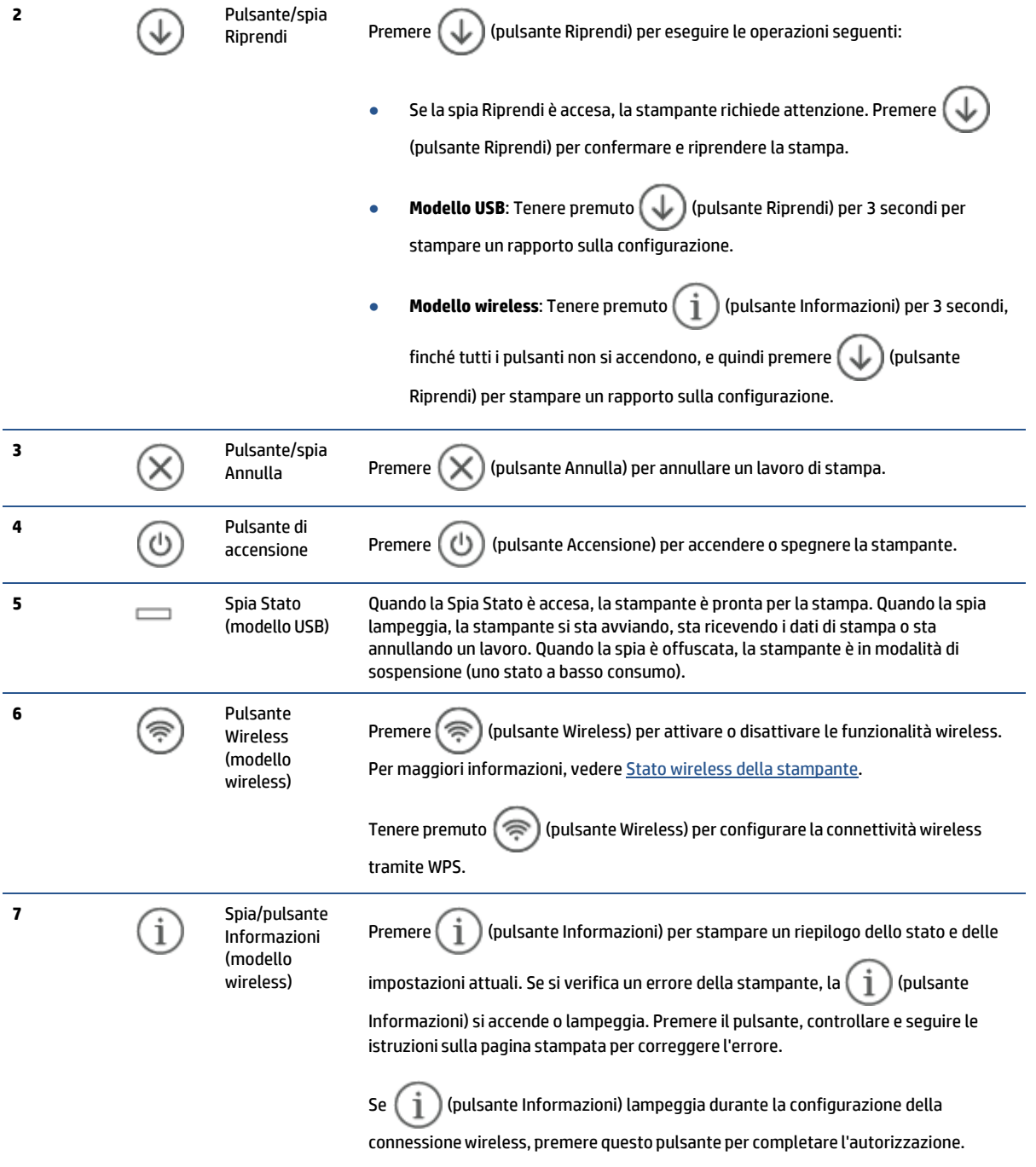

### <span id="page-11-0"></span>**Utilizzare l'app HP Smart per eseguire operazioni di stampa, scansione e gestione**

L'app HP Smart consente di eseguire diverse operazioni sulla stampante, tra cui:

- Configurazione e connessione della stampante in uso.
- Stampa e scansione di documenti e foto.
- Condivisione di documenti tramite e-mail e altre applicazioni.
- Gestione delle impostazioni della stampante, verifica dello stato della stampante, stampa dirapporti e ordinazione di materiali di consumo.

HP Smart è supportato sui dispositivi mobili e computer che eseguono iOS, Android, Windows 10 e macOS 10.13 o versioni successive.

**NOTA:** Al momento, l'app HP Smart potrebbe non essere disponibile in tutte le lingue. Alcune funzionalità sono disponibili solo su stampanti o modelli specifici. HP Smart non supporta tutti i formati di file. Vedere Visualizzare ulteriori [informazioni](#page-12-0) su HP Smart.

#### **Perinstallare HP Smart e aprire l'app**

Completare la procedura seguente per installare e aprire HP Smart, connettere la stampante in uso e iniziare a utilizzare l'app.

**1.** Visitare [123.hp.com](https://123.hp.com/) per scaricare e installare HP Smart nel dispositivo in uso.

**NOTA:** 

- **Dispositivi iOS, Android, Windows 10 e macOS:** È possibile scaricare HP Smart anche dagli app store specifici del dispositivo.
- **Windows 7:** È possibile scaricare il software per la stampante HP [123.hp.com](https://123.hp.com/) , installare il software, quindi connettere la stampante in modalità wireless tramite il software.
- **2.** Aprire HP Smart dopo l'installazione.
	- **iOS/Android:** Sul desktop del dispositivo mobile o nel menu dell'app, toccare HP Smart.
	- **Windows 10:** Sul desktop del computer, fare clic su **Start** e selezionare **HP Smart** dall'elenco delle app.
	- **macOS:** Dalla barra di avvio selezionare HP Smart.
- **3.** Connettere la stampante in modalità wireless tramite HP Smart. Vedere [Connettere](#page-14-0) la stampante in uso a [una rete Wi-Fi tramite HP Smart.](#page-14-0)
- **4.** Quando richiesto, creare un HP Account e registrare la stampante.

#### <span id="page-12-0"></span>**Visualizzare ulteriori informazioni su HP Smart**

Per scoprire come eseguire operazioni di connessione, stampa e scansione tramite HP Smart, visitare il sito Web per il dispositivo in uso:

- **iOS/Android**: [www.hp.com/go/hpsmart-help](https://www.hp.com/go/hpsmart-help/)
- **Windows 10**: [www.hp.com/go/hpsmartwin-help](https://www.hp.com/go/hpsmartwin-help/)
- **macOS**: [www.hp.com/go/hpsmartmac-help](https://www.hp.com/go/hpsmartmac-help/)

# <span id="page-13-0"></span>**2 Collegamento della stampante**

- [Connettere](#page-14-0) la stampante in uso a una rete Wi-Fi tramite HP Smart
- [Connettere](#page-15-0) la stampante a una rete Wi-Fi tramite Wi-Fi Protected Setup (WPS)
- [Connessione](#page-16-0) della stampante a una rete Ethernet
- [Connettere](#page-17-0) la stampante tramite un cavo USB
- Modificare le [impostazioni](#page-18-0) wireless
- Modifica del metodo di [connessione](#page-20-0)

### <span id="page-14-0"></span>**Connettere la stampante in uso a una rete Wi-Fitramite HP Smart**

**MOTA:** Questa sezione riguarda esclusivamente le stampanti wireless.

Installare l'app HP Smart nel computer o dispositivo mobile in uso, quindi utilizzare l'app per configurare o connettere la stampante alla rete Wi-Fi.

Per informazioni su HP Smart, incluso l'indirizzo di download dell'app, vedere Utilizzare l'app HP Smart per eseguire [operazioni di stampa, scansione e gestione.](#page-11-0)

- **1.** Verificare che il computer o il dispositivo mobile sia collegato alla rete Wi-Fi. Sul dispositivo mobile, attivare il Bluetooth e i servizi di localizzazione.
- **X** NOTA: HP Smart utilizza Bluetooth per la configurazione della stampante. Non supporta la stampa tramite Bluetooth.
- **2.** Se in precedenza la funzione Wi-Fi della stampante in uso era stata spenta, verificare che sia accesa. Per ulteriori informazioni sullo stato wireless, vedere Per attivare o disattivare le [funzionalità](#page-18-2) wireless della [stampante.](#page-18-2)
- **3.** Se la stampante non è più in modalità di configurazione wireless, ripristinare le impostazioni di rete della stampante. Vedere Per ripristinare le [impostazioni di](#page-18-3) rete predefinite.
- **X NOTA:** Per alcuni modelli di stampante, la luce viola sulla barra Spia Stato inizia a pulsare, oppure la spia Wireless lampeggia quando la stampante è in modalità di configurazione wireless.
- **4.** Aprire l'app HP Smart sul computer o sul dispositivo mobile in uso. Vedere Utilizzare l'app HP Smart per eseguire [operazioni di stampa, scansione e gestione.](#page-11-0)
- **5.** Da HP Smart, toccare o fare clic su  $\leftarrow$  (icona Più) o su **Aggiungi stampante**, quindi scegliere l'opzione che consente di selezionare o aggiungere una stampante. Se richiesto, concedere le autorizzazioni per le funzioni Bluetooth e di localizzazione.

Seguire le istruzioni per aggiungere la stampante alla rete.

**6.** Quando richiesto, creare un HP Account e registrare la stampante.

**X NOTA:** Quando la stampante risulta correttamente connessa, la spia Wireless smette di lampeggiare e rimane accesa (per tutti i modelli wireless). Vedere Viste [della stampante.](#page-7-0)

## <span id="page-15-0"></span>**Connettere la stampante a una rete Wi-Fitramite Wi-Fi Protected Setup (WPS)**

Questo metodo di configurazione wireless può essere utilizzato se il router dispone di un pulsante WPS. Se il router non dispone di tale pulsante, è consigliabile connettere la stampante tramite l'app HP Smart. Vedere Connettere la stampante in uso a una [rete Wi-Fi tramite](#page-14-0) HP Smart.

- **1.** Assicurarsi che il router e la stampante non siano troppo lontani fra loro.
- **2.** Dal pannello di controllo della stampante, tenere premuto  $(\mathcal{P})$  (pulsante Wireless) per almeno 3 secondi per avviare WPS.

La spia Wireless lampeggia.

**3.** Premere il pulsante WPS sul router.

**X** NOTA:

- Assicurarsi di premere il pulsante WPS sul router entro 2 minuti.
- Quando la stampante risulta correttamente connessa, la spia Wireless smette di lampeggiare e rimane accesa (per tutti i modelli wireless). Vedere Viste della [stampante.](#page-7-0)
- **4.** Aprire l'app HP Smart sul computer o sul dispositivo mobile in uso. Vedere Utilizzare l'app HP Smart per eseguire [operazioni di stampa, scansione e gestione.](#page-11-0)
- **5.** Da HP Smart, toccare o fare clic su  $\leftarrow$  (icona Più) o su **Aggiungi stampante**, quindi scegliere l'opzione che consente di selezionare o aggiungere una stampante.

Seguire le istruzioni per aggiungere la stampante alla rete.

**6.** Quando richiesto, creare un HP Account e registrare la stampante.

## <span id="page-16-0"></span>**Connessione della stampante a una rete Ethernet**

Se la rete Ethernet in uso non è connessa a Internet, connettere la stampante in modalità wireless all'app HP Smart. Vedere [Connettere la](#page-14-0) stampante in uso a una rete Wi-Fi tramite HP Smart.

- **1.** Verificare che il computer sia collegato al router.
- **2.** Connettere la stampante al router utilizzando un cavo Ethernet (il cavo Ethernet è in vendita separatamente).

#### **NOTA:**

- Quando si connette il cavo Ethernet, la connessione Wi-Fi viene disabilitata automaticamente.
- Per connettere la stampante in modalità wireless, disconnettere il cavo Ethernet e connettere la stampante alla rete wireless tramite HP Smart. Vedere [Connettere la stampante in uso a una rete](#page-14-0) Wi-Fi [tramite](#page-14-0) HP Smart.
- **3.** Aprire l'app HP Smart sul computer o sul dispositivo mobile in uso. Vedere Utilizzare l'app HP Smart per eseguire [operazioni di stampa, scansione e gestione.](#page-11-0)
- **4.** Da HP Smart, toccare o fare clic su  $\leftarrow$  (icona Più) o su **Aggiungi stampante**, quindi scegliere l'opzione che consente di selezionare o aggiungere una stampante.

Seguire le istruzioni per aggiungere la stampante alla rete.

**5.** Quando richiesto, creare un HP Account e registrare la stampante.

## <span id="page-17-0"></span>**Connettere la stampante tramite un cavo USB**

- **1.** Collegare la stampante al computer utilizzando un cavo USB.
- **2.** Aprire l'app HP Smart nel computer in uso. Vedere Utilizzare l'app HP Smart per eseguire [operazioni](#page-11-0) di stampa, [scansione e gestione.](#page-11-0)
- **3.** Da HP Smart, toccare o fare clic su  $\bigoplus$  (icona Più) o su **Aggiungi stampante**, quindi scegliere l'opzione che consente di selezionare o aggiungere una stampante.

Seguire le istruzioni per aggiungere la stampante.

**4.** Quando richiesto, creare un HP Account e registrare la stampante.

# <span id="page-18-0"></span>**Modificare le impostazioniwireless**

È possibile configurare e gestire la connessione wireless per la stampante in uso. Sono incluse la stampa delle informazioni sulle impostazioni di rete, l'attivazione o disattivazione della funzione wireless e il ripristino delle impostazioni wireless.

### <span id="page-18-1"></span>**Stato wireless della stampante**

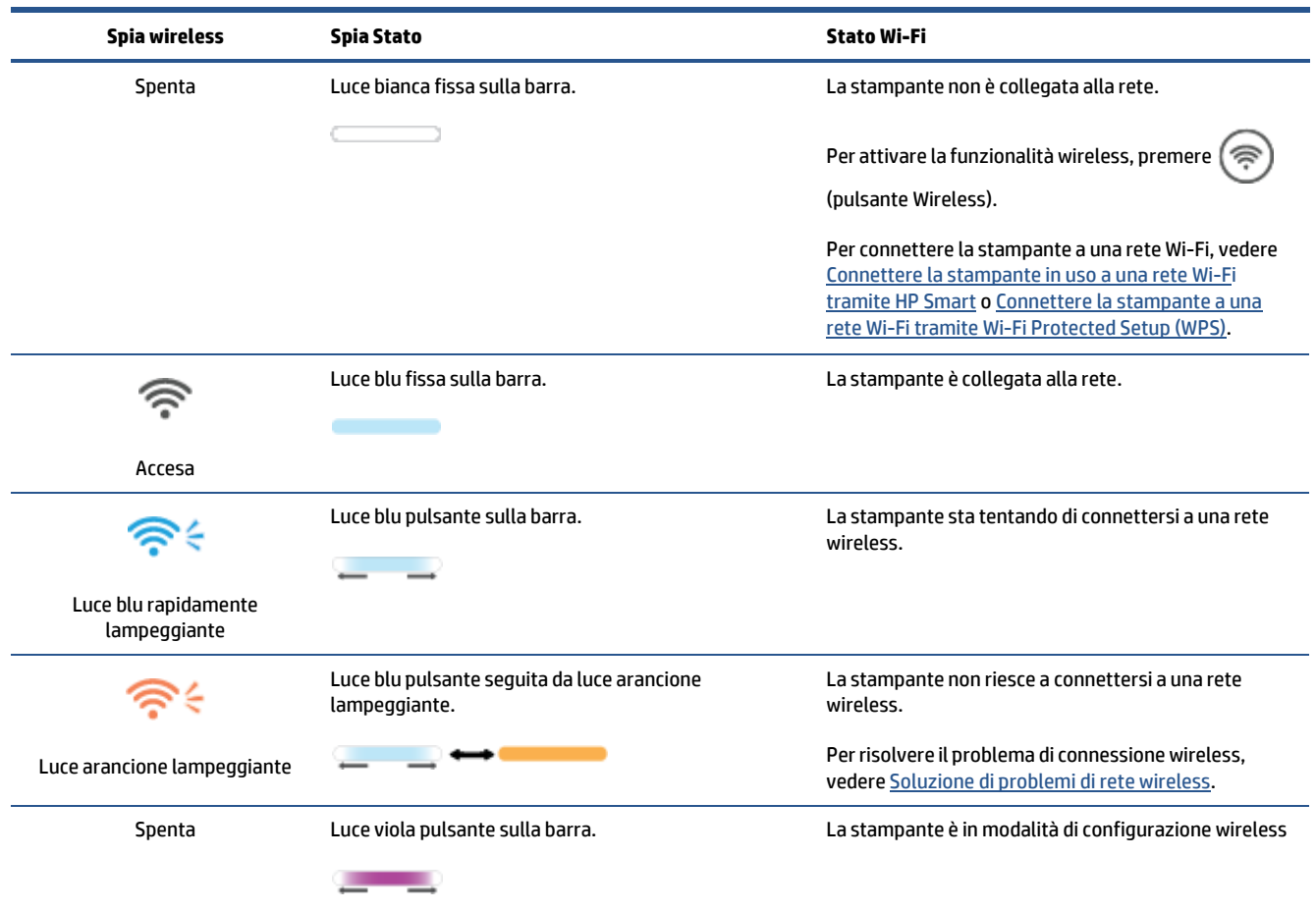

### <span id="page-18-2"></span>**Per attivare o disattivare le funzionalità wireless della stampante**

Premere  $(\hat{\mathcal{F}})$  (pulsante Wireless) per attivare o disattivare le funzionalità wireless della stampante.

### <span id="page-18-3"></span>**Perripristinare le impostazioni direte predefinite**

- **1.** Tenere premuto  $(i)$  (pulsante Informazioni) per 3 secondi, quindi rilasciare il pulsante. Tutti i pulsanti del pannello di controllo si illuminano.
- **2.** Tenere premuto ( pulsante Wireless) e  $(X)$  (pulsante Annulla). La stampante si riavvia e, a seconda del modello, la spia Spia Stato emette una luce viola pulsante o (pulsante Wireless) inizia

a lampeggiare in blu. Questo indica che la stampante è in modalità di configurazione wireless. Ora è possibile configurare una connessione wireless tra la stampante e il dispositivo.

**NOTA:** Utilizzare l'app HP Smart per connettere la stampante in modalità wireless.

# <span id="page-20-0"></span>**Modifica del metodo di connessione**

### **Da connessione USB a wireless**

#### **Windows 10/macOS**

- **1.** Scollegare il cavo USB dalla stampante.
- **2.** Verificare che il computer o il dispositivo mobile sia collegato alla rete Wi-Fi. Sul dispositivo mobile, attivare il Bluetooth e i servizi di localizzazione.
- **3.** Se in precedenza la funzione Wi-Fi della stampante in uso era stata spenta, verificare che sia accesa. Per ulteriori informazioni sullo stato wireless, vedere Per attivare o disattivare le [funzionalità](#page-18-2) wireless della [stampante.](#page-18-2)
- **4.** Se la stampante non è più in modalità di configurazione wireless, ripristinare le impostazioni di rete della stampante. Vedere Per ripristinare le [impostazioni di](#page-18-3) rete predefinite.
- **5.** Aprire l'app HP Smart sul computer o sul dispositivo mobile in uso. Vedere Utilizzare l'app HP Smart per eseguire [operazioni di stampa, scansione e gestione.](#page-11-0)
- **6.** Quando richiesto, creare un HP Account e registrare la stampante.
- **7.** Seguire le istruzioni visualizzate per collegare la stampante alla rete Wi-Fi.

#### **Windows 7**

**1.** Aprire il software della stampante HP.

Se il software della stampante HP non è installato nel computer in uso, visitare [123.hp.com](https://123.hp.com/) per scaricare e installare il software della stampante.

- **2.** In software della stampante, fare clic su **Strumenti** e quindi fare clic su **Configurazione e software dispositivo**.
- **3.** Selezionare **Convert a USB connected device to wireless** (Converti un dispositivo con collegamento USB in wireless). Seguire le istruzioni visualizzate.

### **Da connessione wireless a USB**

#### **Windows/macOS**

- **1.** Collegare la stampante al computer utilizzando un cavo USB.
- **2.** Aprire l'app HP Smart nel computer in uso. Vedere Utilizzare l'app HP Smart per eseguire [operazioni](#page-11-0) di stampa, [scansione e gestione.](#page-11-0)
- **3.** Da HP Smart, toccare o fare clic su  $\Box$  (icona Più) o su **Aggiungi stampante**, quindi scegliere l'opzione che consente di selezionare o aggiungere una stampante. Seguire le istruzioni per aggiungere la stampante.
- **4.** Quando richiesto, creare un HP Account e registrare la stampante.

# <span id="page-21-0"></span>**3 Caricamento dei supporti**

- [Caricamento](#page-21-1) della carta
- **[Caricare](#page-24-0) buste**
- <span id="page-21-1"></span>Caricare [etichette](#page-25-0)

## **Caricamento della carta**

Di seguito è riportata la procedura da seguire per caricare la carta nel vassoio di alimentazione.

*NOTA:* Per evitare gli inceppamenti:

- Non aggiungere o rimuovere la carta dal vassoio di alimentazione durante la stampa.
- Prima di ricaricare il vassoio di alimentazione, rimuovere tutti i fogli dal vassoio di alimentazione e raddrizzare la risma.
- Utilizzare carta non stropicciata, piegata o danneggiata.
- Utilizzare sempre 1 solo formato carta. Ad esempio, non collocare fogli in formato A5 sopra fogli in formato A4.
- Spingere sempre le guide della carta per assicurarsi che il foglio non si pieghi e non si inclini quando viene prelevato dalla stampante.

#### **Per caricare la carta**

**1.** Rimuovere la carta eventualmente presente nel vassoio di alimentazione.

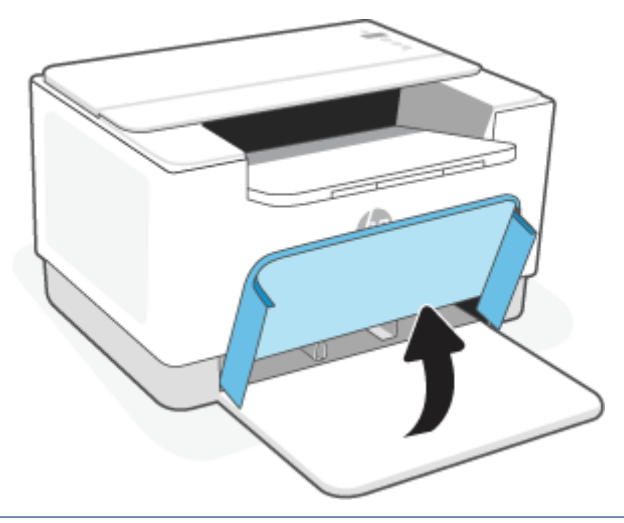

- **SUGGERIMENTO:** Per caricare carta in formato Legal, sollevare il coperchio della stampante e, se necessario, lasciarlo aperto. A seconda del modello di stampante in uso, potrebbe essere necessario abbassare anche lo sportello del vassoio.
- **2.** Far scorrere le guide della carta fino ai bordi del vassoio di alimentazione.

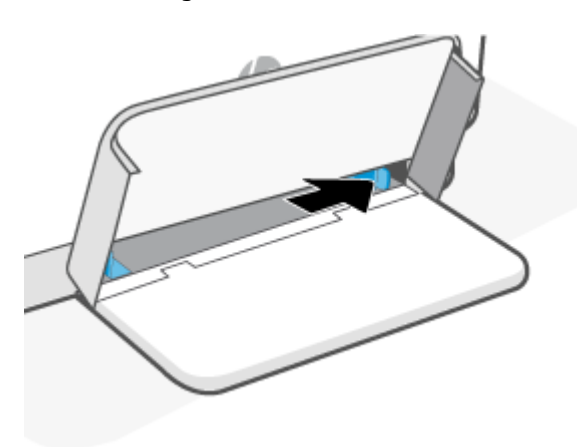

**3.** Inserire la risma di carta nel vassoio di alimentazione con la parte superiore in avanti e il lato da stampare rivolto verso l'alto.

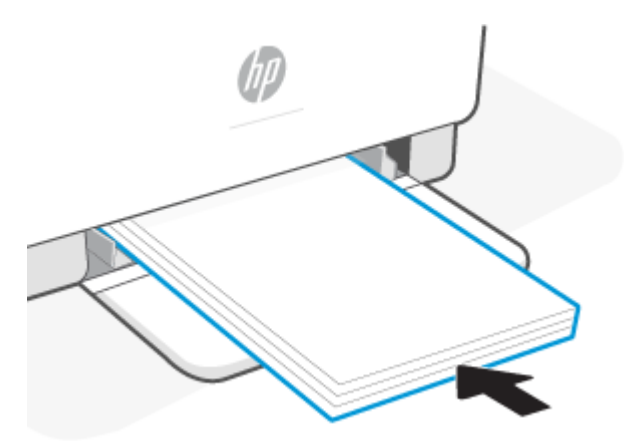

**4.** Far scorrere le guide della carta finché non toccano i bordi del foglio.

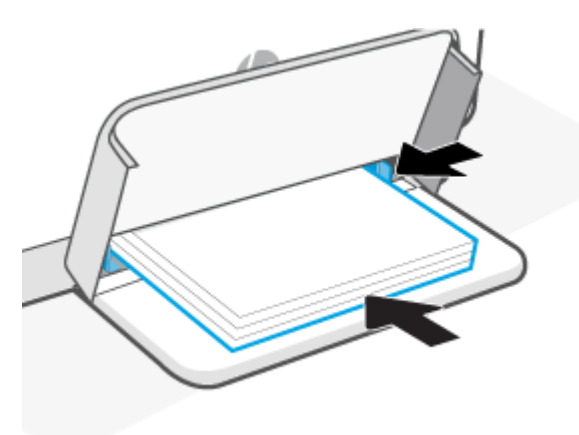

**5.** Abbassare il coperchio del vassoio ed estendere il vassoio di uscita.

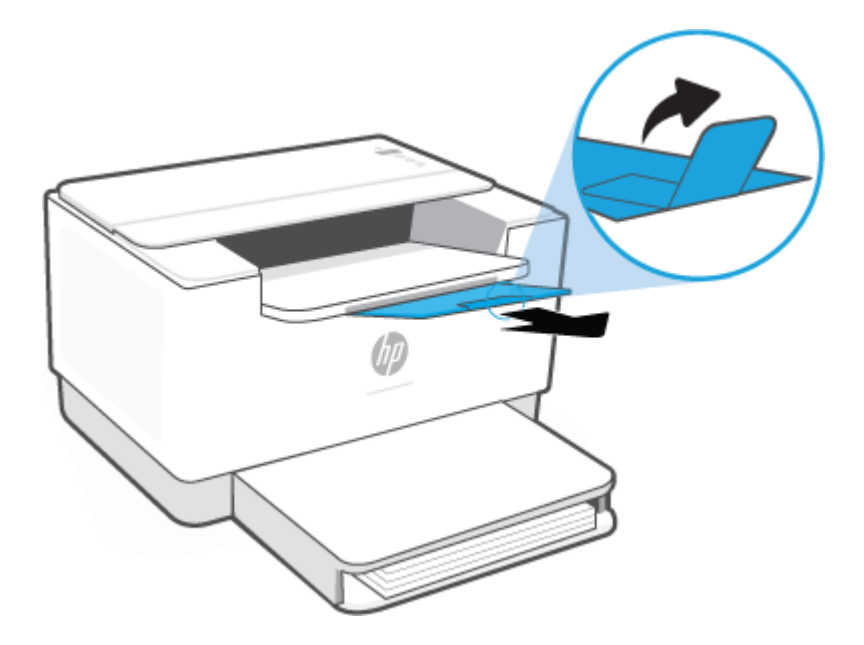

## <span id="page-24-0"></span>**Caricare buste**

Di seguito è riportata la procedura da seguire per caricare la carta nel vassoio di alimentazione.

Per un elenco delle dimensioni e delle capacità supportate per il vassoio, visitar[e www.hp.com/support/](https://www.hp.com/support/ljM207) [ljM207](https://www.hp.com/support/ljM207) . Fare clic su **Informazioni sul prodotto** e quindi fare clic sulle specifiche di prodotto per la stampante in uso.

#### **Per caricare le buste**

- **1.** Rimuovere tutta la carta dal vassoio di alimentazione.
- **2.** Inserire la busta al centro del vassoio di alimentazione, con il lato corto, dove va posizionata l'affrancatura, rivolto verso il retro del vassoio. Il lato da stampare deve essere rivolto verso l'alto.

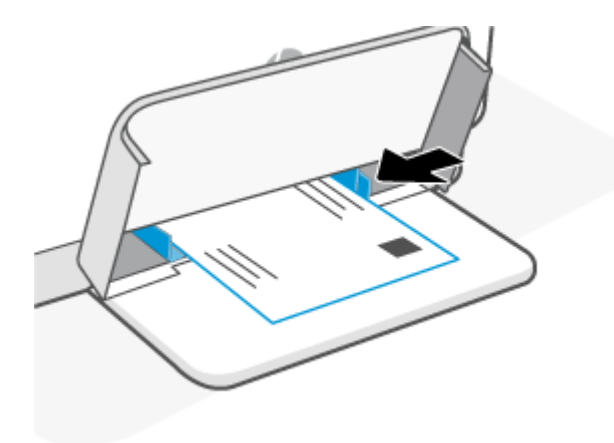

- **3.** Far scorrere le guide della carta finché non toccano i bordi del foglio.
- **4.** Abbassare il coperchio del vassoio ed estendere il vassoio di uscita.

# <span id="page-25-0"></span>**Caricare etichette**

Di seguito è riportata la procedura da seguire per caricare la carta nel vassoio di alimentazione.

Per un elenco delle dimensioni e delle capacità supportate per il vassoio, visitar[e www.hp.com/support/](https://www.hp.com/support/ljM207) [ljM207](https://www.hp.com/support/ljM207) . Fare clic su **Informazioni sul prodotto** e quindi fare clic sulle specifiche di prodotto per la stampante in uso.

#### **Per caricare etichette**

- **1.** Rimuovere tutta la carta dal vassoio di alimentazione.
- **2.** Inserire il foglio di etichette al centro del vassoio di alimentazione, con il bordo superiore rivolto verso il retro del vassoio. Il lato da stampare deve essere rivolto verso l'alto.

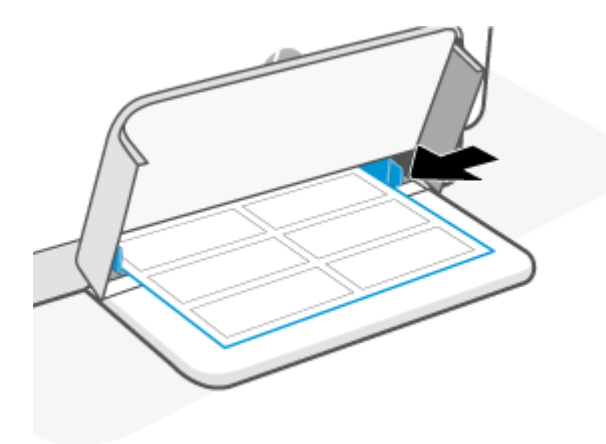

- **3.** Far scorrere le guide della carta finché non toccano i bordi del foglio.
- **4.** Abbassare il coperchio del vassoio ed estendere il vassoio di uscita.

# <span id="page-26-0"></span>**4 Stampa**

- Stampa da un [computer](#page-27-0) Windows
- Stampa da un [computer](#page-28-0) Mac
- Stampa da [dispositivi](#page-29-0) mobili

**X** NOTA: A seconda della stampante in uso, la Spia Stato lampeggia o si accende una luce verde fissa sulla barra quando la stampante è in fase di inizializzazione, si sta raffreddando, esegue le routine di pulizia automatica o si sta spegnendo.

Per garantire la produttività della stampa, la stampante potrebbe entrare automaticamente in modalità di raffreddamento in determinate condizioni ambientali. Questo processo potrebbe richiedere alcuni minuti. Quando la stampante è in fase di raffreddamento, è possibile che i processi di stampa vengano sospesi. Vengono nuovamente ripresi quando il motore è pronto.

## <span id="page-27-0"></span>**Stampa da un computer Windows**

- 1. Assicurarsi di aver installato l'app HP Smart. Vedere Utilizzare l'app HP Smart per eseguire [operazioni](#page-11-0) di stampa, [scansione e gestione.](#page-11-0)
- **2.** Aprire il documento da stampare.
- **3.** Dal menu **File** del programma software, selezionare l'opzione **Stampa**.
- **4.** Fare clic sul pulsante per aprire la finestra di dialogo **Proprietà**.

A seconda dell'applicazione software, questo pulsante potrebbe essere denominato **Proprietà**, **Opzioni**, **Imposta stampante** o **Preferenze**.

- **5.** Verificare che sia selezionata la stampante in uso.
- **6.** Modificare le impostazioni di stampa, quindi fare clic su **OK**.
- **7.** Fare clic o toccare **Stampa** o il pulsante **OK** per stampare il lavoro.

# <span id="page-28-0"></span>**Stampa da un computer Mac**

- 1. Assicurarsi di aver installato l'app HP Smart. Vedere Utilizzare l'app HP Smart per eseguire [operazioni](#page-11-0) di stampa, [scansione e gestione.](#page-11-0)
- **2.** Sul computer, aprire **Preferenze sistema** e selezionare **Stampanti e scanner**.
- **3.** Fare clic su + (icona/pulsante Aggiungi), selezionare la stampante dall'elenco delle stampanti e quindi fare clic su **Aggiungi**.
- **4.** Dopo la connessione, aprire il documento che si desidera stampare e utilizzare il comando **Stampa**.
- **5.** Assicurarsi che sia selezionata la stampante desiderata.
- **6.** Modificare le impostazioni di stampa come desiderato.
- **7.** Fare clic su **Stampa** per stampare il documento.

# <span id="page-29-0"></span>**Stampa da dispositivi mobili**

È possibile utilizzare l'app HP Smart per stampare documenti e foto da un dispositivo mobile, da un account social media o da un'area di storage cloud. Veder[e Utilizzare l'app HP Smart per eseguire operazioni di](#page-11-0) stampa, [scansione e gestione.](#page-11-0)

È inoltre possibile stampare direttamente dai dispositivi mobili, utilizzando AirPrint (iOS) o HP Print Service Plugin (Android):

- **iOS:** AirPrint è preinstallato nei dispositivi che eseguono iOS 4.2 o versioni successive.
- **Android:** Scaricare HP Print Service Plugin da Google Play Store o dal proprio app store preferito e quindi abilitarlo nel dispositivo in uso.

**MOTA:** È possibile stampare tramite HP Smart o AirPrint/HP Print Service Plugin quando il dispositivo mobile è connesso alla stessa rete della stampante o a una rete diversa (utilizzando Wi-Fi Direct).

### **Stampare da una stampante connessa alla stessa rete Wi-Fi**

È possibile stampare documenti e foto da una dispositivo mobile connesso alla stessa rete Wi-Fi della stampante.

Per ulteriori informazioni sulla stampa mobile, visitate il sito [www.hp.com/go/mobileprinting.](https://www8.hp.com/us/en/printers/mobility/overview.html)

[Connettere](#page-14-0) la stampante in uso a una rete Wi-Fi tramite HP Smart. **X NOTA:** Assicurarsi che il dispositivo mobile e la stampante siano connessi alla stessa rete Wi-Fi. Vedere

### <span id="page-29-1"></span>**Stampare da una stampante non connessa alla stessa rete Wi-Fi (Wi-Fi Direct)**

Con Wi-Fi Direct, è possibile connettere il computer o dispositivo mobile direttamente alla stampante e stampare in modalità wireless, senza collegare il computer o dispositivo mobile a una rete wireless esistente.

Visitare [www.hp.com/go/wifidirectprinting](https://www.hp.com/go/wifidirectprinting) per ulteriori informazioni su Wi-Fi Direct.

**NOTA:** 

- Assicurarsi che Wi-Fi Direct sia attivato sulla stampante. Per verificarlo, aprire EWS (vedere Per [accedere](#page-33-1) [a Embedded Web Server \(EWS\) e utilizzarlo\)](#page-33-1), fare clic sulla scheda **Rete** e quindi selezionare **Configurazione Wi-Fi Direct**.
- Utilizzando una connessione Wi-Fi Direct è possibile collegare fino a 5 computer e dispositivi mobili alla stampante.

#### **Per attivare o disattivare Wi-Fi Direct dal pannello di controllo**:

**1.** Tenere premuto  $\begin{pmatrix} i \\ i \end{pmatrix}$  (pulsante Informazioni) per tre secondi, quindi rilasciare il pulsante.

Tutti i pulsanti del pannello di controllo si illuminano.

- **2.** Premere  $(\downarrow)$  (pulsante Riprendi) e  $(\geqslant)$  (pulsante Wireless) contemporaneamente.
	- $\partial$ **SUGGERIMENTO:** Premere  $\begin{pmatrix} i \\ j \end{pmatrix}$  (pulsante Informazioni) per stampare un rapporto allo scopo di verificare lo stato e la password di Wi-Fi Direct.

# <span id="page-30-0"></span>**5 Configurazione della stampante**

- [Utilizzare](#page-31-0) Web Services
- [Aggiornamento](#page-32-0) della stampante
- [Stampanti con funzione di sicurezza dinamica](#page-32-1)
- [Configurare](#page-33-0) la stampante utilizzando Embedded Web Server (EWS)

# <span id="page-31-0"></span>**Utilizzare Web Services**

La stampante offre innovative soluzioni basate su cloud, quali Print Anywhere, scansione e salvataggio su cloud e altri servizi (incluso il rifornimento automatico di materiali di consumo). Per ulteriori informazioni, visitare il sito Web HP Smar[t \(www.hpsmart.com\)](https://www.hpsmart.com/).

**X** NOTA: Per utilizzare queste soluzioni basate su cloud, la stampante deve essere connessa a Internet. A meno che non sia stato concordato diversamente, HP può modificare o annullare queste offerte di soluzione basate su cloud a propria discrezione.

### **Configurazione di Web Services**

Per la stampante HP LaserJet M207dw, i servizi web possono essere configurati solo utilizzando l'app HP Smart o HP Easy Start (con una connessione a Internet). Non possono essere configurati utilizzando Embedded Web Server (EWS).

- **1.** Prima di configurare i Web Services, verificare che la stampante sia collegata a Internet.
- **2.** Aprire la home page della la stampante (Embedded Web Server o EWS). Vedere Per accedere a Embedded Web Server [\(EWS\) e utilizzarlo.](#page-33-2)
- **3.** Fare clic sulla scheda **Servizi Web HP**.
- **4.** In **Impostazioni servizi Web** fare clic su **Abilita** e seguire le istruzioni visualizzate per accettare le condizioni per l'utilizzo.
- **5.** Se richiesto, scegliere di consentire alla stampante di verificare la disponibilità di eventuali aggiornamenti e di installarli.

#### **Z** NOTA:

- Se viene richiesta una password, immettere il PIN riportato sull'etichetta della stampante in uso. Veder[e Aspetti da notare quando si accede a EWS.](#page-33-2)
- Se vengono richieste le impostazioni proxy e se la rete utilizza le impostazioni proxy, seguire le istruzioni visualizzate per configurare un server proxy. Se non si dispone di tali informazioni, contattare l'amministratore di rete o la persona che ha configurato la rete.
- Se è disponibile un aggiornamento, la stampante lo scarica e lo installa, quindi viene riavviata automaticamente. Ripetere la procedura precedente per configurare i **Servizi Web HP**.
- **6.** Dopo che la stampante è stata collegata al server HP, viene stampato un foglio informativo. Seguire le istruzioni sul foglio informativo per completare la configurazione dei servizi Web.

### **Raccolta e trattamento dei dati relativi alla stampante**

Quando è collegata a Internet, questa stampante raccoglie e trasmette a HP dati relativi all'utilizzo della stessa, al fine di permettere a HP di fornire i servizi richiesti dall'utente nonché per finalità commerciali perseguite da HP. Tali dati includono, fra l'altro, datirelativi alle cartucce installate. Per maggiori informazioni riguardo alla raccolta e al trattamento dei dati da parte di HP, consultare l['Informativa sulla privacy](https://www8.hp.com/it/it/privacy/privacy.html) di HP.

### **Rimozione di Web Services**

- **1.** Aprire la home page della la stampante (Embedded Web Server o EWS). Vedere Per accedere a Embedded Web Server [\(EWS\) e utilizzarlo.](#page-33-2)
- **2.** Fare clic sulla scheda **Servizi Web HP**.
- **3.** In **Impostazioni servizi Web**, fare clic su **Disabilita servizi Web**.

# <span id="page-32-0"></span>**Aggiornamento della stampante**

HP offre aggiornamenti periodici per migliorare le prestazioni della stampante, risolvere problemi o proteggere la stampante da potenziali minacce alla sicurezza.

Se la stampante è connessa a una rete Wi-Fi o Ethernet con accesso a Internet, la stampante si aggiorna automaticamente quando sono disponibili nuovi aggiornamenti. La stampante controlla automaticamente gli aggiornamenti per impostazione predefinita.

**SUGGERIMENTO:** È possibile verificare la disponibilità degli aggiornamenti per la stampante in qualsiasi momento.Ulteriori informazioni sulla ricerca degli aggiornamenti per la stampante.

## <span id="page-32-1"></span>**Stampanti con funzione di sicurezza dinamica**

Stampante predisposta per funzionare solo con cartucce con chip HP nuovo o riutilizzato. I chip HP riutilizzati abilitano il funzionamento di cartucce riutilizzate, rigenerate e ricaricate.

La stampante è dotata di misure di sicurezza dinamica che bloccano le cartucce con chip non HP. Il periodico rilascio di aggiornamenti firmware tramite Internet garantirà l'efficacia di tali misure di sicurezza bloccando eventuali cartucce con chip non HP in precedenza funzionanti.

Gli aggiornamenti possono, fra l'altro, migliorare, ottimizzare o estendere le caratteristiche e le funzionalità della stampante nonché proteggere il computer da minacce alla sicurezza. Tuttavia, tali aggiornamenti possono bloccare le cartucce con chip non HP, ivi incluse le cartucce attualmente funzionanti. A meno che tu non sia registrato ad alcuni programmi HP, come Instant Ink, o non utilizzi altri servizi che richiedono aggiornamenti automatici del firmware online, la maggior parte delle stampanti HP può essere configurata per ricevere gli aggiornamenti automaticamente oppure tramite notifica che consente di scegliere se eseguire o meno l'aggiornamento. Per ulteriori informazioni sulle misure di sicurezza dinamica e su come configurare gli aggiornamenti del firmware online, vai su [www.hp.com/learn/ds.](https://www.hp.com/learn/ds)

## <span id="page-33-2"></span><span id="page-33-0"></span>**Configurare la stampante utilizzando Embedded Web Server (EWS)**

Utilizzare Embedded Web Server (EWS) per gestire le funzioni di stampa dal computer.

- Visualizzare informazioni sullo stato della stampante
- Verificare le informazioni e lo stato dei materiali di consumo per la stampa
- Ricevere notifiche di eventi relativi a stampante e materiali di consumo
- Visualizzare e modificare le impostazioni della rete e della stampante

### <span id="page-33-1"></span>**Per accedere a Embedded Web Server(EWS) e utilizzarlo**

Per aprire EWS, utilizzare uno dei metodi seguenti:

- App HP Smart
- Software stampante HP
- Browser Web che utilizza un indirizzo IP
- Browser Web che utilizza una connessione Wi-Fi Direct

#### **Aspetti da notare quando si accede a EWS**

- Se il browser Web visualizza un messaggio per segnalare che il sito Web non è sicuro, selezionare l'opzione che consente di continuare. L'accesso al sito Web non comporta alcun pericolo peril dispositivo in uso.
- Se richiesto, immettere il nome utente e la password predefiniti della stampante.
	- **Nome utente:** admin

– **Password:** Aprire lo sportello di accesso alle cartucce e osservare l'etichetta all'interno della stampante.

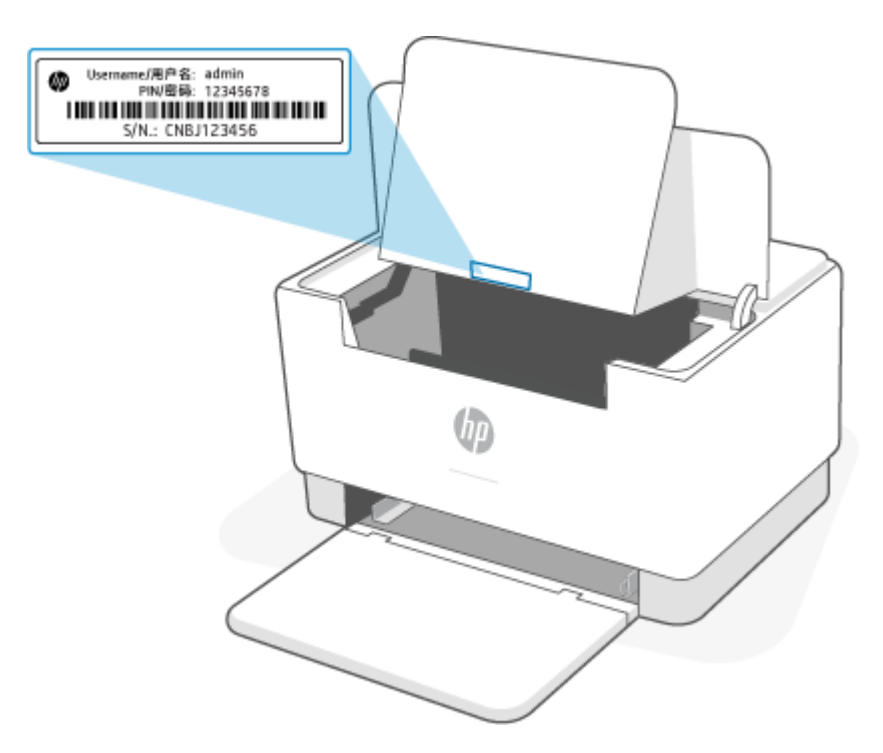

- In base alla modalità di connessione della stampante, alcune funzionalità di EWS potrebbero non essere disponibili.
- EWS non è accessibile oltre il firewall di rete.

#### **Per aprire EWS utilizzando HP Smart(iOS, Android e Windows 10)**

- **1.** Aprire l'app HP Smart sul computer o sul dispositivo mobile in uso. Vedere Utilizzare l'app HP Smart per eseguire [operazioni di stampa, scansione e gestione.](#page-11-0)
- **2.** Da HP Smart, selezionare la stampante in uso e quindi toccare o fare clic su **Impostazioni avanzate**.

#### **Per aprire EWS utilizzando un indirizzo IP (connessione Wi-Fi o Ethernet)**

- **1.** Trovare l'indirizzo IP. Premere  $\begin{pmatrix} i \\ i \end{pmatrix}$  (pulsante Informazioni) sulla stampante per stampare una pagina di informazioni.
- **2.** Aprire un browser Web, digitare l'indirizzo IP o il nome host nella barra dell'indirizzo e quindi toccare o fare clic su **Invio**.

#### **Per aprire EWS utilizzando un indirizzo IP (connessione Wi-Fi Direct)**

- **1.** Assicurarsi che il dispositivo e la stampante in uso siano connessi, utilizzando Wi-Fi Direct. Vedere Stampare da una stampante non connessa alla [stessa rete](#page-29-1) Wi-Fi (Wi-Fi Direct).
- **2.** Aprire un browser Web, digitare il seguente indirizzo IP o nome host della stampante nella barra dell'indirizzo e quindi toccare o fare clic su **Invio**.

**Indirizzo IP:** 192.168.223.1

#### **Per aprire EWS utilizzando HP Printer software (Windows 7)**

- **1.** Dal desktop del computer, fare clic su **Start**, selezionare **Tutti i programmi**, fare clic su **HP**, fare clic sulla cartella per la stampante, selezionare l'icona con il nome della stampante e aprire **HP Printer Assistant**.
- **2.** In **HP Printer Assistant**, selezionare la scheda **Stampa**.
- **3.** Selezionare **Home page della stampante (EWS)**.

### **Configurazione delle impostazioni direte IP**

Per impostare la connessione di rete, attenersi alle istruzioni riportate di seguito.

#### **Visualizzazione o modifica delle impostazioni direte**

Utilizzare Embedded Web Server per visualizzare o modificare le impostazioni di configurazione IP.

- **1.** Aprire EWS. Vedere Per accedere a [Embedded](#page-33-1) Web Server (EWS) e utilizzarlo.
- **2.** Per ottenere le informazioni di rete, fare clic sulla scheda **Rete**. Modificare le impostazioni in base alle proprie esigenze.

#### **Ridenominazione della stampante in una rete**

Per attribuire un nuovo nome alla stampante connessa in rete, affinché possa essere identificata in modo univoco, utilizzare Embedded Web Server.

- **1.** Aprire EWS. Vedere Per accedere a [Embedded](#page-33-1) Web Server (EWS) e utilizzarlo.
- **2.** Aprire la scheda **Sistema**.
- **3.** Nella pagina **Informazioni periferica**, il nome predefinito della stampante si trova nel campo **Descrizione dispositivo**. È possibile modificare questo nome per identificare in modo univoco questa stampante.

**X NOTA:** Se desiderato, compilare gli altri campi di questa pagina.

**4.** Fare clic sul pulsante **Applica** per salvare le modifiche.

#### **Configurazione manuale dei parametri TCP/IP IPv4**

Utilizzare EWS per impostare manualmente indirizzo IPv4, subnet mask e gateway predefinito.

- **1.** Aprire EWS. Vedere Per accedere a [Embedded](#page-33-1) Web Server (EWS) e utilizzarlo.
- **2.** Nella scheda **Rete**, fare clic su **Configurazione IPv4** nel riquadro di spostamento a sinistra.
- **3.** Nell'elenco a discesa **Metodo indirizzo IP preferito** selezionare **Manuale**, quindi modificare le impostazioni di configurazione di IPv4.
- **4.** Fare clic sul pulsante **Applica**.

### **Assegnazione o modifica della password di sistema utilizzando Embedded Web Server**

Assegnare una password amministratore per accedere alla stampante e al server Web incorporato HP in modo tale che gli utenti non autorizzati non possano modificare le impostazioni della stampante.
- **1.** Aprire EWS. Vedere Per accedere a [Embedded](#page-33-0) Web Server (EWS) e utilizzarlo.
- **2.** Nella scheda **Sistema**, fare clic sul collegamento **Amministrazione** nel riquadro di spostamento a sinistra.
- **3.** Nell'area denominata **Sicurezza prodotto**, immettere la password nel campo **Password**.
- **4.** Immettere nuovamente la password nel campo **Conferma password**.
- **5.** Fare clic sul pulsante **Applica**.

**NOTA:** Annotare la password e conservarla in un luogo sicuro.

### **Modifica delle impostazioni dirisparmio energetico**

La stampante include diverse funzionalità di risparmio per evitare lo spreco di energia e materiali di consumo.

#### **Configurazione dell'impostazione Pausa/Spegnimento automatico dopo inattività**

Utilizzare EWS per impostare il periodo di tempo di inattività dopo il quale la stampante passa alla modalità di pausa.

Effettuare la procedura seguente per modificare l'impostazione di Pausa/Auto Off automatico dopo inattività:

- **1.** Aprire EWS. Vedere Per accedere a [Embedded](#page-33-0) Web Server (EWS) e utilizzarlo.
- **2.** Fare clic sulla scheda **Sistema**, quindi selezionare **Impostazioni consumo energetico**.
- **3.** Dall'elenco a discesa **Pausa/Spegnimento automatico dopo inattività** selezionare la durata del ritardo.
- **4.** Fare clic sul pulsante **Applica**.

#### **Impostazione delritardo di Spegnimento automatico dopo inattività e configurazione della stampante in modo che usi 1 watt o meno di alimentazione**

Utilizzare EWS per impostare il periodo di tempo dopo il quale la stampante viene spenta.

**NOTA:** Una volta spenta la stampante, il consumo di energia è pari o inferiore a 1 watt.

Effettuare la procedura seguente per modificare l'impostazione di Spegnimento dopo inattività:

- **1.** Aprire EWS. Vedere Per accedere a [Embedded](#page-33-0) Web Server (EWS) e utilizzarlo.
- **2.** Fare clic sulla scheda **Sistema**, quindi selezionare **Impostazioni consumo energetico**.
- **3.** Dall'elenco a discesa **Spegnimento dopo inattività**, selezionare la durata del ritardo.

**NOTA:** Il valore predefinito è **4 ore**.

**4.** Fare clic sul pulsante **Applica**.

### **Configurazione dell'impostazione Ritardo spegnimento**

Utilizzare EWS per determinare se la stampante debba ritardare lo spegnimento dopo che è stato premuto

(pulsante Accensione).

Completare la seguente procedura per modificare l'impostazione del ritardo dello spegnimento:

- **1.** Aprire EWS. Vedere Per accedere a [Embedded](#page-33-0) Web Server (EWS) e utilizzarlo.
- **2.** Fare clic sulla scheda **Sistema**, quindi selezionare **Impostazioni consumo energetico**.
- **3.** Selezionare o deselezionare l'opzione **Ritardo quando le porte sono attive**.
- **NOTA:** Quando questa opzione è selezionata, la stampante non si spegne a meno che tutte le porte non siano inattive.Un collegamento di rete attivo impedirà lo spegnimento della stampante.

# **6 Materiali di consumo, accessori e parti**

- [Stampanti con funzione di sicurezza dinamica](#page-38-0)
- [Ordinamento](#page-39-0) di materiali di consumo, accessori e componenti
- Configurare le [impostazioni](#page-41-0) di fornitura per le cartucce di toner originali HP
- Attivazione o [disattivazione](#page-42-0) della funzione Criterio cartuccia
- [Sostituire](#page-43-0) la cartuccia di toner

## <span id="page-38-0"></span>**Stampanti con funzione di sicurezza dinamica**

Stampante predisposta per funzionare solo con cartucce con chip HP nuovo o riutilizzato. I chip HP riutilizzati abilitano il funzionamento di cartucce riutilizzate, rigenerate e ricaricate.

La stampante è dotata di misure di sicurezza dinamica che bloccano le cartucce con chip non HP. Il periodico rilascio di aggiornamenti firmware tramite Internet garantirà l'efficacia di tali misure di sicurezza bloccando eventuali cartucce con chip non HP in precedenza funzionanti.

Gli aggiornamenti possono, fra l'altro, migliorare, ottimizzare o estendere le caratteristiche e le funzionalità della stampante nonché proteggere il computer da minacce alla sicurezza. Tuttavia, tali aggiornamenti possono bloccare le cartucce con chip non HP, ivi incluse le cartucce attualmente funzionanti. A meno che tu non sia registrato ad alcuni programmi HP, come Instant Ink, o non utilizzi altri servizi che richiedono aggiornamenti automatici del firmware online, la maggior parte delle stampanti HP può essere configurata per ricevere gli aggiornamenti automaticamente oppure tramite notifica che consente di scegliere se eseguire o meno l'aggiornamento. Per ulteriori informazioni sulle misure di sicurezza dinamica e su come configurare gli aggiornamenti del firmware online, vai su [www.hp.com/learn/ds.](https://www.hp.com/learn/ds)

## <span id="page-39-0"></span>**Ordinamento di materiali di consumo, accessori e componenti**

## **Ordine**

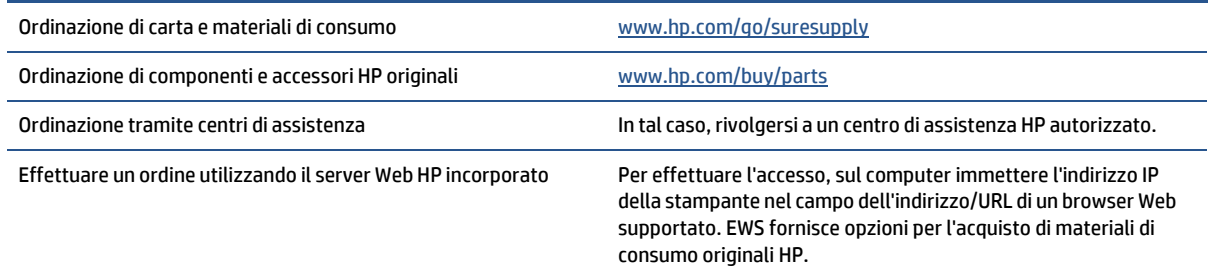

Utilizzare l'app HP Smart per eseguire [operazioni](#page-11-0) di stampa, scansione e gestione. **W** NOTA: È inoltre possibile presentare l'ordine tramite l'app HP Smart. Per informazioni sull'app, vedere

## **Materiali di consumo e accessori**

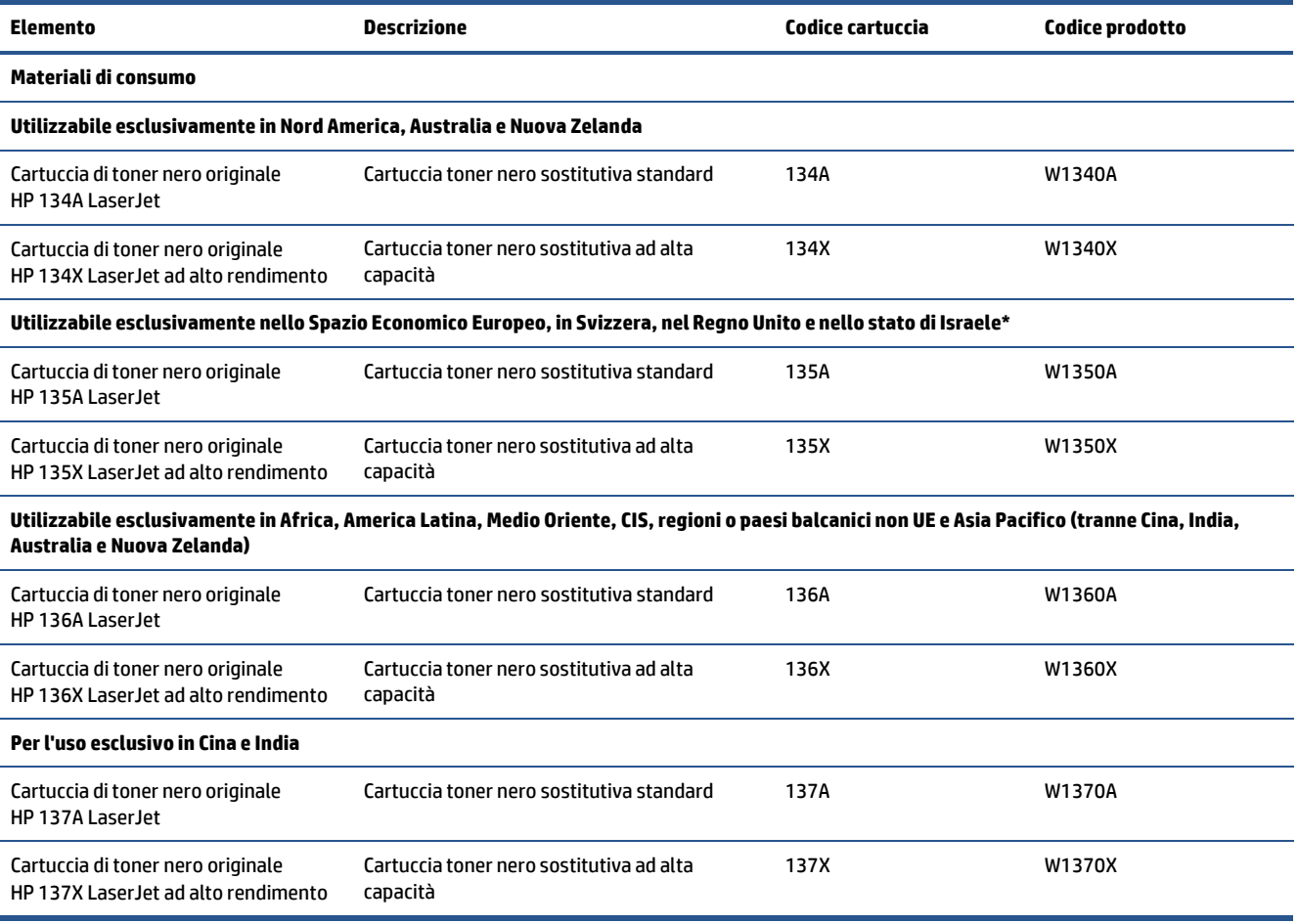

\*Il prodotto presenta caratteristiche specifiche delle aree geografiche elencate sopra. Tuttavia, nulla di quanto contenuto nel presente documento deve essere interpretato come un'autorizzazione di HP a

importare prodotti nello Spazio Economico Europeo, in Svizzera e nel Regno Unito da qualsiasi paese esterno a tale area geografica.

## <span id="page-41-0"></span>**Configurare le impostazioni difornitura perle cartucce ditoner originali HP**

Per controllare quali cartucce sono installate nella stampante e proteggerle dal furto, utilizzare le funzioni HP Criterio cartuccia e Protezione cartuccia.

- Criterio cartuccia: questa funzione consente di proteggere la stampante dall'uso di cartucce di toner contraffatte permettendo solo l'uso di cartucce HP originali. L'uso di cartucce HP originali garantisce la qualità migliore possibile. Quando un utente installa una cartuccia non HP originale, sul pannello di controllo della stampante viene visualizzato un messaggio che segnala che la cartuccia non è autorizzata e fornisce informazioni su come procedere.
- Protezione cartuccia: questa funzione consente di associare in modo permanente le cartucce di toner con una stampante specifica o un gruppo specifico di stampanti, in modo che non possano essere utilizzate in altre stampanti. Proteggendo le cartucce si protegge anche il proprio investimento. Quando questa funzione è attivata, se qualcuno tenta di trasferire una cartuccia protetta dalla stampante originale in una stampante non autorizzata, questa non sarà in grado di stampare. Sul pannello di controllo della stampante viene visualizzato un messaggio che segnala che la cartuccia è protetta e fornisce informazioni su come procedere.
	- **ATTENZIONE:** dopo avere attivato la protezione delle cartucce per la stampante, tutte le cartucce di toner installate successivamente nella stampante sono protette automaticamente e *in modo permanente*. Per evitare di proteggere una cartuccia nuova, disattivare la funzione *prima* di installare la cartuccia.

Disattivando la funzione non viene disattivata la protezione delle cartucce già installate.

Entrambe le funzioni sono disattivate perimpostazione predefinita. Seguire queste procedure per attivare o disattivare le funzioni.

## <span id="page-42-0"></span>**Attivazione o disattivazione della funzione Criterio cartuccia**

La funzione Criterio cartuccia può essere attivata o disattivata tramite Embedded Web Server (EWS).

- **X** NOTA: l'attivazione o disattivazione di questa funzione potrebbe richiedere una password dell'amministratore.
	- **1.** Aprire EWS. Vedere Per accedere a [Embedded](#page-33-0) Web Server (EWS) e utilizzarlo.
	- **2.** Fare clic sulla scheda **Sistema** e selezionare **Impostazioni materiali di consumo**.
	- **3.** Dal menu a discesa **Criterio cartuccia**, selezionare **Off** o **Autorizzato HP**.
	- **4.** Fare clic sul pulsante **Applica**.

## <span id="page-43-0"></span>**Sostituire la cartuccia ditoner**

### **Informazioni sulle cartucce**

Continuare a stampare con la cartuccia attualmente installata fino a quando la ridistribuzione del toner fornisce una qualità di stampa soddisfacente. Per ridistribuire il toner, rimuovere la cartuccia ditoner dalla stampante e agitarla delicatamente avanti e indietro nel suo asse orizzontale. Per una rappresentazione grafica, vedere le istruzioni di sostituzione cartuccia. Reinserire la cartuccia di toner nella stampante e chiudere il coperchio.

### **Rimozione e reinstallazione della cartuccia deltoner**

Quando una cartuccia di stampa è in esaurimento, è possibile continuare a stampare con la cartuccia di stampa corrente fino a quando la ridistribuzione del toner fornisce una qualità di stampa soddisfacente.

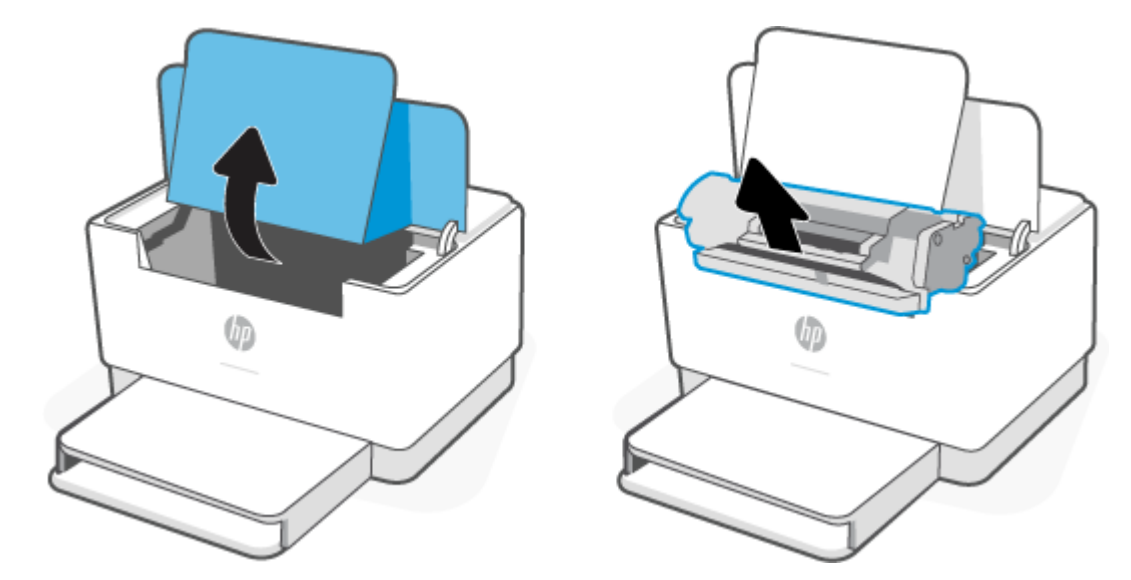

**1.** Aprire lo sportello delle cartucce di stampa e rimuovere la vecchia cartuccia.

**2.** Estrarre la nuova cartuccia di stampa dalla confezione. Posizionare la cartuccia di stampa usata nell'apposita confezione per il riciclaggio.

**ATTENZIONE:** per evitare danni alla cartuccia di stampa, afferrarla su ciascuna estremità. Non toccare il coperchio protettivo o la superficie del rullo.

**3.** Afferrare entrambi i lati della cartuccia di stampa e agitarla delicatamente per distribuire il toner in modo uniforme all'interno della cartuccia.

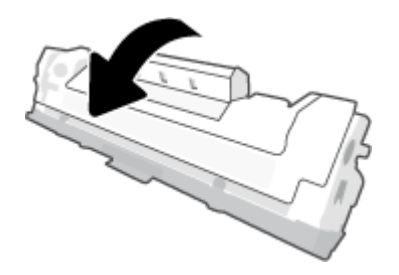

**4.** Rimuovere il coperchio dalla cartuccia di stampa.

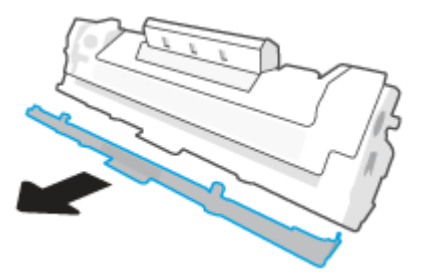

**5.** Inserire la cartuccia di stampa nel prodotto e chiudere lo sportello di accesso alle cartucce.

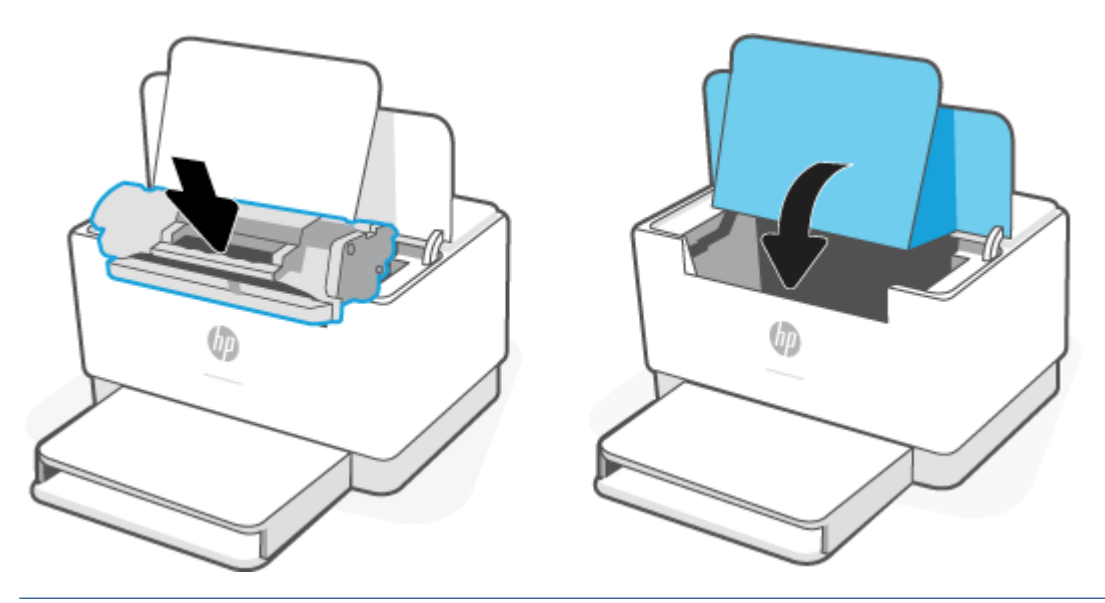

vestiti in acqua fredda. *L'acqua calda imprime il toner sul tessuto*. ATTENZIONE: se i vestiti si sporcano di toner, rimuovere la macchia con un panno asciutto e lavare i

# **7 Risoluzione dei problemi**

- [Assistenza](#page-46-0) HP
- [Interpretazione](#page-47-0) delle sequenze di accensione delle spie del pannello di controllo
- Stampa rapporti [stampante](#page-52-0)
- Ripristino [impostazioni](#page-53-0) predefinite di fabbrica
- [Cartuccia](#page-54-0) quasi esaurita
- [Mancato](#page-55-0) o errato prelievo della carta
- Eliminazione degli [inceppamenti](#page-58-0) della carta
- [Migliorare](#page-67-0) la qualità di stampa
- [Risoluzione](#page-71-0) dei problemi di qualità di stampa
- [Soluzione](#page-78-0) di problemi di rete wireless
- Risolvere i problemi di [connessione](#page-82-0) Ethernet.

## <span id="page-46-0"></span>**Assistenza HP**

Per gli ultimi aggiornamenti dei prodotti e informazioni sul supporto, visitare il sito Web del supporto prodotti all'indirizz[o www.hp.com/support/ljM207](https://www.hp.com/support/ljM207) . Il supporto online HP fornisce un'ampia gamma di opzioni per risolvere i problemi della stampante:

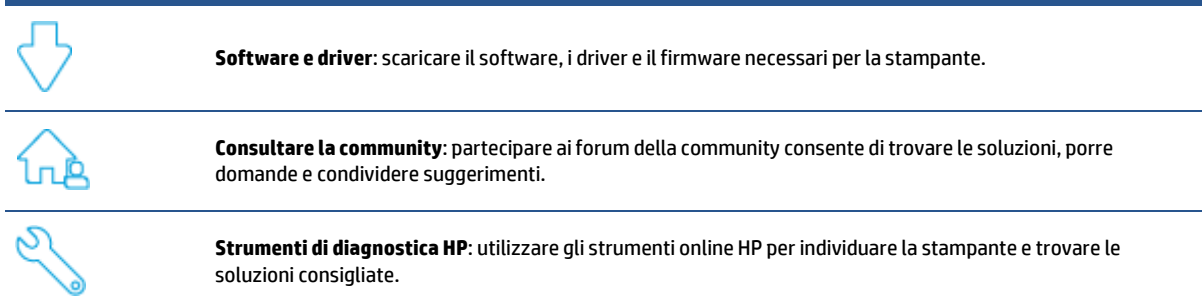

## <span id="page-46-1"></span>**Contattare HP**

Per ottenere assistenza da un rappresentante del supporto tecnico HP nella risoluzione di un problema, visitare il sito Web [www.support.hp.com.](https://www.support.hp.com/) Le seguenti opzioni di contatto sono disponibili gratuitamente per i clienti con garanzia valida (l'assistenza HP con l'ausilio di un responsabile del supporto per i clienti che non usufruiscono della garanzia potrebbe richiedere il pagamento di una tariffa):

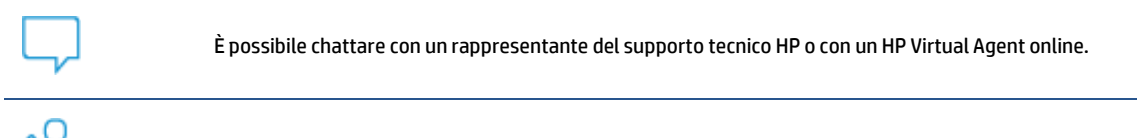

Chiamare un responsabile del supporto HP.

Quando si contatta il supporto tecnico HP, prepararsi a fornire le seguenti informazioni:

- Nome del prodotto (situato sulla stampante)
- Numero prodotto (riportato all'interno della stampante)
- Numero di serie (riportato all'interno della stampante)

### **Registrazione stampante**

Effettuando la registrazione in pochi minuti, è possibile usufruire di un servizio veloce, un'assistenza più efficiente e notifiche sui prodotti. Se non è stata ancora effettuata la registrazione nel corso dell'installazione del software, è possibile effettuarla all'indirizz[o www.register.hp.com](https://www.register.hp.com/)

### **Ulteriori opzioni di garanzia**

I programmi di assistenza integrativa per la stampante sono disponibili a costi aggiuntivi. Andare a [www.hp.com/support/ljM207](https://www.hp.com/support/ljM207) , Selezionare il proprio paese o area geografica e la propria lingua, quindi esaminare i diversi piani di assistenza disponibili per la stampante in uso.

## <span id="page-47-0"></span>**Interpretazione delle sequenze di accensione delle spie del pannello di controllo**

- **Modello USB**
- <span id="page-47-1"></span>**Modello [wireless](#page-48-0)**

### **Modello USB**

### **La Spia Stato sulla stampante lampeggia**

La stampante sta elaborando un lavoro oppure è in fase di inizializzazione, riavvio, raffreddamento o pulizia. Non è richiesto alcun intervento.

**AVVISO:** Se la Spia Stato lampeggia rapidamente, spegnere e riaccendere la stampante. Se il problema persiste, [Contattare HP.](#page-46-1)

#### **La Spia Attenzione è accesa**

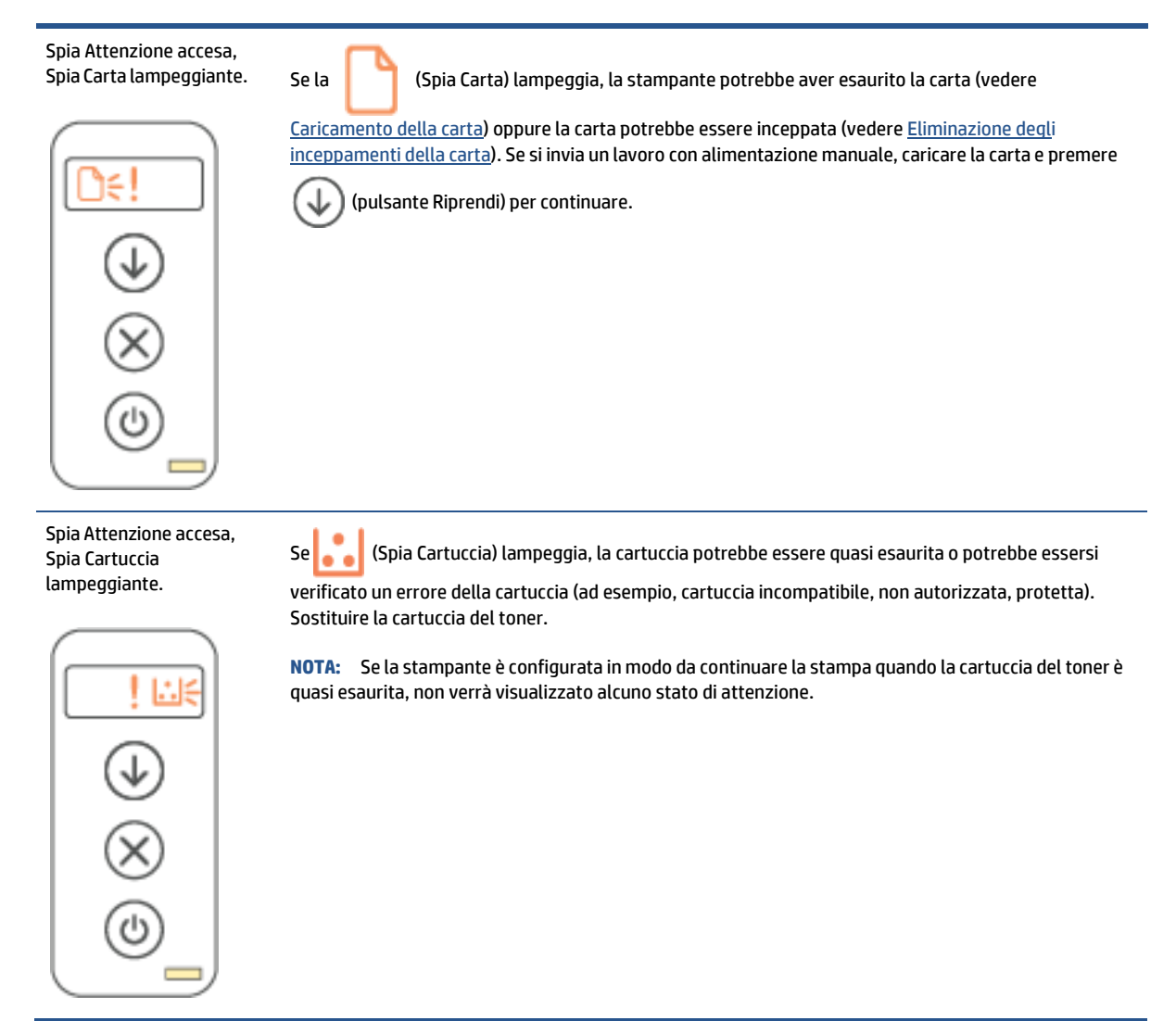

### **Spia Attenzione lampeggiante**

La Spia Attenzione lampeggia.

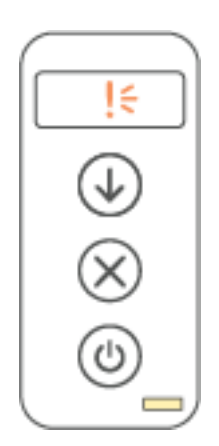

Verificare che lo sportello di accesso alle cartucce o lo sportello di accesso posteriore della stampante sia correttamente chiuso.

### **Spia Attenzione spenta**

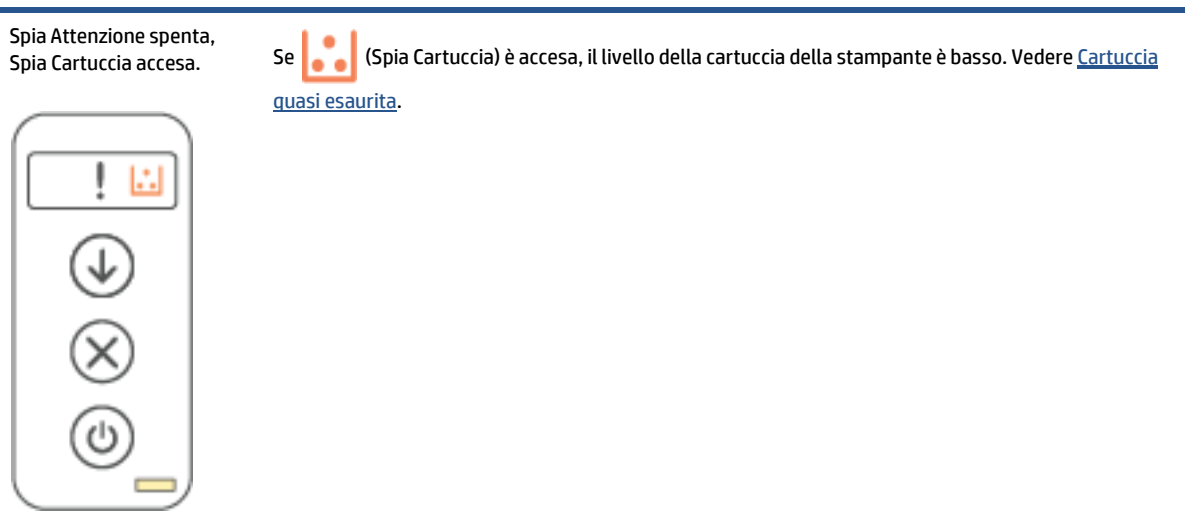

### <span id="page-48-0"></span>**Modello wireless**

- **[Panoramica](#page-48-1)**
- <span id="page-48-1"></span>● Sequenze di [accensione](#page-49-0) delle spie

### **Panoramica**

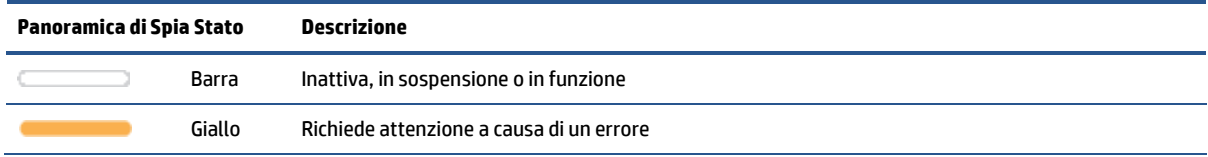

#### **(continuazione)**

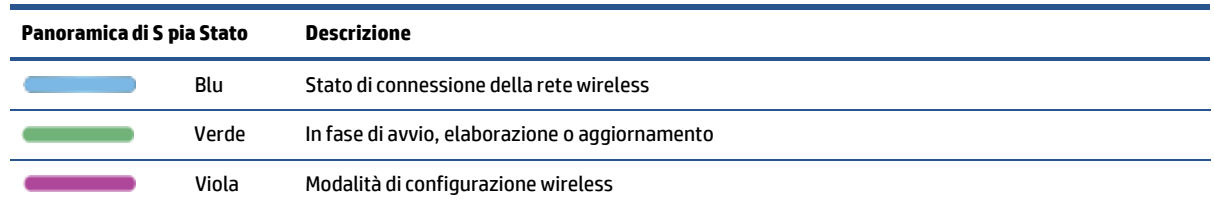

## <span id="page-49-0"></span>**Sequenze di accensione delle spie**

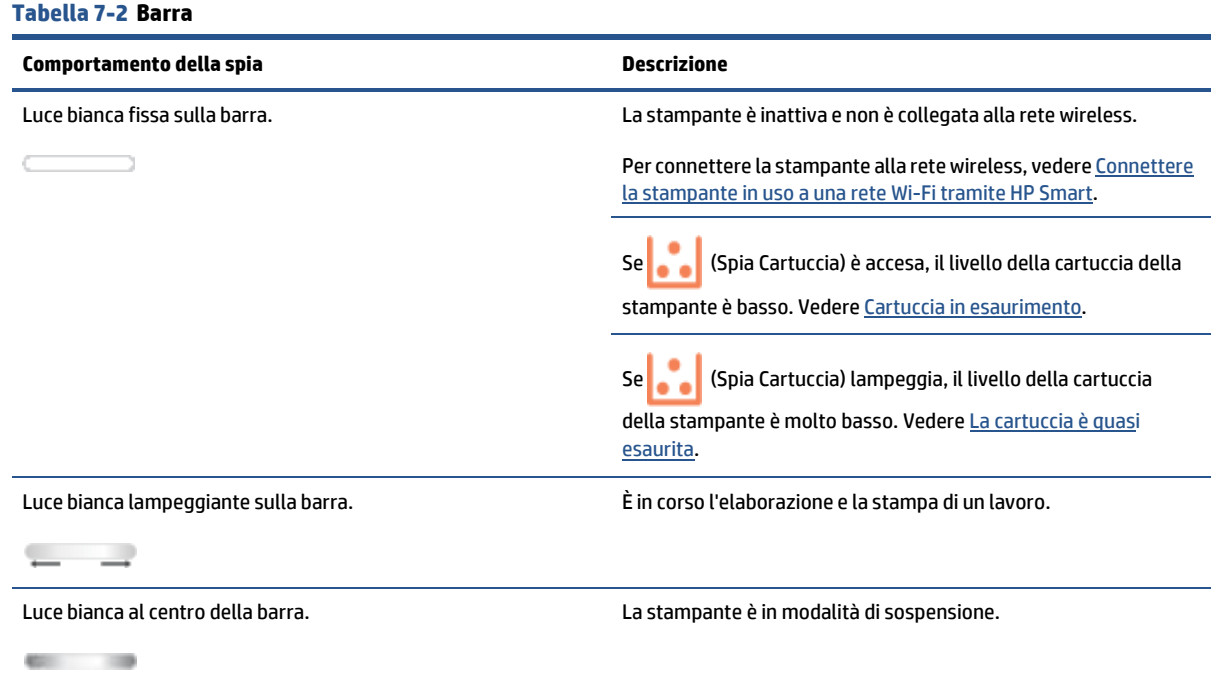

#### **Tabella 7-3 Giallo**

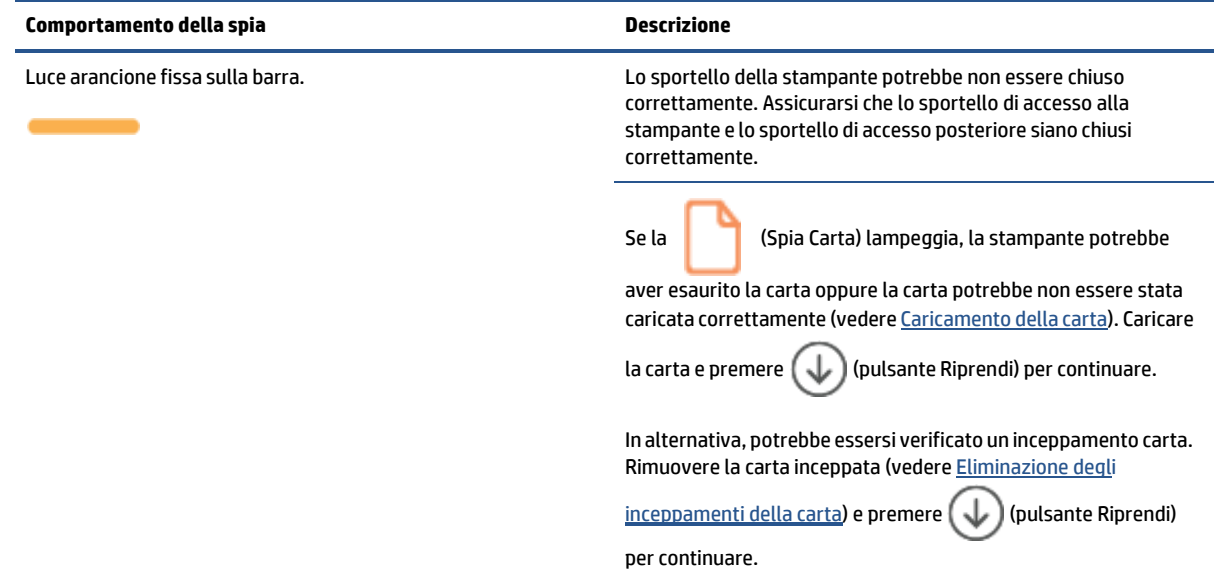

#### **Tabella 7-3 Giallo (continuazione)**

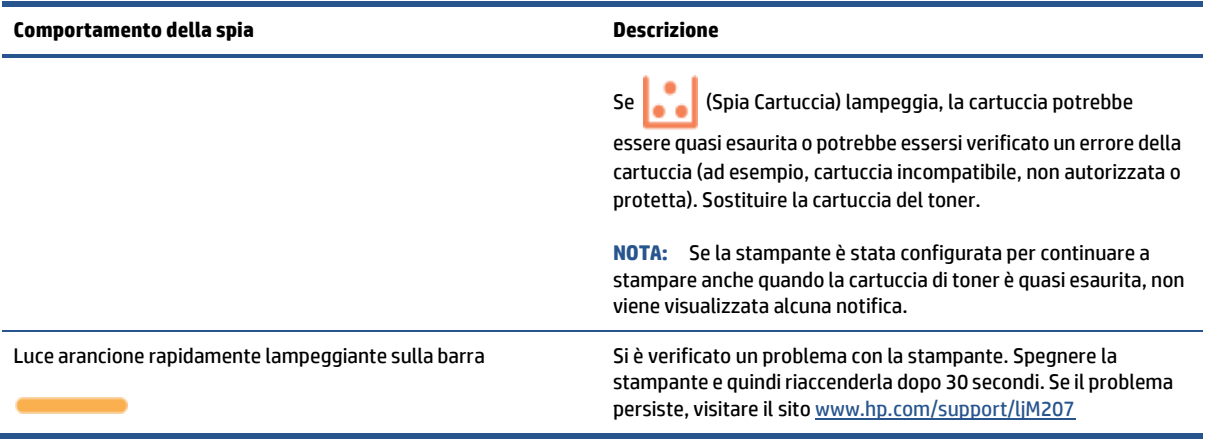

#### **Tabella 7-4 Blu**

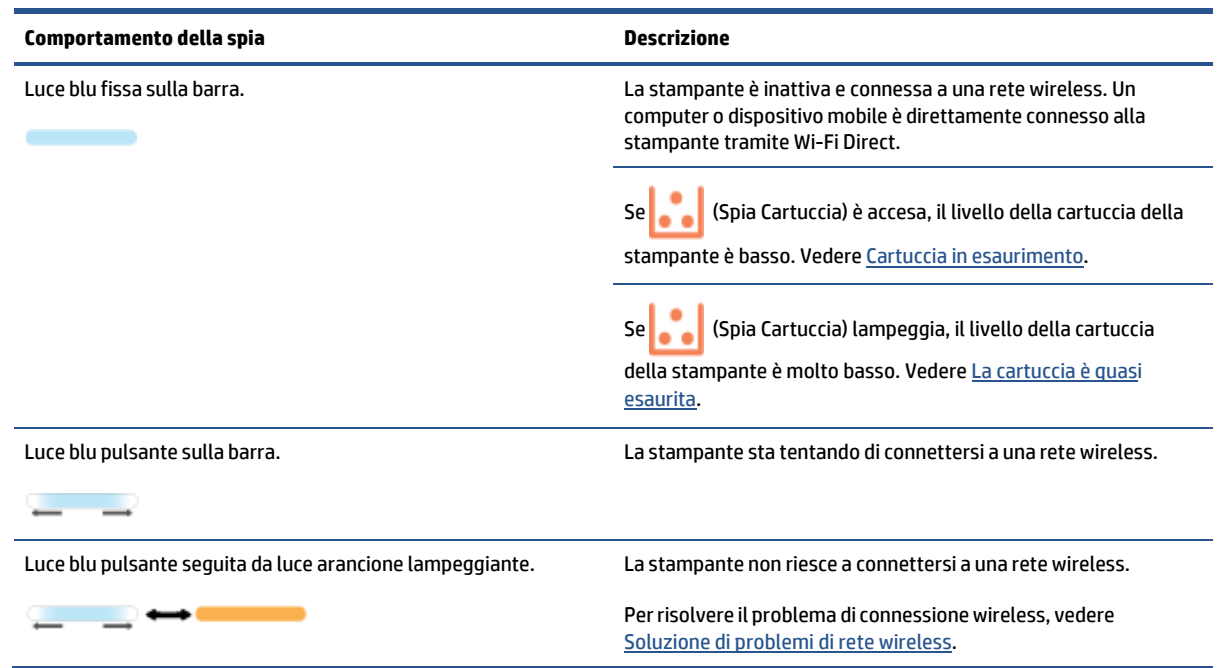

#### **Tabella 7-5 Verde**

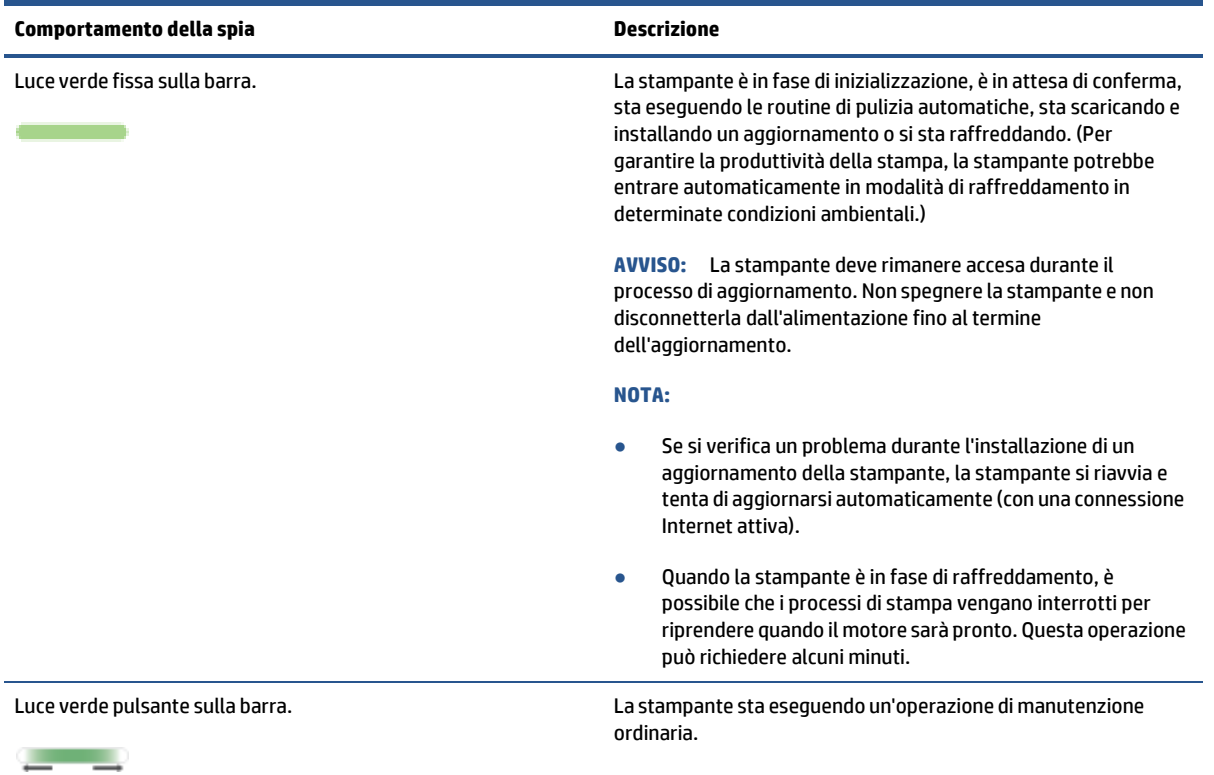

#### **Tabella 7-6 Viola**

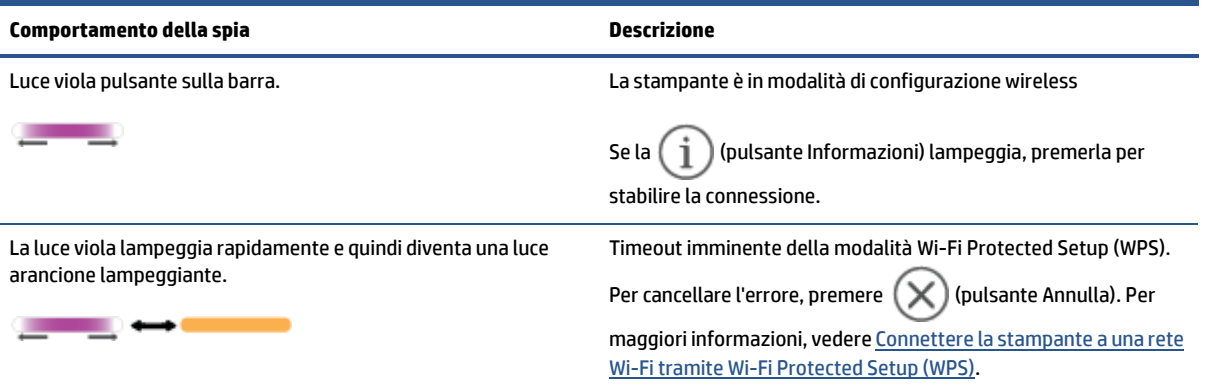

## <span id="page-52-0"></span>**Stampa rapporti stampante**

**TOTA:** Questa sezione riguarda esclusivamente le stampanti wireless.

Per il modello USB, tenere premuto  $\bigcirc$  (pulsante Riprendi) per 3 secondi per stampare un rapporto sulla

configurazione.

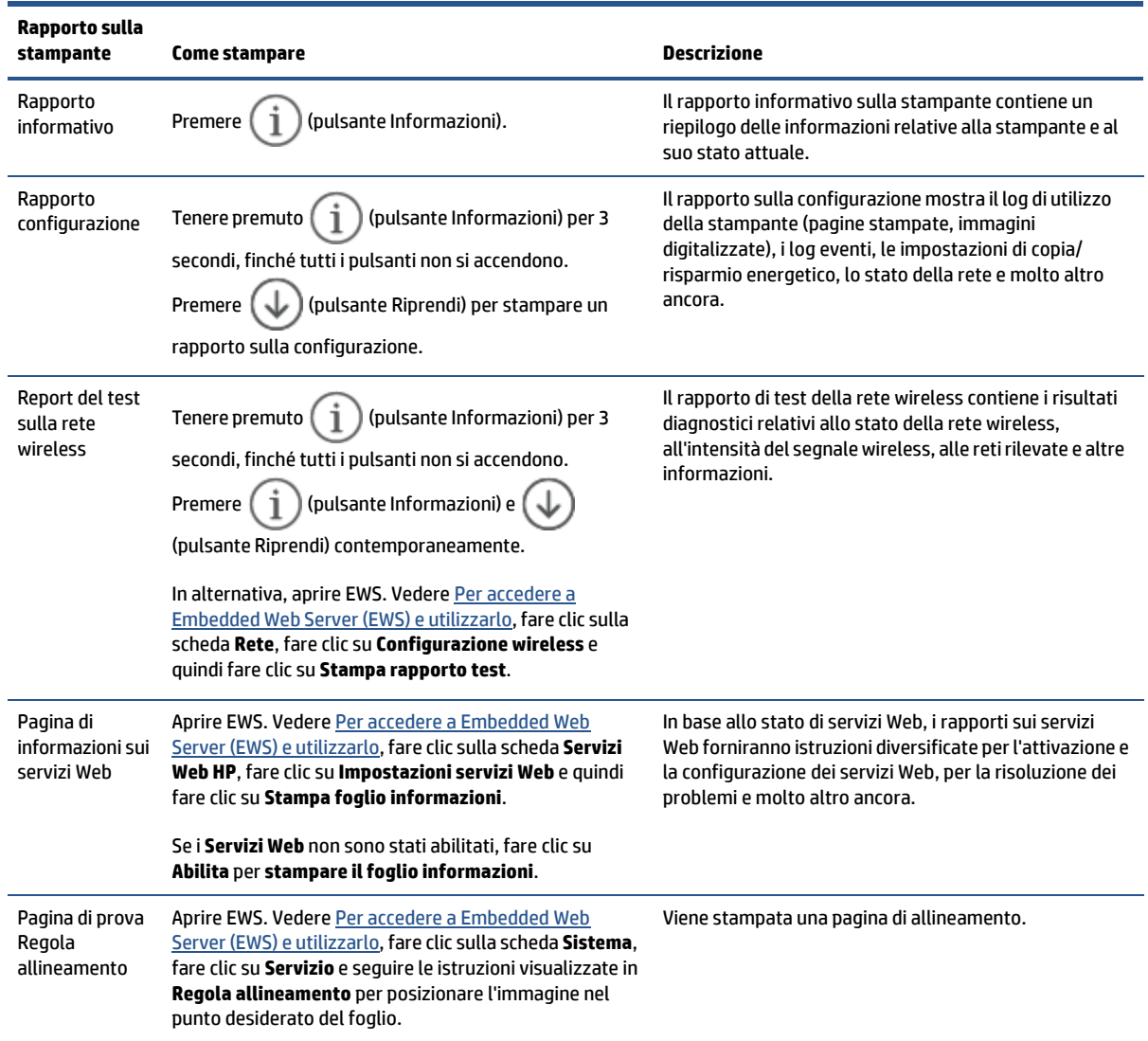

## <span id="page-53-0"></span>**Ripristino impostazioni predefinite difabbrica**

Se si disabilitano alcune funzioni o si modificano le impostazioni e si desidera recuperarle, è possibile ripristinare le impostazioni originali di fabbrica della stampante o le impostazioni di rete.

- **1.** Aprire EWS. Vedere Per accedere a [Embedded](#page-33-0) Web Server (EWS) e utilizzarlo.
- **2.** Nella scheda **Sistema**, fare clic su **Servizio**.
- **3.** Nell'area **Ripristina valori predefiniti**,fare clic sul pulsante **Ripristina valori predefiniti**.

La stampante si riavvia automaticamente.

## <span id="page-54-0"></span>**Cartuccia quasi esaurita**

### **Cartuccia in esaurimento**

La durata effettiva rimanente della cartuccia potrebbe variare. Tenere sempre una cartuccia di sostituzione disponibile da installare nel caso in cui la qualità di stampa non sia più soddisfacente. Non è necessario sostituire immediatamente la cartuccia.

Continuare a stampare con la cartuccia attualmente installata fino a quando la ridistribuzione del toner fornisce una qualità di stampa soddisfacente. Per ridistribuire il toner, rimuovere la cartuccia di toner dalla stampante e agitarla delicatamente avanti e indietro nel suo asse orizzontale. Per una rappresentazione grafica, vedere le istruzioni di sostituzione cartuccia. Reinserire la cartuccia di toner nella stampante e chiudere il coperchio.

### <span id="page-54-1"></span>**La cartuccia è quasi esaurita**

La durata effettiva rimanente della cartuccia potrebbe variare. Tenere sempre una cartuccia di sostituzione disponibile da installare nel caso in cui la qualità di stampa non sia più soddisfacente. Non è necessario sostituire immediatamente la cartuccia, a meno che la qualità di stampa non risulti del tutto inaccettabile.

Quando la cartuccia di toner HP è quasi esaurita, non è più coperta dalla Garanzia di protezione HP.

## **Modifica delle impostazioni "Quasi esaurita"**

È possibile modificare il comportamento della stampante quando i materiali di consumo sono quasi esauriti. Quando si installa una nuova cartuccia di toner non è necessario riconfigurare queste impostazioni.

- **1.** Aprire EWS. Vedere Per accedere a [Embedded](#page-33-0) Web Server (EWS) e utilizzarlo.
- **2.** Selezionare la scheda **Sistema** e **Impostazioni materiali di consumo**.
- **3.** Selezionare una delle seguenti opzioni dal menu **Impostazione Quasi esaurito (cartuccia inchiostro nero):** elenco a discesa:
	- Selezionare l'opzione **Interrompi** per impostare la stampante in modo che la stampa venga interrotta finché la cartuccia di stampa non viene sostituita.
	- Selezionare l'opzione **Continua** perimpostare la stampante in modo da avvisare l'utente quando la cartuccia è quasi esaurita, ma di continuare a stampare.

## **Ord. materiali**

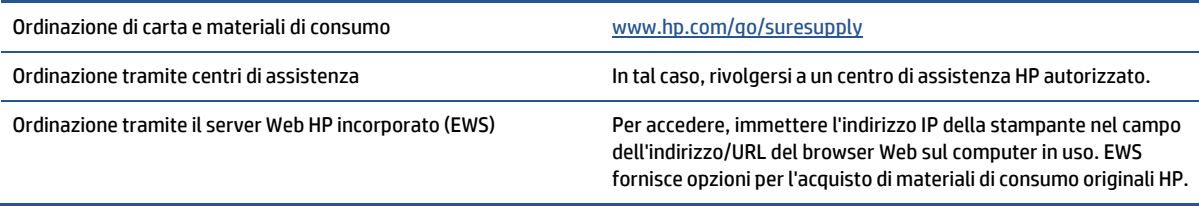

## <span id="page-55-0"></span>**Mancato o errato prelievo della carta**

### **Introduzione**

Le seguenti soluzioni consentono di risolvere i problemi di mancato prelievo della carta dal vassoio di alimentazione, oppure se vengono prelevati più fogli contemporaneamente. Entrambe le situazioni possono causare inceppamenti della carta.

- Il [prodotto](#page-55-1) non preleva la carta
- Pulire il rullo di [trascinamento](#page-55-2)
- <span id="page-55-1"></span>● Il prodotto ha prelevato più fogli [contemporaneamente](#page-57-0)

### **Il prodotto non preleva la carta**

Se il prodotto non preleva la carta dal vassoio di alimentazione, provare queste soluzioni.

- **1.** Aprire il prodotto e rimuovere qualsiasi foglio di carta inceppato.
- **2.** Caricare il vassoio con carta del formato corretto per il processo.
- **3.** Accertarsi che il tipo e il formato della carta siano impostati correttamente.
- **4.** Accertarsi che le guide della carta nel vassoio siano regolate correttamente per le dimensioni della carta. Regolare le guide sulla tacca appropriata del vassoio.
- **5.** Pulire il rullo di trascinamento.
- **X** NOTA: Se il problema persiste, visitare il sito del supporto per questa stampante all'indirizz[o www.hp.com/](https://www.hp.com/support/ljM207) [support/ljM207](https://www.hp.com/support/ljM207) per ulteriori informazioni sulla risoluzione dei problemi relativi alla carta.

### <span id="page-55-2"></span>**Pulire ilrullo ditrascinamento**

- **1.** Spegnere la stampante.
- **2.** Scollegare il cavo di alimentazione nella parte posteriore della stampante.
- **3.** Rimuovere la risma di carta dal vassoio di alimentazione.
- **4.** Capovolgere la stampante su un lato, come mostrato.

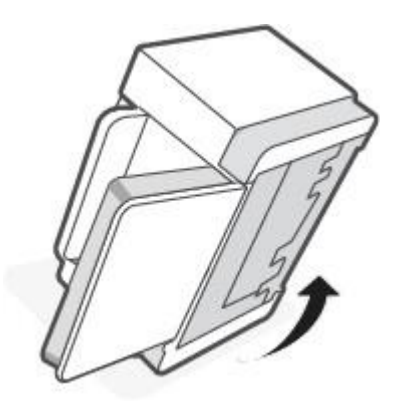

**5.** Rilasciare e trattenere il fermo blu, quindi rimuovere il pannello.

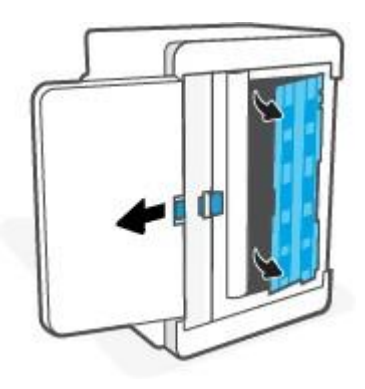

**6.** Inumidire con alcol o acqua un panno pulito e privo di lanugine e strofinare tutti i rulli.

 $\mathbb{Z}$ **NOTA:** Applicare una leggera pressione a ciascun rullo per assicurarsi che sia completamente pulito.

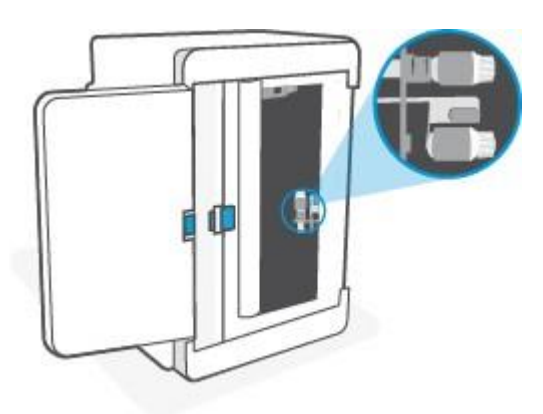

- **7.** Attendere circa 10 minuti, per consentire al rullo di trascinamento di asciugarsi completamente.
- **8.** Continuando a trattenere il fermo blu, allineare e inserire il pannello come mostrato. Rilasciare il fermo blu per bloccare il pannello in posizione.

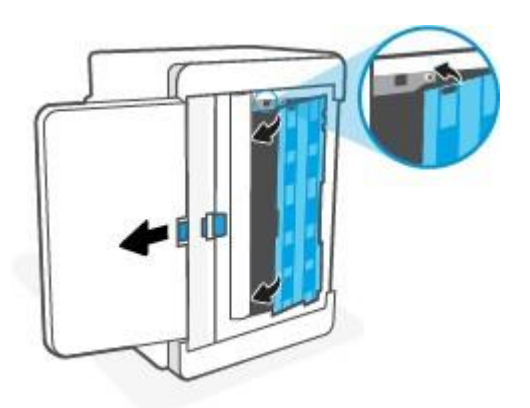

**9.** Capovolgere la stampante per riportarla nella normale posizione verticale.

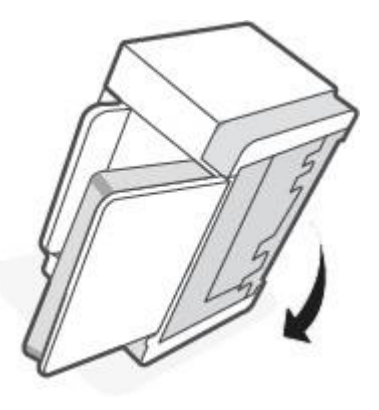

- **10.** Ricaricare la risma di carta nel vassoio di alimentazione.
- **11.** Ricollegare il cavo di alimentazione alla stampante e quindi accenderla.

### <span id="page-57-0"></span>**Il prodotto ha prelevato più fogli contemporaneamente**

Se il prodotto preleva più fogli contemporaneamente dal vassoio di alimentazione, provare queste soluzioni.

- **1.** Rimuovere la risma di carta dal vassoio di alimentazione, quindi ruotarla di 180 gradi e capovolgerla. Ricollocare la risma di carta nel vassoio di alimentazione.
- **2.** Utilizzare solo carta compatibile con le specifiche HP per questo prodotto.
- **3.** Utilizzare carta non stropicciata, piegata o danneggiata. Se necessario, utilizzare carta proveniente da un'altra confezione.
- **4.** Assicurarsi che il vassoio di alimentazione non sia troppo carico. Se questo si verifica, rimuovere l'intera risma di carta dal vassoio, raddrizzarla e ricaricare una parte di carta nel vassoio di alimentazione.
- **5.** Accertarsi che le guide della carta nel vassoio siano regolate correttamente per le dimensioni della carta. Regolare le guide sulla tacca appropriata del vassoio.
- **6.** Verificare che l'ambiente in cui funziona la stampante corrisponda alle specifiche consigliate.

## <span id="page-58-0"></span>**Eliminazione degli inceppamenti della carta**

## **Introduzione**

Le istruzioni che seguono illustrano le procedure di rimozione degli inceppamenti della carta dalla stampante.

- Posizioni degli [inceppamenti](#page-58-1)
- [Inceppamenti](#page-59-0) della carta frequenti o ricorrenti?
- Rimuovere la carta inceppata dal vassoio di [alimentazione](#page-60-0)
- Rimuovere la carta inceppata dalla base della [stampante](#page-61-0)
- [Rimuovere](#page-64-0) la carta inceppata in prossimità della cartuccia di stampa
- Rimuovere gli [inceppamenti](#page-66-0) dalle aree di uscita
- <span id="page-58-1"></span>Rimuovere la carta inceppata nell'unità [fronte/retro](#page-66-1) posteriore.

### **Posizioni degli inceppamenti**

Gli inceppamenti della carta potrebbero verificarsi nelle seguenti aree del prodotto.

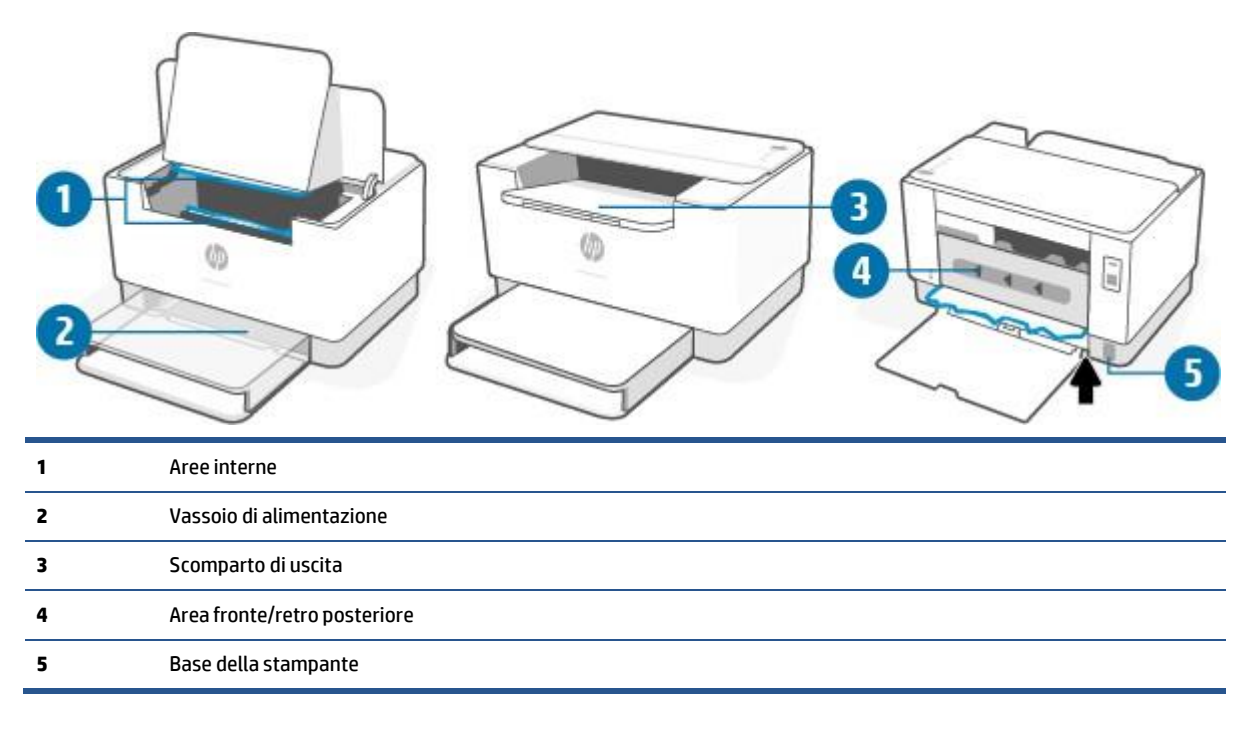

*X* **NOTA:** Gli inceppamenti possono verificarsi in più di una posizione.

## <span id="page-59-0"></span>**Inceppamenti della carta frequenti o ricorrenti?**

Procedere come segue per risolvere i problemi legati a inceppamenti della carta frequenti. Se il primo passaggio non è risolutivo, continuare con il passaggio successivo fino a risolvere il problema.

- **1.** Se la carta è inceppata all'interno della stampante, rimuovere l'inceppamento e stampare una pagina di prova per eseguire il test della stampante.
- **2.** Verificare che il vassoio sia configurato per il formato e il tipo di carta corretti.
	- **a.** Aprire EWS. Vedere Per accedere a [Embedded](#page-33-0) Web Server (EWS) e utilizzarlo.
	- **b.** Fare clic sulla scheda **Sistema**, quindi sulla pagina **Impostazione della carta**.
	- **c.** Selezionare il tipo di carta caricato nel vassoio.
- **3.** Spegnere la stampante, attendere 30 secondi, quindi riaccenderla.
- **4.** [Stampa](#page-69-0) di una pagina di pulizia per rimuovere il toner in eccesso dalla parte interna della stampante.
- **5.** Stampare una pagina di prova per testare la stampante.

Se nessuna di queste operazioni consente di risolvere il problema, potrebbe essere necessario eseguire la manutenzione della stampante. Contattare il supporto.

### <span id="page-60-0"></span>**Rimuovere la carta inceppata dal vassoio di alimentazione**

**ATTENZIONE:** Non usare oggetti appuntiti, quali pinzette o pinze ad ago per rimuovere la carta inceppata. Eventuali danni causati dall'uso di oggetti appuntiti non sono coperti dalla garanzia.

Quando si rimuove un supporto di stampa inceppato, estrarlo dal dispositivo tirandolo senza inclinarlo. Se si estrae dal dispositivo la carta inceppata tenendola inclinata si rischia di danneggiare il dispositivo.

- **W** NOTA: In base alla posizione della carta inceppata, alcuni dei passaggi indicati di seguito potrebbero non essere necessari.
	- **1.** Aprire lo sportello di accesso alle cartucce e rimuovere la cartuccia di stampa.

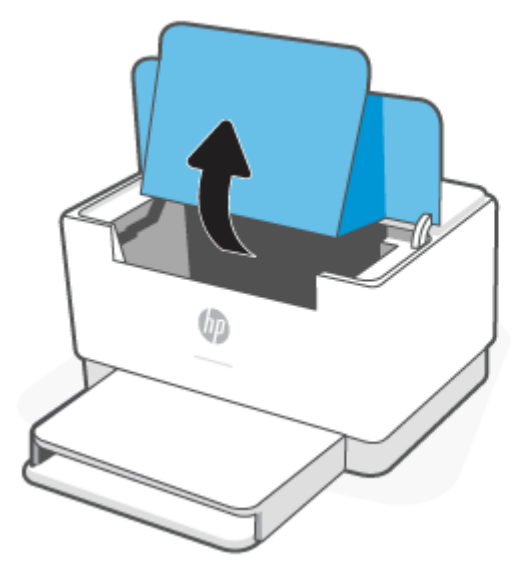

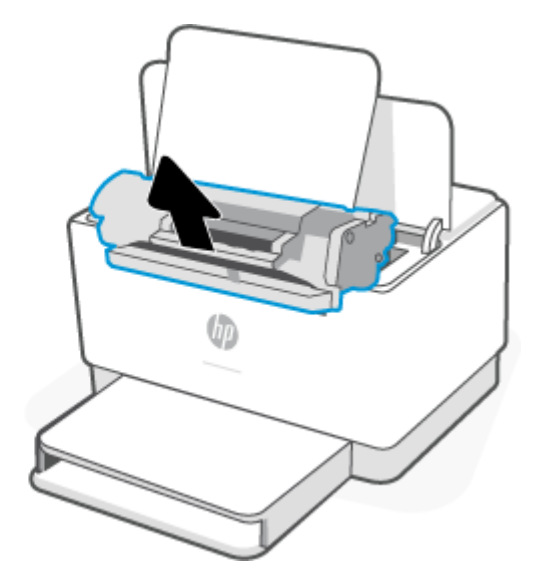

**2.** Rimuovere la risma dal vassoio di alimentazione.

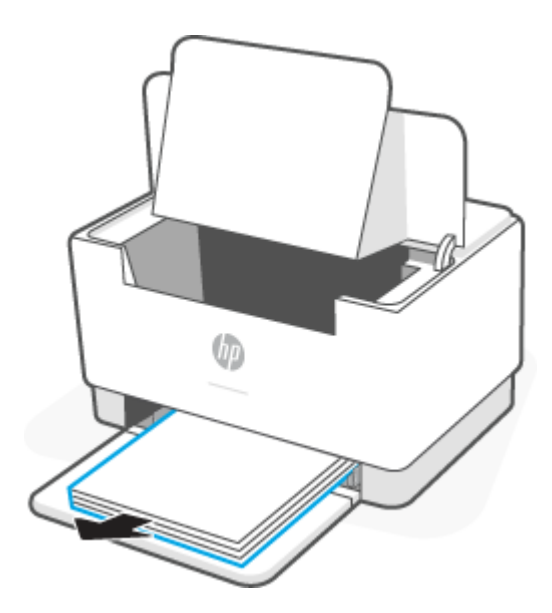

**3.** Afferrare con entrambe le mani il lato maggiormente visibile (inclusa l'area centrale) del supporto inceppato e tirarlo delicatamente per liberarlo dalla stampante.

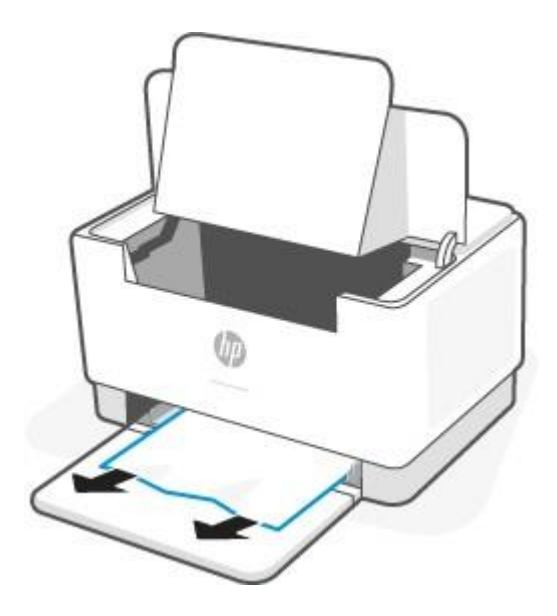

**4.** Reinstallare la cartuccia di stampa e chiudere lo sportello di accesso alle cartucce.

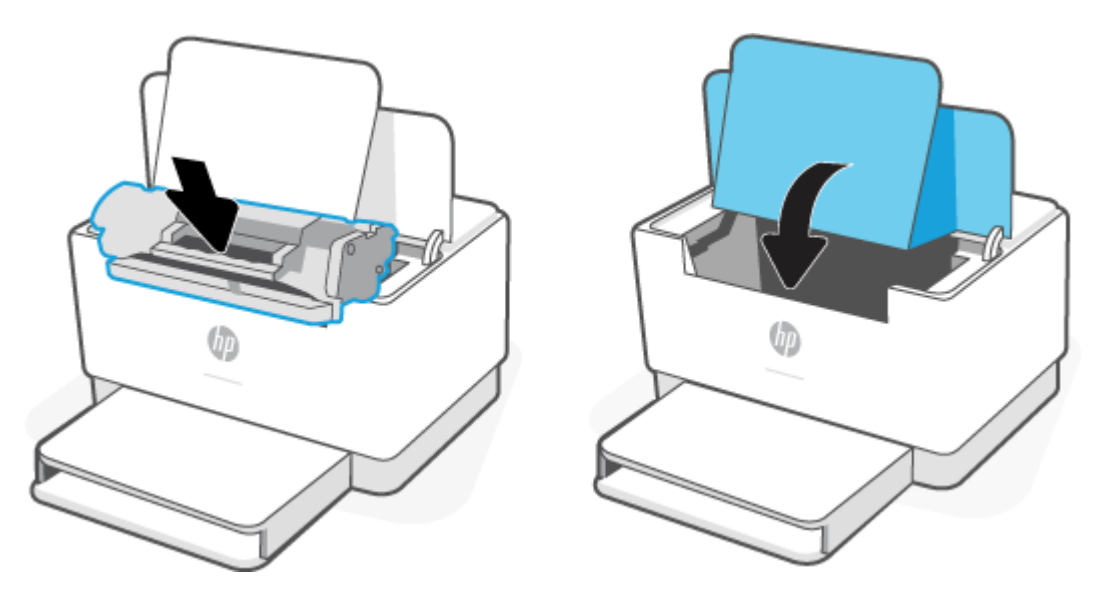

### <span id="page-61-0"></span>**Rimuovere la carta inceppata dalla base della stampante**

**1.** Capovolgere la stampante su un lato, come mostrato.

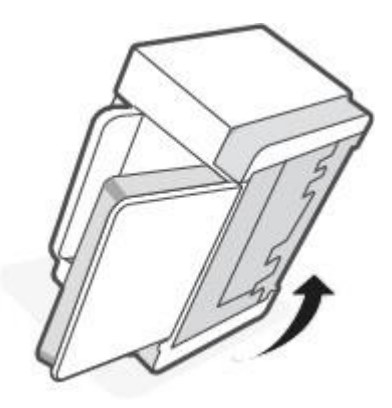

**2.** Rilasciare e trattenere il fermo blu, quindi rimuovere il pannello.

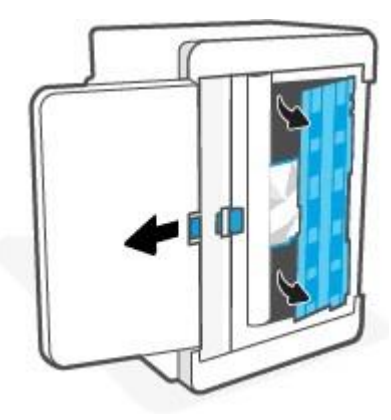

**3.** Rimuovere il supporto inceppato

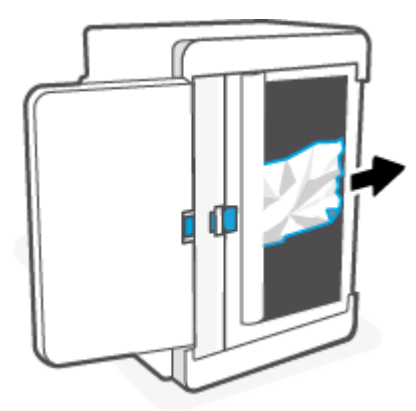

**4.** Continuando a trattenere il fermo blu, allineare e inserire il pannello come mostrato. Rilasciare il fermo blu per bloccare il pannello in posizione.

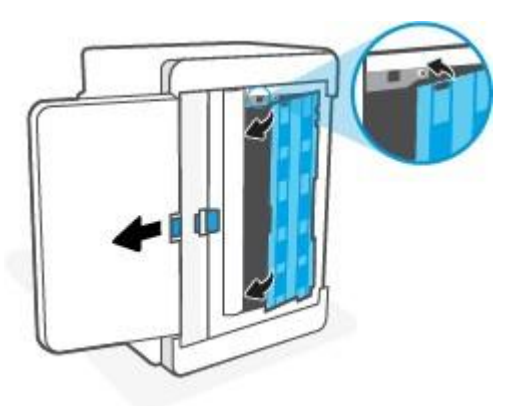

**5.** Capovolgere la stampante per riportarla nella normale posizione verticale.

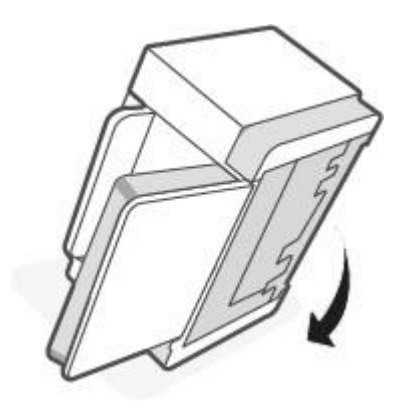

## <span id="page-64-0"></span>**Rimuovere la carta inceppata in prossimità della cartuccia di stampa**

**1.** Aprire lo sportello di accesso alle cartucce e rimuovere la cartuccia di stampa.

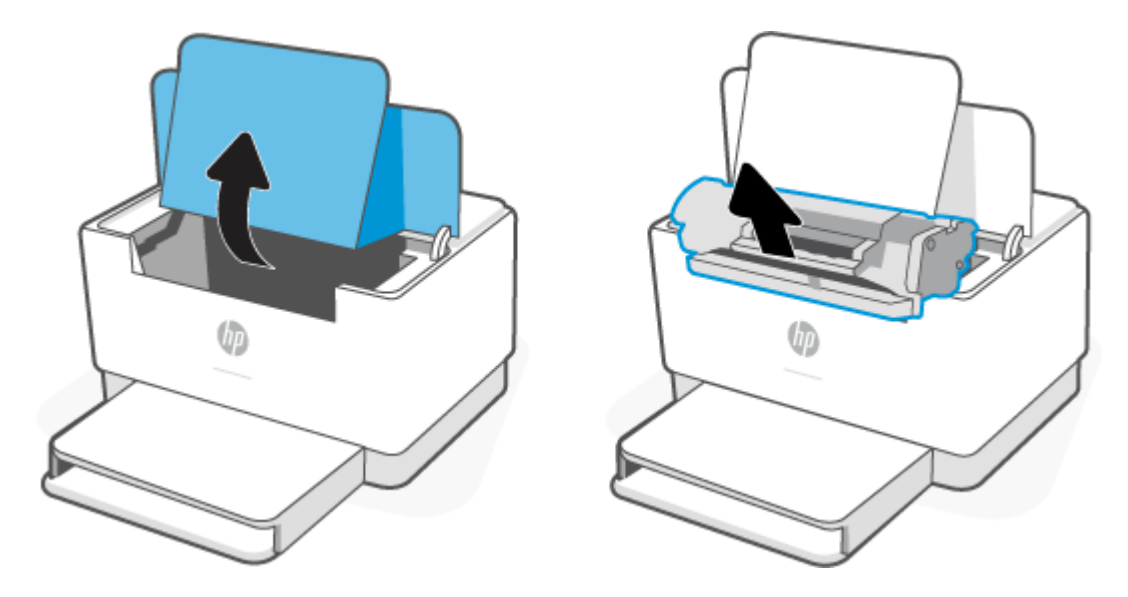

**2.** Se è presente carta inceppata, afferrarla con cautela ed estrarla lentamente dalla stampante.

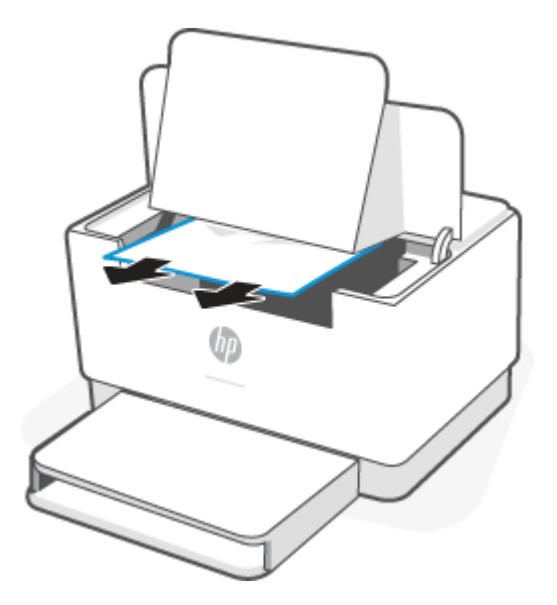

**3.** Reinstallare la cartuccia di stampa e chiudere lo sportello di accesso alle cartucce.

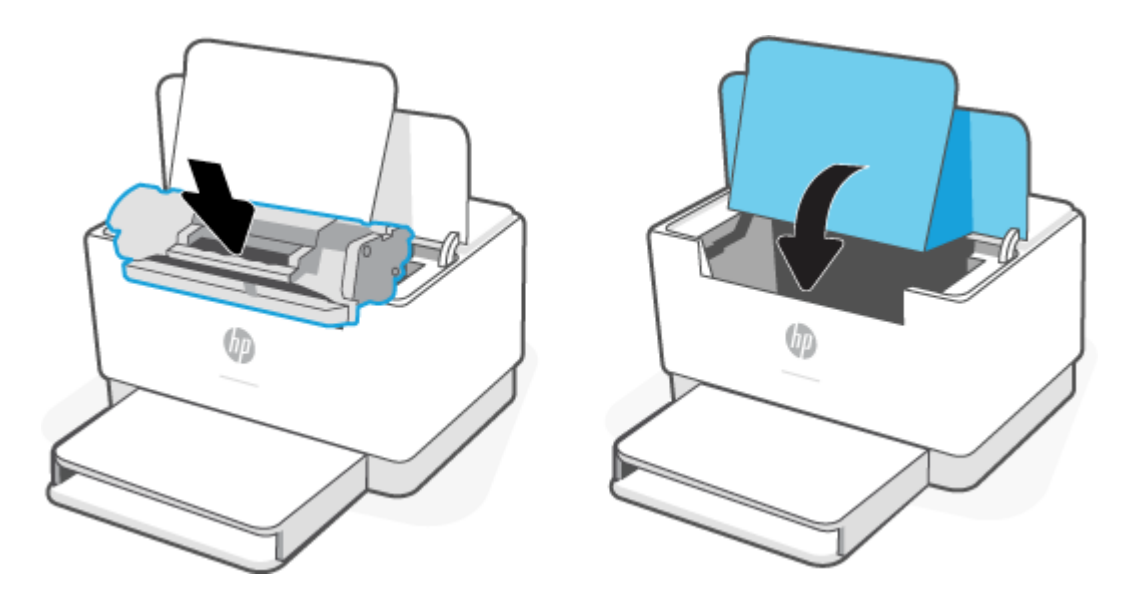

## <span id="page-66-0"></span>**Rimuovere gli inceppamenti dalle aree di uscita**

ATTENZIONE: Non usare oggetti appuntiti, quali pinzette o pinze ad ago per rimuovere la carta inceppata. I danni causati da oggetti appuntiti non sono coperti dalla garanzia.

In caso di inceppamento,  $\|\cdot\|$  (Spia Carta) lampeggia e  $\|\cdot\|$  (Spia Attenzione) lampeggia o si accende una luce arancione fissa sulla barra (a seconda della stampante).

Rimuovere i residui di carta inceppata visibili dall'area del vassoio di uscita.Utilizzare entrambe le mani per rimuovere la carta inceppata senza strapparla.

### <span id="page-66-1"></span>**Rimuovere la carta inceppata nell'unità fronte/retro posteriore.**

Utilizzare la procedura seguente per controllare la presenza di carta in tutte le posizioni possibili di inceppamento nell'unità fronte/retro posteriore.

- **1.** Aprire lo sportello di accesso posteriore.
- **2.** Se è presente carta inceppata, afferrarla con delicatezza ed estrarla lentamente dalla stampante.

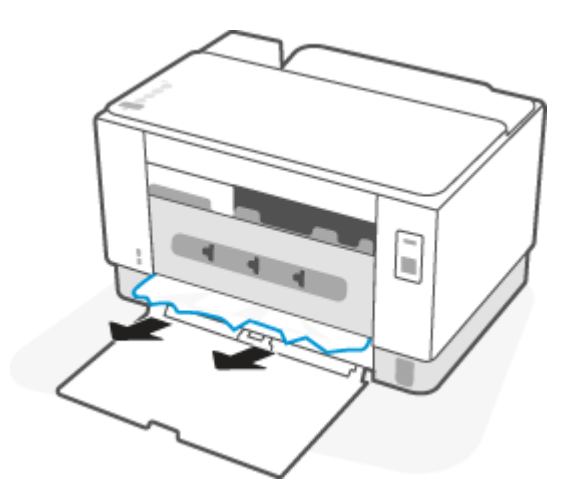

**3.** Chiudere lo sportello di accesso posteriore.

## <span id="page-67-0"></span>**Migliorare la qualità di stampa**

- **[Introduzione](#page-67-1)**
- Stampa da un [programma](#page-67-2) software differente
- Controllo [dell'impostazione](#page-68-0) relativa al tipo di carta per il processo di stampa
- [Controllo](#page-68-1) dello stato della cartuccia di toner
- Pulire la [cartuccia](#page-69-1)
- [Stampa](#page-69-0) di una pagina di pulizia
- [Ispezione](#page-69-2) visiva della cartuccia di toner
- Controllo della carta e [dell'ambiente](#page-69-3) di stampa
- <span id="page-67-1"></span>● [Regolazione](#page-70-0) della densità di stampa

### **Introduzione**

Le seguenti informazioni illustrano la procedura di risoluzione dei problemi di qualità di stampa, tra cui:

- Sbavature
- Stampa non nitida
- Stampa scura
- Stampa chiara
- Striature
- Toner mancante
- Punti sparsi di toner
- Residui di toner
- Immagini inclinate

Per risolvere questi o altri problemi di qualità di stampa, provare le seguenti soluzioni nell'ordine presentato.

<span id="page-67-2"></span>Per informazioni sulla risoluzione di problemi specifici delle immagini, vedere [Risoluzione](#page-71-0) dei problemi di qualità [di stampa.](#page-71-0)

### **Stampa da un programma software differente**

Tentare di stampare da un programma differente. Se la pagina viene stampata correttamente, il problema è relativo al programma software dal quale viene eseguita la stampa.

Se la pagina non viene stampata correttamente, provare ad aggiornare la stampante e a ripetere la stampa. Vedere [Aggiornamento della stampante.](#page-32-0)

### <span id="page-68-0"></span>**Controllo dell'impostazione relativa altipo di carta peril processo di stampa**

Controllare l'impostazione del tipo di carta quando si stampa da un programma software e le pagine stampate presentano sbavature, stampa sfocata o scura, carta curvata, punti sparsi di toner o piccole aree in cui il toner manca.

#### **Controllo dell'impostazione deltipo di carta sulla stampante**

Verificare che il vassoio contenga il tipo di carta corretto.

#### **Modifica dell'impostazione deltipo di carta (Windows)**

- **1.** Nel programma software, selezionare l'opzione **Stampa**.
- **2.** Selezionare la stampante, quindi fare clic sul pulsante **Proprietà** o **Preferenze**.
- **3.** Controllo delle impostazioni della carta.

#### **Controllo dell'impostazione deltipo di carta (Mac OS X)**

- **1.** Fare clic sul menu **File**, quindi sull'opzione **Stampa**.
- **2.** Nel menu **Stampante**, selezionare la stampante.
- **3.** Per impostazione predefinita, nel driver di stampa viene visualizzato il menu **Copie e pagine**. Aprire l'elenco a discesa dei menu, quindi fare clic sul menu **Finitura**.
- **4.** Dall'elenco a discesa **Tipo di supporto**, selezionare il tipo.

### <span id="page-68-1"></span>**Controllo dello stato della cartuccia ditoner**

Seguire la procedura per verificare la durata stimata rimanente delle cartucce di toner e, se applicabile, lo stato degli altri componenti di manutenzione sostituibili.

#### **Passaggio 1: Ottenere informazioni sui materiali di consumo**

- **Modello USB**: Dal pannello di controllo della stampante, tenere premuto ( $\downarrow$ ) (pulsante Riprendi) per 3 secondi per stampare un rapporto sulla configurazione.
- **Modello wireless**: Dal pannello di controllo della stampante, premere  $\begin{pmatrix} i \ i \end{pmatrix}$  (pulsante Informazioni) per stampare un rapporto informativo.

#### **Passaggio due: Controllo dello stato dei materiali di consumo**

**1.** Aprire EWS (vedere [Per accedere a Embedded Web Server \(EWS\) e utilizzarlo\)](#page-33-0) per visualizzare un rapporto sullo stato dei materiali di consumo, che indica lo stato delle cartucce di toner e, se applicabile, quello delle parti sostituibili dal personale di manutenzione.

Se si utilizza una cartuccia di toner quasi esaurita, possono verificarsi problemi di qualità di stampa. Il rapporto di configurazione indica se il livello di un materiale di consumo è molto basso.

Quando la cartuccia di toner HP è quasi esaurita, non è più coperta dalla Garanzia di protezione HP.

Non è necessario sostituire immediatamente la cartuccia di toner, a meno che la qualità di stampa non risulti definitivamente deteriorata. Tenere una cartuccia di sostituzione disponibile da installare nel caso in cui la qualità di stampa non sia più soddisfacente.

Se si ritiene opportuno sostituire una cartuccia di toner o un altro componente di manutenzione sostituibile, il rapporto di configurazione elenca i numeri di catalogo per le parti HP originali.

**2.** Verificare se si sta utilizzando una cartuccia HP originale.

Una cartuccia di toner HP originale riporta su di essa la parola "HP" o il logo HP. Per ulteriori informazioni sull'identificazione delle cartucce HP, visitare [www.hp.com/go/learnaboutsupplies](https://www.hp.com/go/learnaboutsupplies)

### <span id="page-69-1"></span>**Pulire la cartuccia**

Durante il processo di stampa, le cartucce potrebbero essere contaminate dalla polvere di carta e causare problemi di qualità di stampa, ad esempio problemi di sfondo, bande scure verticali o bande orizzontali ricorrenti.

Per risolvere i problemi di qualità di stampa di cui sopra, seguire questi passaggi:

- **1.** Aprire EWS. Vedere Per accedere a [Embedded](#page-33-0) Web Server (EWS) e utilizzarlo.
- **2.** Fare clic sulla scheda **Sistema**, quindi su **Assistenza**.
- **3.** Nell'area **Modalità pulizia cartuccia** fare clic su **Avvio** per avviare il processo di pulizia.

### <span id="page-69-0"></span>**Stampa di una pagina di pulizia**

Durante il processo di stampa, è possibile che si accumulino carta, toner e residui di polvere all'interno della stampante, provocando problemi di qualità di stampa come residui di toner, macchie, striature, linee o segni ripetuti.

Attenersi alla seguente procedura per stampare una pagina di pulizia.

- **1.** Aprire EWS. Vedere Per accedere a [Embedded](#page-33-0) Web Server (EWS) e utilizzarlo.
- **2.** Nella scheda **Sistemi**, fare clic su **Assistenza**.
- **3.** Nell'area **Modalità pulizia fusore** fare clic su **Avvio** per avviare il processo di pulizia.

### <span id="page-69-2"></span>**Ispezione visiva della cartuccia ditoner**

Seguire le istruzioni indicate per ispezionare la cartuccia del toner.

- **1.** Rimuovere le cartucce di toner dalla stampante e controllare che il nastro sigillante sia stato rimosso.
- **2.** Verificare la presenza di eventuali danni nel chip della memoria.
- **3.** Se la cartuccia di toner appare danneggiata, sostituirla.
- **4.** Reinstallare la cartuccia del toner e stampare alcune pagine per determinare se il problema è stato risolto.

### <span id="page-69-3"></span>**Controllo della carta e dell'ambiente di stampa**

#### **Passaggio 1: Uso di carta conforme alle specifiche consigliate da HP**

Alcuni problemi di qualità di stampa sono causati dall'utilizzo di carta non conforme alle specifiche HP.

- Utilizzare sempre una carta il cui tipo e grammatura siano supportati da questa stampante.
- Utilizzare carta di buona qualità che non presenti tagli, incisioni, lacerazioni, macchie, particelle estranee, polvere, stropicciature, fori, bordi ondulati o piegati.
- Non utilizzare carta su cui sono state eseguite stampe precedenti.
- Utilizzare carta che non contenga parti metalliche, ad esempio lustrini.
- Utilizzare carta specifica per stampanti laser. Non utilizzare carta esclusivamente indicata per le stampanti a getto d'inchiostro.
- Non utilizzare carta troppo ruvida. L'uso di carta più levigata offre generalmente una qualità di stampa migliore.

### **Passaggio due: Controllo dell'ambiente**

L'ambiente può influire direttamente sulla qualità di stampa e rappresenta una causa comune per problemi legati alla qualità di stampa o all'alimentazione della carta. Tentare le soluzioni seguenti:

- Allontanare la stampante da luoghi in cui sono presenti spifferi, quali finestre, porte aperte o ventole di condizionatori.
- Assicurarsi che la stampante non sia esposta a temperature o umidità non conformi alle specifiche della stampante.
- Non posizionare la stampante in spazi limitati, ad esempio un mobiletto.
- Collocare la stampante su una superficie resistente e piana.
- Rimuovere qualsiasi oggetto che blocchi le ventole della stampante. La stampante necessita di un flusso d'aria adeguato su tutti i lati, compresa la parte superiore.
- Proteggere la stampante da pulviscolo, polvere, vapore, grasso o altri elementi che potrebbero lasciare residui all'interno.

### <span id="page-70-0"></span>**Regolazione della densità di stampa**

Per regolare la densità di stampa, effettuare le operazioni indicate di seguito.

- **1.** Aprire EWS. Vedere Per accedere a [Embedded](#page-33-0) Web Server (EWS) e utilizzarlo.
- **2.** Fare clic sulla scheda **Sistema**, quindi selezionare **Configurazione sistema** nel riquadro di navigazione a sinistra.
- **3.** Selezionare le impostazioni corrette per la densità.
- **4.** Fare clic su **Applica** per salvare le modifiche.

## <span id="page-71-0"></span>**Risoluzione dei problemi di qualità di stampa**

- [Introduzione](#page-71-1)
- <span id="page-71-1"></span>● [Risoluzione](#page-71-2) dei problemi di qualità di stampa

### **Introduzione**

Le seguenti informazioni illustrano la procedura di risoluzione dei problemi relativa ai difetti delle immagini, tra cui:

- Stampa chiara
- Sfondo grigio o stampa scura
- Pagine vuote
- Pagine nere
- Bande chiare o scure
- Striature chiare o scure
- Toner mancante
- Immagini inclinate
- Colori non allineati
- Carta arricciata

### <span id="page-71-2"></span>**Risoluzione dei problemi di qualità di stampa**

#### **Tabella 7-7 Riferimento rapido tabella dei difetti dell'immagine**

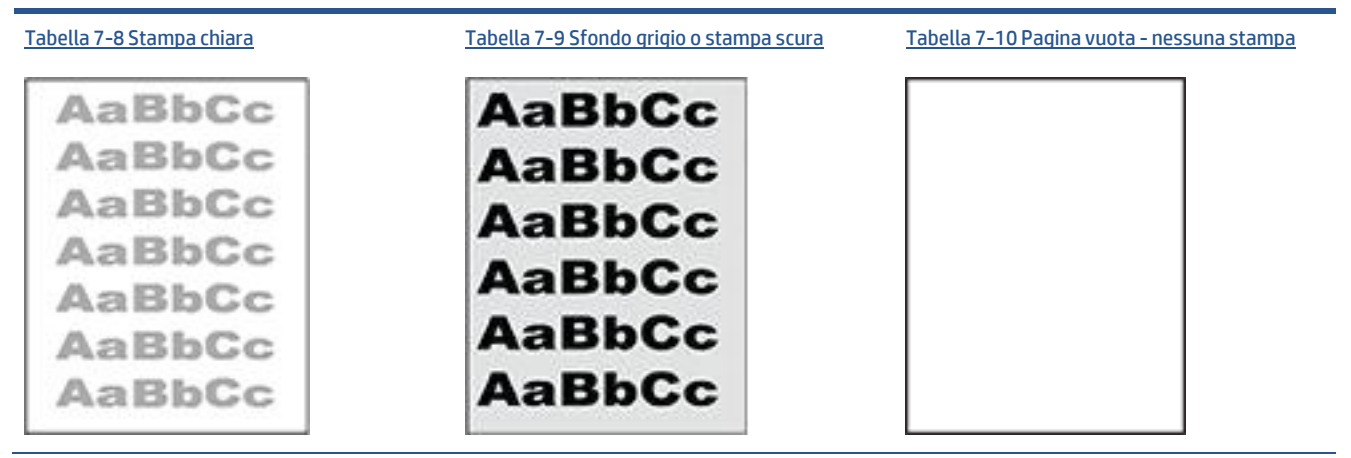
#### **Tabella 7-7 Riferimento rapido tabella dei difetti dell'immagine (continuazione)**

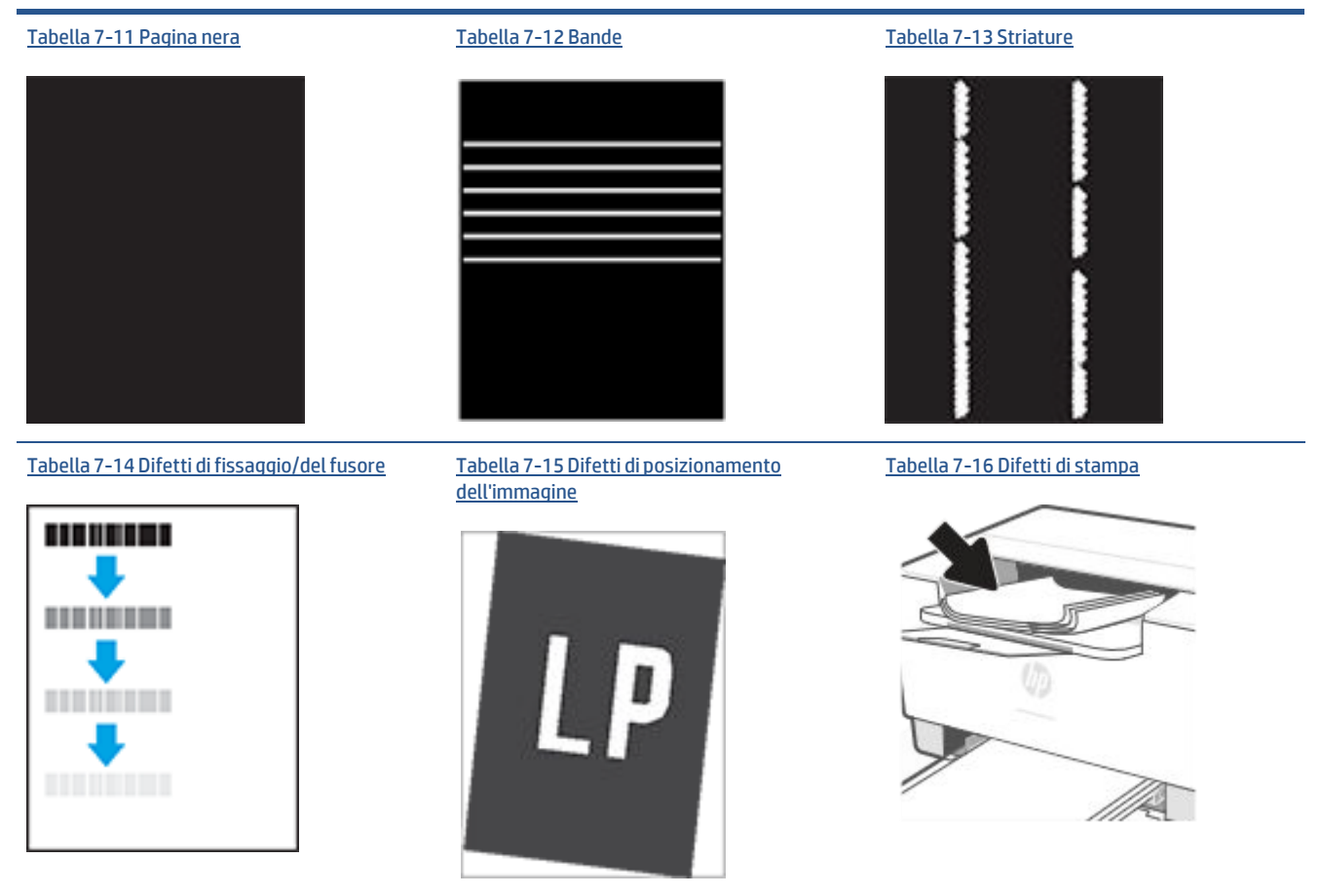

I difetti dell'immagine, indipendentemente dalla causa, possono essere spesso risolti con la stessa procedura. Utilizzare la procedura riportata di seguito come punto di partenza per la risoluzione dei problemi relativi ai difetti delle immagini.

- **1.** Ristampare il documento. I difetti della qualità di stampa possono essere intermittenti o sparire completamente continuando a stampare.
- **2.** Controllare la condizione della cartuccia. Se lo stato di una cartuccia è **Quasi esaurito** (ha superato la durata nominale), sostituire la cartuccia.
- **3.** Assicurarsi che il driver e le impostazioni della modalità di stampa del vassoio corrispondano al supporto caricato nel vassoio. Provare a utilizzare una risma di supporti di stampa diversi o un altro vassoio. Provare a utilizzare una diversa modalità di stampa.
- **4.** Accertarsi che la stampante rientri nell'intervallo di umidità/temperatura operativa supportati.
- **5.** Accertarsi che il tipo di carta, il formato e la grammatura siano supportati dalla stampante. Visitare la pagina del supporto per la stampante all'indirizzo [www.hp.com/support/ljM207](https://www.hp.com/support/ljM207) per un elenco dei tipi e dei formati di carta supportati per la stampante.

**NOTA:** Per termine "fissaggio" si intende la parte del processo di stampa in cui il toner viene applicato alla carta.

Gli esempi seguenti mostrano un foglio in formato Lettera che è stato stampato prima dal lato corto.

#### **Tabella 7-8 Stampa chiara**

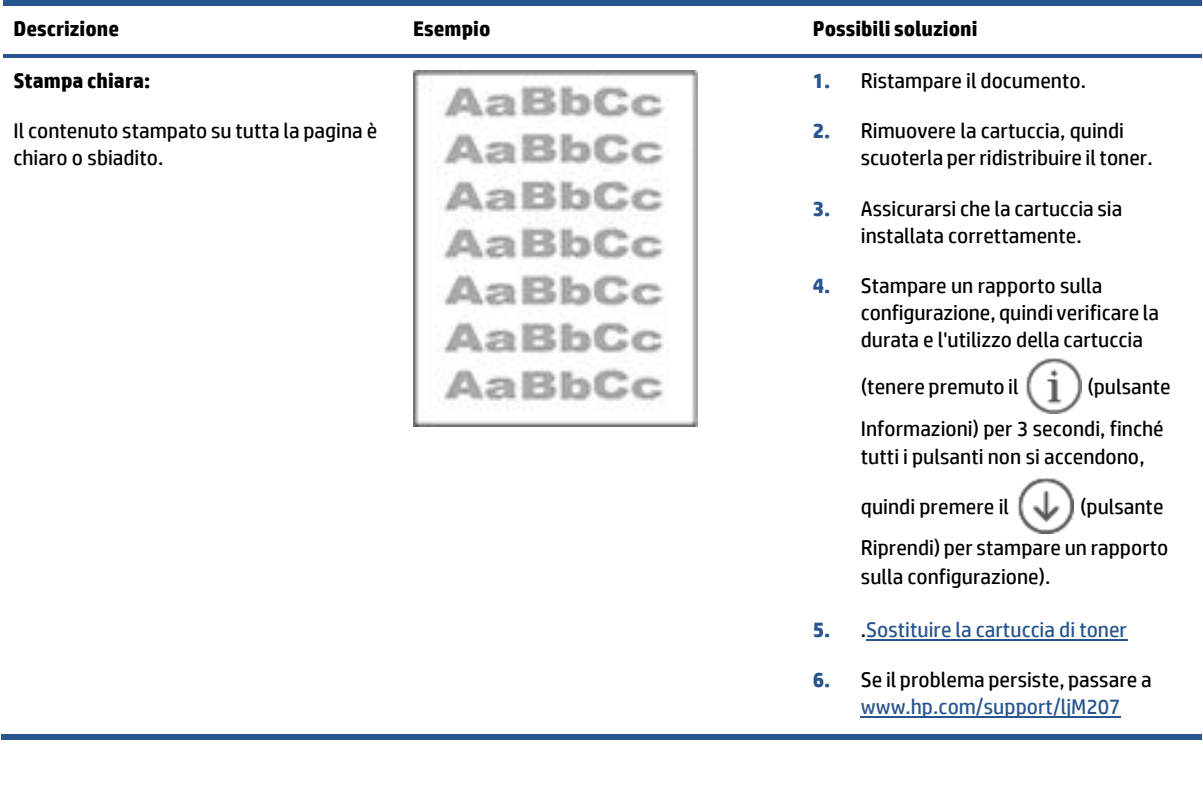

### **Tabella 7-9 Sfondo grigio o stampa scura**

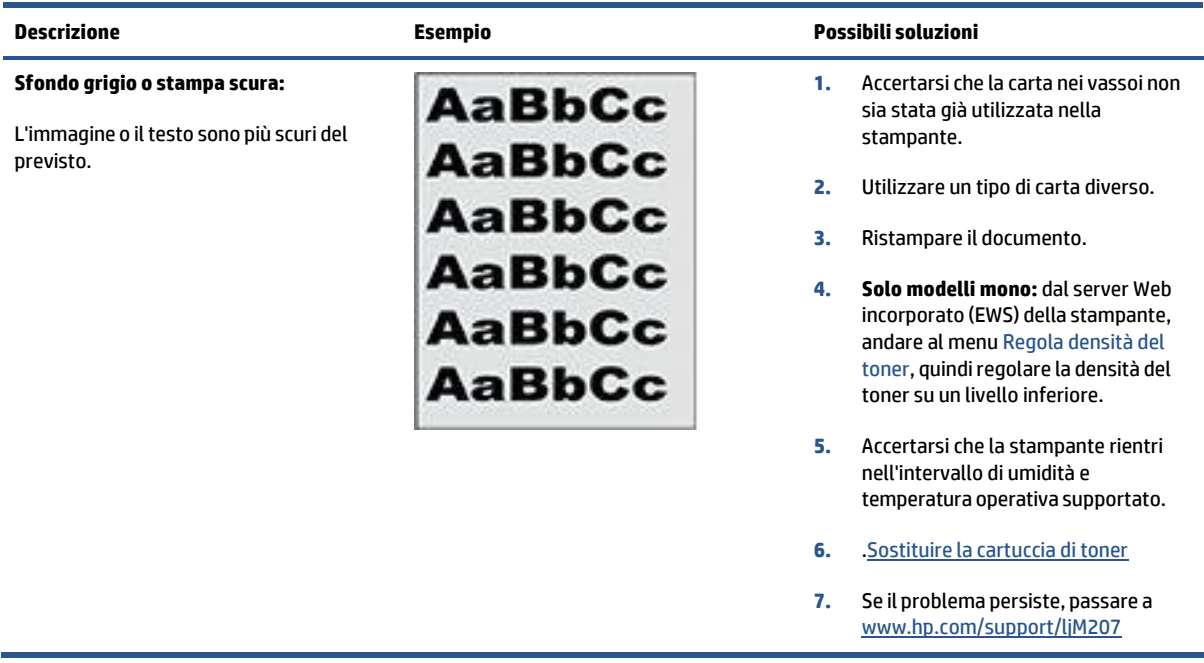

# **Tabella 7-10 Pagina vuota - nessuna stampa**

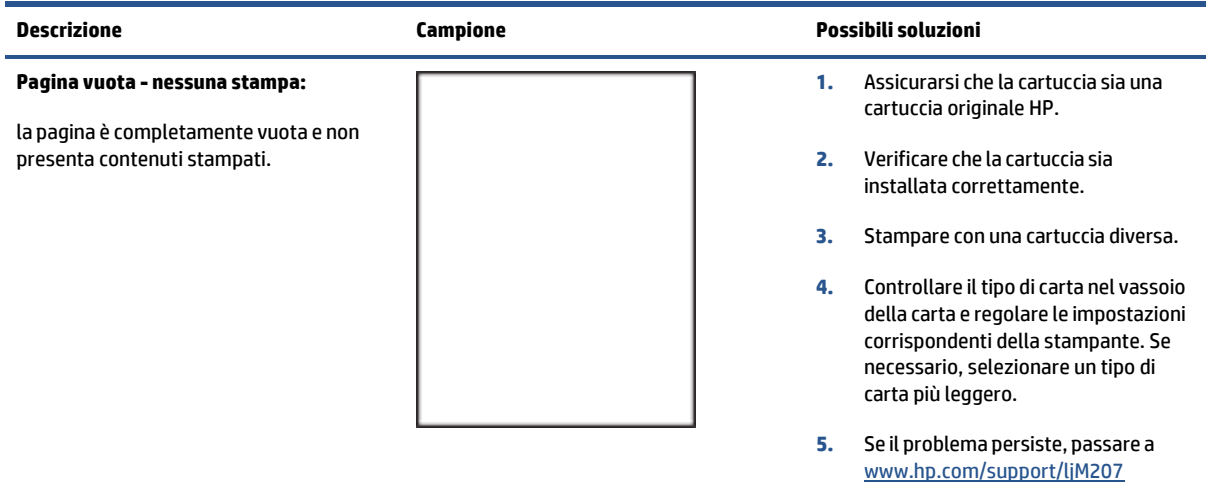

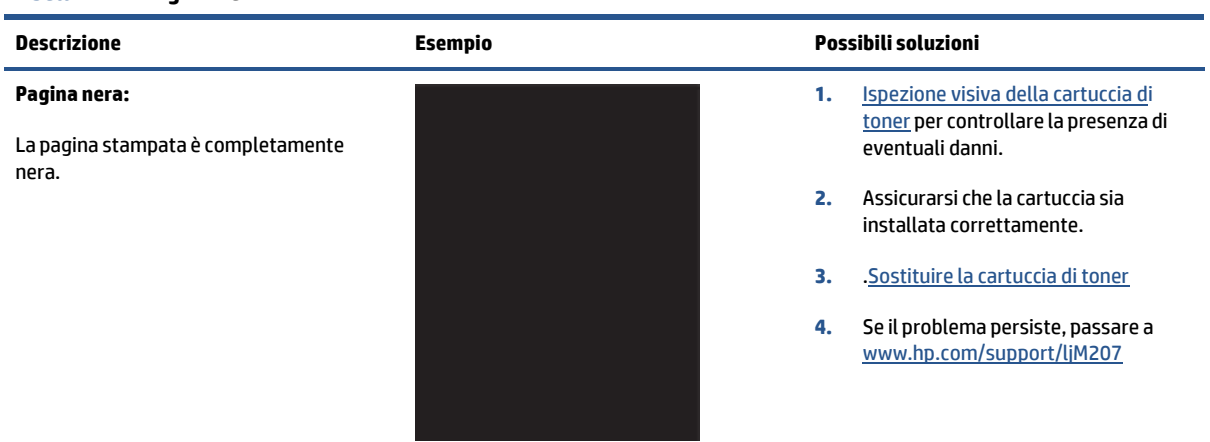

### <span id="page-74-0"></span>**Tabella 7-11 Pagina nera**

#### <span id="page-74-1"></span>**Tabella 7-12 Bande**

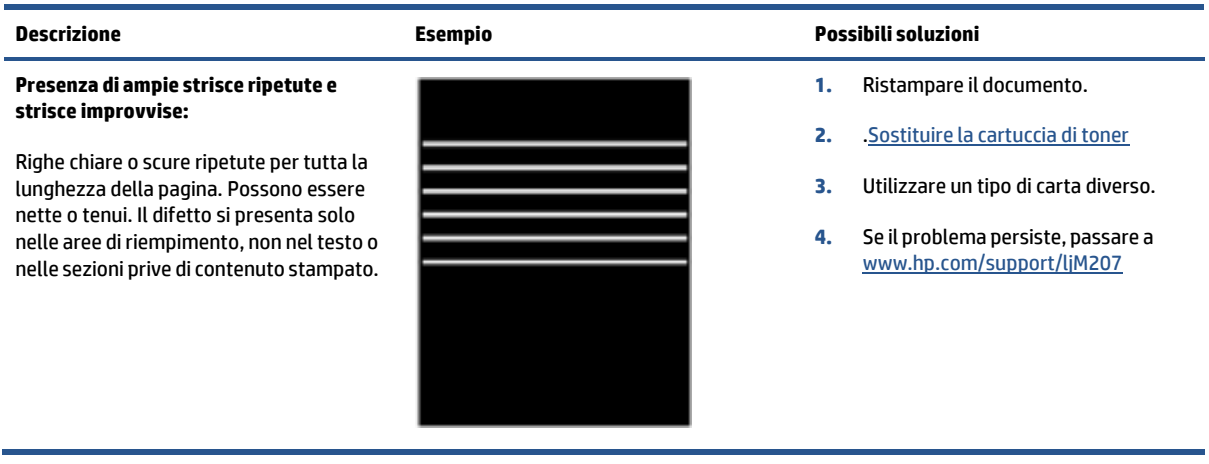

#### <span id="page-75-0"></span>**Tabella 7-13 Striature**

#### **Striature chiare verticali:**

Striature chiare che generalmente ricoprono tutta la lunghezza della pagina. Il difetto si presenta solo nelle aree di riempimento, non nel testo o nelle sezioni prive di contenuto stampato.

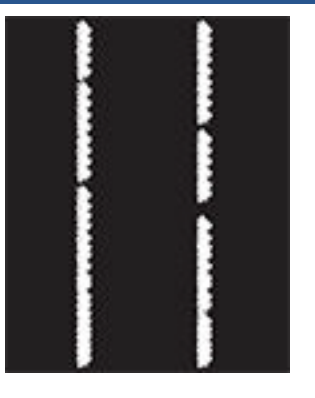

#### **Striature scure verticali e striature da pulizia ITB (solo modelli a colori):**

Righe scure che si ripetono per tutta la lunghezza della pagina. Il difetto potrebbe verificarsi in un punto qualsiasi della pagina, nelle aree di riempimento o nelle sezioni prive di contenuti stampati.

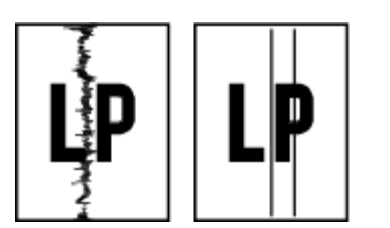

#### **Descrizione Esempio Possibili soluzioni**

- **1.** Ristampare il documento.
- **2.** Rimuovere la cartuccia, quindi scuoterla perridistribuire il toner.
- **3.** Se il problema persiste, passare a [www.hp.com/support/ljM207](https://www.hp.com/support/ljM207)

**NOTA:** Se l'ambiente di stampa non rientra nell'intervallo specificato per temperatura o umidità, possono verificarsi striature verticali sia chiare che scure. Fare riferimento alle specifiche ambientali della stampante per i livelli di temperatura e umidità consentiti.

- **1.** Ristampare il documento.
- **2.** Rimuovere la cartuccia, quindi scuoterla per ridistribuire il toner.
- **3.** [.Stampa](#page-69-1) di una pagina di pulizia
- **4.** Controllare il livello di toner nella cartuccia. Vedere [Per aprire EWS](#page-34-0) [utilizzando](#page-34-0) HP Smart (iOS, Android e [Windows](#page-34-0) 10).
- **5.** Se il problema persiste, passare a [www.hp.com/support/ljM207](https://www.hp.com/support/ljM207)

### <span id="page-76-0"></span>**Tabella 7-14 Difetti difissaggio/delfusore**

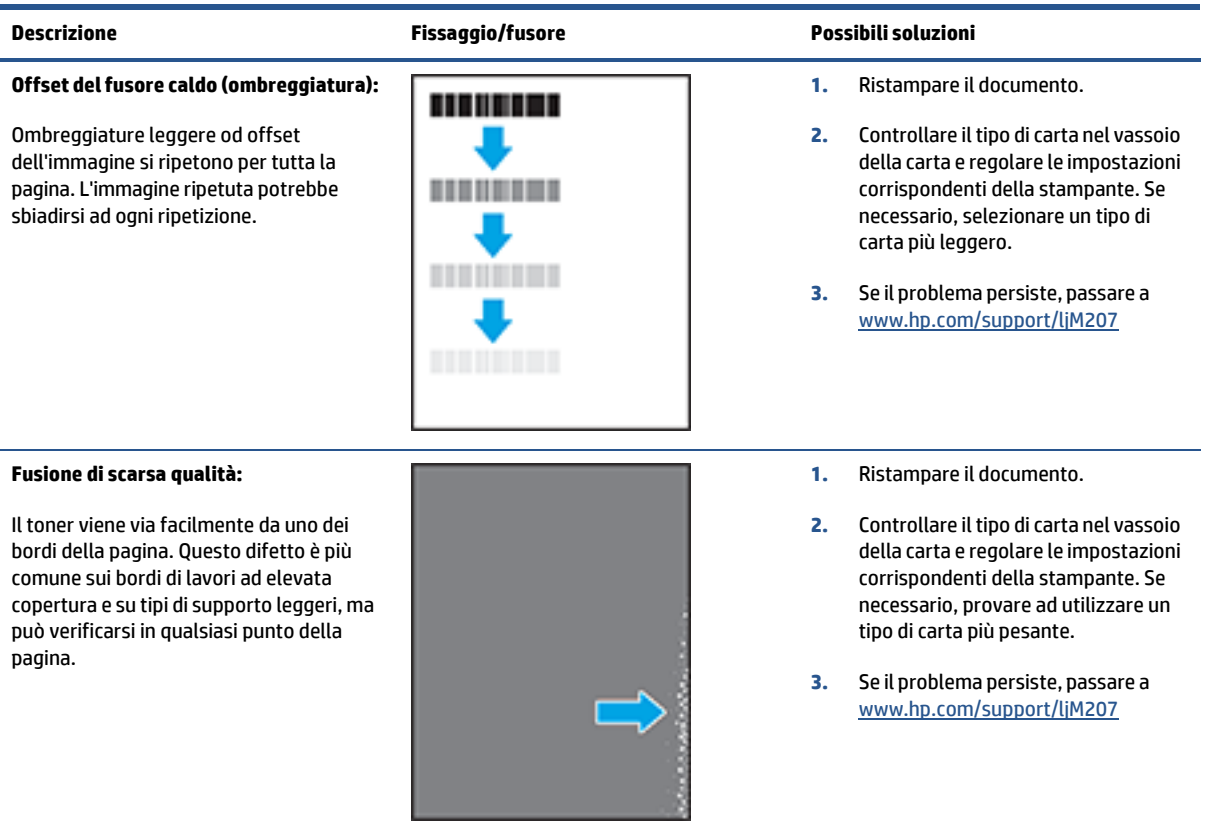

### <span id="page-76-1"></span>**Tabella 7-15 Difetti di posizionamento dell'immagine**

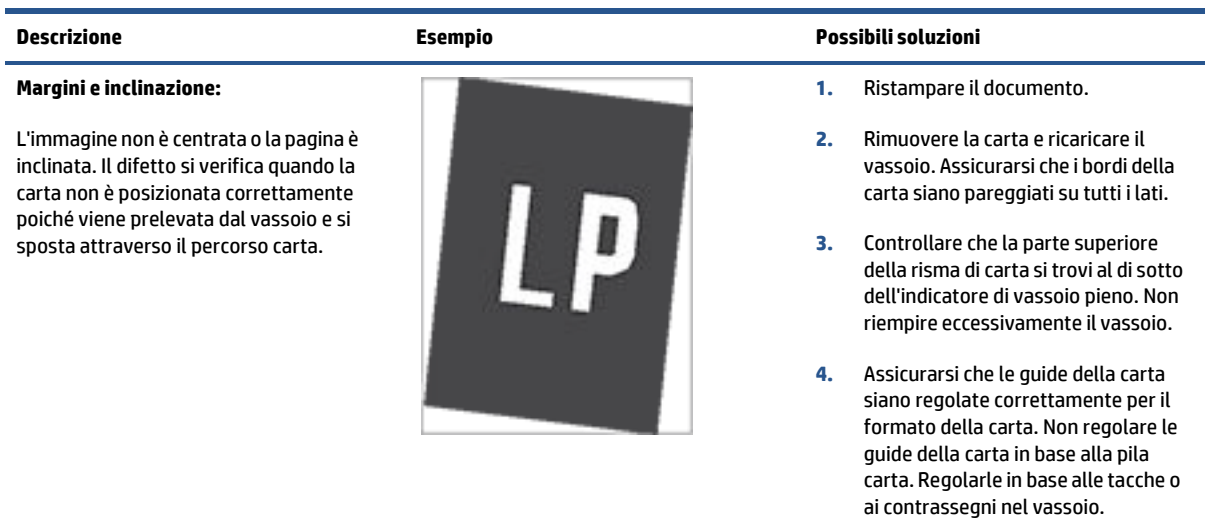

**5.** Se il problema persiste, passare a [www.hp.com/support/ljM207](https://www.hp.com/support/ljM207)

#### <span id="page-77-0"></span>**Tabella 7-16 Difetti di stampa**

#### **Arricciamento in uscita:**

La carta stampata è arricciata ai bordi. Il bordo arricciato può riguardare il lato corto o lungo della carta. Sono possibili due tipi di arricciatura:

- **Arricciatura positiva:** la carta è arricciata verso il lato stampato. Il difetto si verifica in ambienti asciutti o quando si stampano pagine ad alta copertura.
- **Arricciatura negativa:** la carta non è arricciata dal lato stampato. Il difetto si verifica in ambienti con alta umidità o quando si stampano pagine con copertura minima.

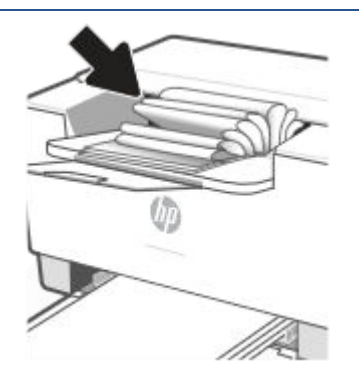

#### **Raccolta di uscita:**

La carta non forma una risma ordinata nel vassoio di uscita. La risma potrebbe essere irregolare, disallineata o le pagine potrebbero essere fuoriuscite dal vassoio e scivolate sul pavimento. Una delle seguenti condizioni può causare questo difetto:

- Elevato arricciamento della carta
- La carta nel vassoio è stropicciata o deformata
- La carta è di tipo non standard, ad esempio buste
- Il vassoio di alimentazione è troppo pieno

#### **Descrizione Esempio Possibili soluzioni**

- **1.** Ristampare il documento.
- **2. Arricciatura positiva:** dal server Web incorporato (EWS) della stampante, selezionare un tipo di carta più pesante. Il tipo di carta più pesante consente di creare una temperatura più elevata per la stampa.

**Arricciatura negativa:** dal server Web incorporato (EWS) della stampante, selezionare un tipo di carta più leggero. Il tipo carta più leggero crea una temperatura inferiore per la stampa. Provare a conservare la carta in un ambiente asciutto o utilizzare carta appena aperta.

- **3.** Stampa in modalità fronte/retro.
- **4.** Se il problema persiste, passare a [www.hp.com/support/ljM207](https://www.hp.com/support/ljM207)
- **1.** Ristampare il documento.
- **2.** Aprire l'estensione dello scomparto di uscita.
- **3.** Se il problema è causato dall'estremo arricciamento della carta, attenersi alla procedura di risoluzione dei problemi descritta nella sezione dedicata alle stampa arricciate.
- **4.** Utilizzare un tipo di carta diverso.
- **5.** Utilizzare carta appena aperta.
- **6.** Rimuovere la carta dal vassoio di uscita prima che il vassoio risulti troppo pieno.
- **7.** Se il problema persiste, passare a [www.hp.com/support/ljM207](https://www.hp.com/support/ljM207)

# **Soluzione di problemi direte wireless**

- **[Introduzione](#page-78-0)**
- Elenco di controllo della [connessione](#page-78-1) wireless
- La stampante non stampa dopo il [completamento](#page-79-0) della configurazione wireless
- La [stampante](#page-79-1) non stampa e il computer dispone di un firewall di terzi installato
- La [connessione](#page-79-2) wireless non funziona dopo aver spostato il router wireless o la stampante
- [Impossibile](#page-79-3) connettere più dispositivi alla stampante wireless (Wi-Fi Direct)
- La stampante wireless perde la [comunicazione](#page-80-0) quando connessa a una VPN
- La rete non viene [visualizzata](#page-80-1) nell'elenco delle reti wireless
- La rete wireless non [funziona](#page-80-2)
- Esecuzione di un test [diagnostico](#page-81-0) sulla rete wireless
- <span id="page-78-0"></span>Riduzione delle [interferenze](#page-81-1) in una rete wireless

## **Introduzione**

Le informazioni per la diagnostica vanno utilizzate nella risoluzione dei problemi.

**X** NOTA: Per determinare se la stampa Wi-Fi Direct è abilitata sulla stampante in uso, stampare un rapporto informativo dal pannello di controllo della stampante

# <span id="page-78-1"></span>**Elenco di controllo della connessione wireless**

- Verificare che la stampante e il router wireless siano accesi e ricevano alimentazione. Assicurarsi inoltre che il collegamento radio wireless nella stampante sia acceso.
- Verificare che l'SSID (Service Set Identifier) sia corretto. Stampare un rapporto informativo per determinare il SSID.

Sul pannello di controllo della stampante premere  $\binom{1}{1}$  (pulsante Informazioni).

Se non si è certi che il SSID sia corretto, eseguire nuovamente la configurazione wireless.

- Con le reti sicure, accertarsi che le informazioni di sicurezza siano corrette. Se sono errate, eseguire nuovamente l'installazione wireless.
- Se la rete wireless funziona correttamente, accedere a tale rete mediante altri computer. Se la rete dispone di un accesso Internet, effettuare una connessione a Internet in modalità wireless.
- Verificare che il metodo di crittografia (AES o TKIP) sia lo stesso per la stampante e per il punto di accesso wireless (sulle reti che utilizzano la sicurezza WPA).
- Verificare che la stampante rientri nella portata della rete wireless. Per la maggior parte delle reti, il prodotto deve trovarsi entro 30 m dal punto di accesso wireless (router wireless).
- Verificare che non vi siano ostacoli che bloccano il segnale wireless. Rimuovere eventuali oggetti di metallo di grandi dimensioni posti tra il punto di accesso e la stampante. Assicurarsi che pali, pareti o

colonne di supporto contenenti metallo o cemento non separino la stampante e il punto di accesso wireless.

- Verificare che il prodotto sia lontano da dispositivi elettronici che potrebbero interferire con il segnale wireless. Molti dispositivi possono interferire con il segnale wireless, inclusi monitor,telefoni senza fili, fotocamere dei sistemi di sicurezza, altre reti wireless e alcuni dispositivi Bluetooth.
- Verificare che il driver della stampante sia installato sul computer.
- Verificare che sia stata selezionata la porta corretta della stampante.
- Verificare che il computer e il prodotto si connettano alla stessa rete wireless.
- Per OS X, verificare che il router wireless supporti Bonjour.

# <span id="page-79-0"></span>**La stampante non stampa dopo il completamento della configurazione wireless**

- **1.** Accertarsi che la stampante sia accesa e che si trovi nello stato di pronto.
- **2.** Disattivare eventuali firewall diterze parti presenti sul computer.
- **3.** Assicurarsi che la rete wireless funzioni correttamente.
- **4.** Assicurarsi che il computer funzioni correttamente. Se necessario, riavviare il computer.
- **5.** Verificare che sia possibile aprire EWS da un computer connesso alla rete.

# <span id="page-79-1"></span>**La stampante non stampa e il computer dispone di un firewall diterzi installato**

- **1.** Aggiornare ilfirewall con l'aggiornamento più recente disponibile dal produttore.
- **2.** Se il programma richiede l'accesso del firewall durante l'installazione della stampante o iltentativo di stampa, accertarsi di consentire l'esecuzione dei programmi.
- **3.** Disattivare temporaneamente ilfirewall, quindi installare la stampante wireless sul computer. Abilitare il firewall una volta completata l'installazione wireless.

## <span id="page-79-2"></span>**La connessione wireless non funziona dopo aver spostato ilrouter wireless o la stampante**

- **1.** Assicurarsi che il router o la stampante si connetta alla stessa rete a cui è collegato il computer.
- **2.** Stampare un rapporto informativo.
- **3.** Confrontare il SSID (Service Set Identifier) delrapporto informativo con quello della configurazione della stampante per il computer.
- **4.** Se i numeri non sono uguali, le periferiche non sono connesse alla stessa rete. Riconfigurare l'installazione wireless per la stampante.

# <span id="page-79-3"></span>**Impossibile connettere più dispositivi alla stampante wireless (Wi-Fi Direct)**

- **1.** Verificare che gli altri computer rientrino nella portata della rete wireless e che non vi siano ostacoli a bloccare il segnale. Per la maggior parte delle reti, la distanza della rete wireless è di 30 m dal punto di accesso wireless.
- **2.** Accertarsi che la stampante sia accesa e che si trovi nello stato di pronto.
- **3.** Assicurarsi che non siano presenti più di 5 utenti Wi-Fi Direct simultanei.
- **4.** Disattivare eventuali firewall diterze parti presenti sul computer.
- **5.** Assicurarsi che la rete wireless funzioni correttamente.
- **6.** Assicurarsi che il computer funzioni correttamente. Se necessario, riavviare il computer.

# <span id="page-80-1"></span><span id="page-80-0"></span>**La stampante wireless perde la comunicazione quando connessa a una VPN**

● Solitamente, non è possibile connettersi a una VPN e ad altre reti nel medesimo momento.

# **La rete non viene visualizzata nell'elenco delle reti wireless**

- Assicurarsi che il router wireless sia acceso e alimentato.
- La rete potrebbe essere nascosta.
- Assicurarsi che la stampante si trovi nella portata del segnale wireless del router wireless e che non vi siano ostacoli che bloccano il segnale.
- La stampante utilizza le bande wireless da 2,4 GHz e 5 GHz.
- Aggiornare l'elenco delle reti wireless.
- Provare a riavviare la stampante.

# <span id="page-80-2"></span>**La rete wireless non funziona**

- **1.** Per verificare se la rete ha perso la comunicazione, provare a connettervi altri dispositivi.
- **2.** Verificare la comunicazione di rete eseguendo il ping della rete.
	- **a.** Aprire un prompt della riga di comando sul computer.
		- Per Windows, fare clic su **Start**, fare clic su **Esegui**, digitare cmd, e quindi premere **INVIO**.
		- Per OS X, andare ad **Applicazioni**, poi a **Utility**, quindi aprire **Terminale**.
	- **b.** Digitare ping seguito dall'indirizzo IP del router.
	- **c.** Se nella finestra vengono visualizzati i tempi di round-trip (andata e ritorno), la rete funziona regolarmente.
- **3.** Assicurarsi che il router o la stampante si connetta alla stessa rete a cui è collegato il computer.
	- **a.** Sul pannello di controllo della stampante, premere  $\begin{pmatrix} i \\ i \end{pmatrix}$  (pulsante Informazioni) per stampare un rapporto informativo.
	- **b.** Confrontare il SSID (Service Set Identifier) del rapporto informativo con quello della configurazione della stampante per il computer.
	- **c.** Se i numeri non sono uguali, le periferiche non sono connesse alla stessa rete. Riconfigurare l'installazione wireless per la stampante.

# <span id="page-81-0"></span>**Esecuzione di un test diagnostico sulla rete wireless**

Un test diagnostico di rete wireless può essere eseguito utilizzando il pannello di controllo della stampante o il server Web incorporato (EWS). Il test diagnostico della rete wireless fornisce informazioni sulle impostazioni della rete wireless.

**Metodo 1: eseguire un test diagnostico della rete wireless utilizzando il pannello di controllo della stampante**

• Dal pannello di controllo della stampante, tenere premuto  $\binom{1}{1}$  (pulsante Informazioni) per 3 secondi,

quindi premere  $\binom{1}{1}$  (pulsante Informazioni)  $\binom{1}{k}$  (pulsante Riprendi) contemporaneamente.

### **Metodo 2: eseguire un test diagnostico della rete wireless utilizzando EWS**

- **1.** Aprire EWS. Vedere Per accedere a [Embedded](#page-33-0) Web Server (EWS) e utilizzarlo.
- **2.** Selezionare la scheda **Collegamento in rete**.
- **3.** Nella pagina **Configurazione wireless**, verificare che l'opzione On sia selezionata.
- **4.** Fare clic sul pulsante **Stampa rapporto test** per stampare una pagina di prova che mostra i risultati del test.

# <span id="page-81-1"></span>**Riduzione delle interferenze in una rete wireless**

I suggerimenti seguenti aiutano a ridurre le interferenze in una rete wireless:

- Posizionare i dispositivi wireless lontano da oggetti metallici di grandi dimensioni, come ad esempio i casellari, e da altri dispositivi elettromagnetici, come ad esempio i forni a microonde o i telefoni cordless. Questi oggetti possono disturbare i segnali radio.
- Tenere i dispositivi wireless lontano da grandi strutture in muratura e da altre strutture edilizie. Questi oggetti possono assorbire le onde radio e ridurre l'intensità del segnale.
- Posizionare il router wireless in posizione centrale e in vista dei dispositivi wireless della rete.

# **Risolvere i problemi di connessione Ethernet.**

Effettuare i seguenti controlli:

- La rete è funzionante e l'hub di rete, lo switch o il router sono accesi.
- Il cavo Ethernet è collegato correttamente tra la stampante e il router. Il cavo Ethernet è inserito nella porta Ethernet della stampante e la spia vicino al connettore si illumina al momento della connessione.
- I programmi antivirus, inclusi i programmi di protezione da spyware, non incidono sulla connessione della stampante alla rete. Se si è sicuri che il software antivirus o il firewall impedisca il collegamento tra computer e stampante, utilizzare [Risoluzione](https://h20180.www2.hp.com/apps/Nav?h_pagetype=s-921&h_lang=en&h_client=s-h-e005-01&h_keyword=bmGoWirelessFirewall) dei problemi del firewall online di HP .
- Avviare il [HP Print and Scan Doctor](https://www.hp.com/support/PSDr) per risolvere il problema in modo automatico. L'utility tenta di diagnosticare e risolvere i problemi. HP Print and Scan Doctor potrebbe non essere disponibile in tutte le lingue.

# **A Specifiche della stampante**

**IMPORTANTE:** Le seguenti specifiche sono corrette al momento della pubblicazione, ma sono soggette a cambiamento. Per informazioni aggiornate, vedere [www.hp.com/support/ljM207](https://www.hp.com/support/ljM207)

- [Specifiche](#page-84-0) tecniche
- [Requisiti](#page-85-0) di sistema
- [Dimensioni](#page-86-0) stampante
- Consumo [energetico,](#page-87-0) specifiche elettriche ed emissioni acustiche
- Ambiente operativo [-intervalli](#page-88-0)
- Icone di [avviso](#page-89-0)
- [Avviso](#page-90-0) laser

# <span id="page-84-0"></span>**Specifiche tecniche**

Per ulteriori informazioni, visitar[e www.hp.com/support/ljM207](https://www.hp.com/support/ljM207) . Selezionare il proprio paese/area geografica. Fare clic su Supporto e risoluzione dei problemi. Inserire il nome mostrato nella parte anteriore della stampante e selezionare Cerca. Fare clic su Informazioni sul prodotto, quindi selezionare Specifiche del prodotto.

# <span id="page-85-0"></span>**Requisiti di sistema**

Per informazioni sui requisiti software e di sistema o sulle future versioni e sul supporto dei sistemi operativi, visitare il sito Web del supporto online di HP all'indirizz[o www.hp.com/support/ljM207](https://www.hp.com/support/ljM207)

# <span id="page-86-0"></span>**Dimensioni stampante**

**Figura A-1** Dimensioni della stampante

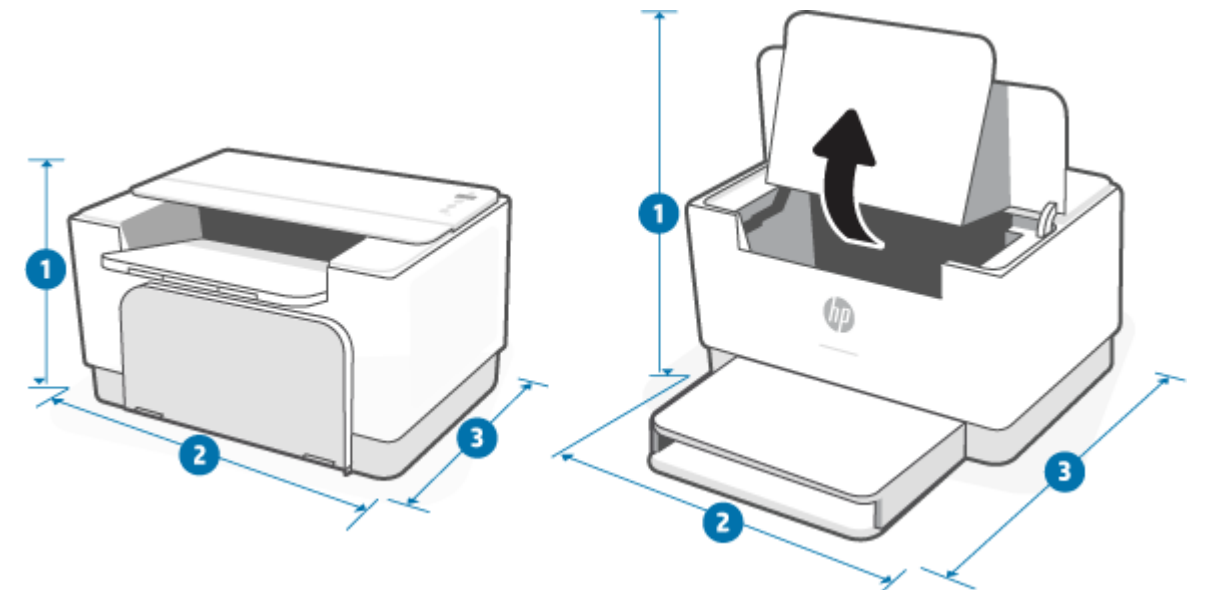

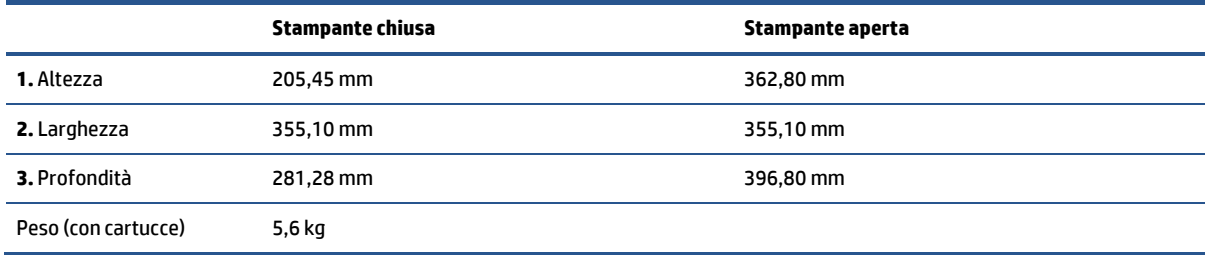

# <span id="page-87-0"></span>**Consumo energetico, specifiche elettriche ed emissioni acustiche**

Per informazioni recenti, vedere [www.hp.com/support/ljM207](https://www.hp.com/support/ljM207) .

**ATTENZIONE:** I requisiti di alimentazione sono basati sul paese/regione in cui è venduta la stampante. Non convertire le tensioni di funzionamento. l'operazione provocherebbe danni alla stampante e ne invaliderebbe la garanzia.

# <span id="page-88-0"></span>**Ambiente operativo -intervalli**

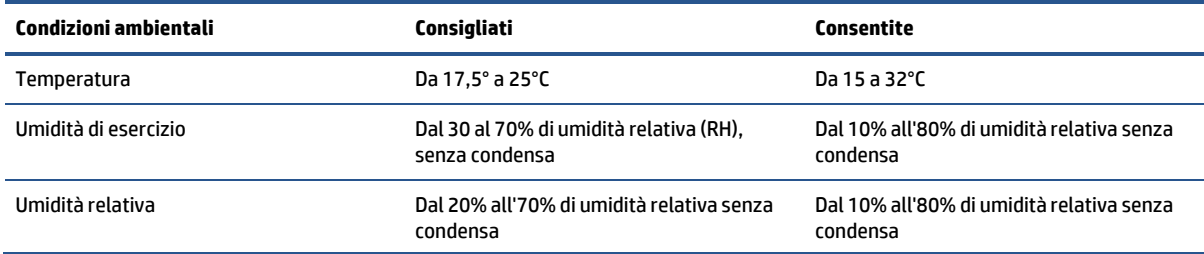

# <span id="page-89-0"></span>**Icone di avviso**

Definizioni delle icone di avviso: Le seguenti icone di avviso potrebbero comparire sui prodotti HP. Prestare la dovuta cautela quando necessario.

$$
\cdot \quad \boxed{\mathbf{A}}
$$

Attenzione: Folgorazione

$$
\bullet\quad \quad \underline{\text{W}}
$$

Attenzione: Superficie rovente

●

Attenzione: Tenere le parti del corpo lontane dai componenti in movimento

●

Attenzione: Bordo tagliente nelle immediate vicinanze

$$
\cdot \;\;\underline{\wedge}
$$

Avviso

# <span id="page-90-0"></span>**Avviso laser**

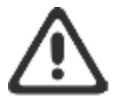

CAUTION - CLASS 3B INVISIBLE LASER RADIATION WHEN OPEN. AVOID EXPOSURE TO THE BEAM.

ATTENTION - RAYONNEMENT LASER INVISIBLE DE ÇLASSE 3B EN CAS D'OUVERTURE. ÉVITEZ L'EXPOSITION AU FAISCEAU.

VORSICHT - UNSICHTBARE LASERSTRAHLUNG KLASSE 3B, WENN ABDECKUNG GEÖFFNET. NIGIT DEM STRAHL AUSSETZEN.

PRECAUCIÓN - RADIACIÓN LÁSER INVISIBLE DE CLASE 3B PRESENTE AL ABRIR. EVITE LA EXPOSICIÓN AL HAZ.

VARNING - OSYNLIG LASERSTRÅLNING KLASS 3B VID ÖPPEN LUCKA UNDVIK EXPONERING FÖR LASERSTRÅLNINGEN.

VAROITUS - LUOKAN 3B NÄKYMÄTTÖMÄLLE LASER-SÄTEILYÄ AVATTUNA. VÄLTÄ ALTISTUMISTA SÄTEELLE.

注意 - 打开时,存在不可见的 3B 类激光辐射,请避免接触该激光 東。

주 역 - 열리면 들금 3B 비가시레이저발사선이발출됩니다 .. 괄선에 노출을 피하십시오..

注意 - ここを開くとクラス 3B 不可視レーザ放射が出ます。ビームに身をさらさな いこと。

# **B Servizio di assistenza e supporto**

- [Dichiarazione](#page-92-0) di garanzia limitata HP
- Garanzia di protezione HP: [dichiarazione](#page-105-0) di garanzia limitata per le cartucce del toner LaserJet
- Politica HP sui materiali di [consumo](#page-106-0) non originali HP
- Sito Web HP contro la [contraffazione](#page-107-0)
- Dati [memorizzati](#page-108-0) nella cartuccia del toner
- Contratto di licenza [perl'utente](#page-109-0) finale
- Servizio in garanzia [Customer](#page-114-0) Self Repair
- [Supporto](#page-115-0) clienti

# <span id="page-92-0"></span>**Dichiarazione di garanzia limitata HP**

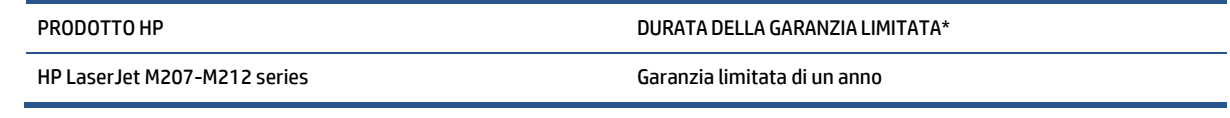

**X** NOTA: \*Le opzioni di garanzia e supporto variano in base al prodotto, al paese/regione e ai requisiti normativi locali. Per informazioni sulle eccellenti opzioni di assistenza e supporto HP nel proprio paese/ regione, visitare il sito [www.support.hp.com.](https://support.hp.com/) Per informazioni sui criteri della garanzia limitata HP relativa ai materiali di consumo, visitare il sito [www.hp.com/go/learnaboutmateriali](https://www.hp.com/go/learnaboutsupplies) di consumo

HP dichiara all'utente finale che la presente Garanzia limitata HP si applica solo ai prodotti a marchio HP venduti o noleggiati a) da HP Inc. e relative società controllate, consociate, rivenditori autorizzati, distributori autorizzati o distributori nazionali e b) con la presente Garanzia limitata HP dichiara che l'hardware e gli accessori HP sono esenti da difetti dipendenti da materiali e manodopera dalla data di acquisto per tutto il periodo specificato sopra. Se HP riceve notizia di tali difetti durante il periodo di garanzia, potrà, a propria discrezione, riparare o sostituire eventuali prodotti difettosi. I prodotti di ricambio possono essere nuovi o equivalenti in termini di prestazioni a quelli nuovi. I prodotti HP inviati per la riparazione potranno essere sostituiti da prodotti ricondizionati dello stesso tipo anziché essere riparati. Per riparare i prodotti possono essere utilizzate parti ricondizionate. La riparazione dei prodotti può comportare la perdita dei dati generati dall'utente.

HP garantisce che il software HP eseguirà le istruzioni di programmazione, per il periodo sopra indicato, e che, se installato e usato in modo corretto, sarà privo di difetti dovuti ai materiali e alla lavorazione. Se si avvisa HP della presenza di simili difetti entro il periodo di garanzia, HP sostituirà il software che, a causa di tali difetti, non eseguisse le istruzioni di programmazione.

HP non garantisce il funzionamento ininterrotto o esente da errori dei propri prodotti. Se HP non è in grado, entro un tempo ragionevole, di riparare o sostituire un prodotto difettoso come indicato dalla presente garanzia, il cliente potrà richiedere un rimborso totale del prezzo di acquisto dietro restituzione tempestiva del prodotto stesso.

I prodotti HP possono contenere parti rigenerate, equivalenti a parti nuove in quanto a prestazioni, oppure parti già soggette ad uso incidentale.

La garanzia non è valida in caso di difetti dovuti a: (a) manutenzione o calibratura impropria o inadeguata, (b) uso di software, interfacce, componenti o materiali non forniti da HP, (c) modifiche non autorizzate o uso improprio, (d) utilizzo in condizioni ambientali diverse da quelle consigliate per il prodotto in questione, (e) installazione e manutenzione improprie.

NELLA MISURA CONSENTITA DALLE LEGGI LOCALI IN VIGORE LE GARANZIE DI CUI SOPRA SONO ESCLUSIVE E NON ESISTONO ALTRE GARANZIE O CONDIZIONI, SCRITTE O VERBALI, ESPRESSE O IMPLICITE. HP DECLINA ESPRESSAMENTE OGNI E QUALSIASI GARANZIA O CONDIZIONE IMPLICITA DI COMMERCIABILITÀ, QUALITÀ SODDISFACENTE E IDONEITÀ PER SCOPI SPECIFICI. Alcuni paesi/regioni, stati o province non ammettono i limiti alla durata delle garanzie implicite e pertanto le limitazioni e le esclusioni summenzionate potrebbero non essere valide. Questa garanzia riconosce diritti legali specifici cui possono aggiungersi altri diritti, variabili da paese/regione a paese/regione, da stato a stato e da provincia a provincia. Vedere le dichiarazioni specifiche del paese alla fine del presente documento.

La garanzia limitata HP è valida in tutti i paesi/regioni o le località in cui è disponibile un servizio di assistenza HP per il prodotto e in cui tale prodotto è stato commercializzato. Il livello dei servizi di garanzia forniti varia a seconda degli standard locali. HP non altererà la forma e le funzionalità del prodotto per adattare il suo funzionamento al paese/regione per il quale non è stato predisposto a causa di limitazioni legali o di normativa.

CONFORMEMENTE A QUANTO CONSENTITO DALLE LEGGI LOCALI IN VIGORE, I PROVVEDIMENTI QUI RIPORTATI SONO GLI UNICI A DISPOSIZIONE DEL CLIENTE. FATTO SALVO QUANTO SOPRA SPECIFICATO, HP E I SUOI FORNITORI DECLINANO OGNI RESPONSABILITÀ PER PERDITA DI DATI O PER DANNI DIRETTI, SPECIALI, ACCIDENTALIOCONSEQUENZIALI, COMPRESA LA PERDITA DI DATIO IL MANCATO PROFITTO, O PER ALTROTIPO DI DANNI, BASATI SU CONTRATTO, ATTO ILLECITO O ALTRO. Alcuni paesi/regioni, stati o province non consentono l'esclusione o la limitazione dei danni accidentali o conseguenti; in tali casi, le suddette limitazioni o esclusioni potrebbero essere inapplicabili.

LE CONDIZIONI DI GARANZIA QUI SPECIFICATE, FATTO SALVO PER QUANTO CONSENTITO DALLE LEGGI IN VIGORE, NON ESCLUDONO, LIMITANO O PREGIUDICANO I DIRITTI SPETTANTI PER LEGGE IN RELAZIONE ALL'ACQUISTO DEL PRODOTTO, E VANNOCONSIDERATE INAGGIUNTA AD ESSI. PERULTERIORI INFORMAZIONI SUI DIRITTI DEI CONSUMATORI, VEDERE LE DICHIARAZIONI SPECIFICHE DEL PAESE ALLA FINE DEL PRESENTE DOCUMENTO (SE APPLICABILE).

# **Condizioni specifiche del paese**

In alcune giurisdizioni l'utente può beneficiare di ulteriori diritti di legge. Vedere di seguito.

### **Australia**

I diritti dei consumatori Australiani sono diversi da quelli indicati nel documento precedente.

Ignorare le limitazioni o esclusioni indicate nel documento precedente e fare riferimento a quelle riportate di seguito.

- **1.** Quando un consumatore acquista un prodotto da HP, il prodotto è accompagnato da garanzie che non possono essere escluse, come previsto dalla Australian Consumer Law. Il consumatore ha diritto alla sostituzione o al rimborso per un grave guasto e a un compenso per le altre perdite o i danni ragionevolmente prevedibili. Ha inoltre diritto alla riparazione o alla sostituzione del prodotto nel caso in cui la qualità non sia accettabile e il guasto non sia particolarmente grave.
- **2.** Questo significa che non esiste un periodo di garanzia prestabilito per i prodotti HP forniti ai consumatori Australiani.
- **3.** Invece, il prodotto deve essere ad esempio idoneo agli scopi per cui viene normalmente fornito per un periodo di tempo ragionevolmente stabilito dal consumatore, nello stato e nelle condizioni previsti per il prodotto. Tale periodo può variare a seconda del prodotto.
- **4.** Se si teme che un prodotto HP non soddisfi una delle garanzie riportate di seguito, contattare HP. Discutere con HP della natura e delle circostanze specifiche del prodotto e determinare se un particolare guasto o problema rientra nell'ambito delle garanzie di legge.

Nulla di quanto contenuto nella Garanzia limitata HP intende escludere, limitare o modificare qualsiasi condizione, garanzia, diritto o rimedio riconosciuto dalla legge (incluse le garanzie per i consumatori previste dall'Australian Consumer Law), che non può essere escluso o limitato per legge.

Le garanzie in questione sono le seguenti:

- **1. Qualità** -I prodotti forniti da HP devono essere di qualità accettabile. La qualità è ritenuta accettabile se un consumatore ragionevole, completamente consapevole dello stato e delle condizioni del prodotto, lo considera:
	- sicuro, durevole ed esente da difetti;
	- accettabile per aspetto e finiture; e
	- adatto a tutti gli scopi per cui vengono normalmente forniti i prodotti di quel tipo.

È necessario tenere conto della natura e del prezzo del prodotto, così come di tutte le dichiarazioni sulla confezione o sull'etichetta.

- **2. Scopo dichiarato** -I prodotti o servizi forniti da HP, che HP dichiara essere ragionevolmente idonei allo scopo esplicitamente dichiarato al consumatore, devono essere ragionevolmente idonei a tale scopo.
- **3. Descrizione** -I prodotti forniti da HP devono corrispondere alla descrizione fornita da HP.
- **4. Campione** -I prodotti forniti da HP devono corrispondere a qualsiasi campione mostrato al consumatore da HP.
- **5. Titolarità** Quando un consumatore acquista un prodotto da HP, deve ricevere un titolo che dimostri chiaramente la proprietà del prodotto.
- **6. Diligenza e competenza** -I servizi forniti da HP devono essere forniti con diligenza e competenza.
- **7. Garanzie esplicite** HP è tenuta per legge a rispettare le garanzie esplicite riportate nei suoi termini e condizioni.
- **8. Tempiragionevoli**-I servizi di riparazione forniti da HP devono essere erogati entro un tempo ragionevole.

Se si ritiene di avere diritto a uno dei rimedi sopra riportati, o a qualunque rimedio previsto dalla Garanzia limitata mondiale di HP e dal Documento sul supporto tecnico, contattare HP:

> HP PPS Australia Pty Ltd Rhodes Corporate Park, Building F, Level 5 1 Homebush Bay Drive Rhodes, NSW 2138 Australia

Per presentare una richiesta di supporto, utilizzare i numeri riportati di seguito o visitare il sito [www.hp.com.au](https://www8.hp.com/au/en/home.html) e selezionare l'opzione "Customer Service" dall'elenco più aggiornato di numeritelefonici di supporto.

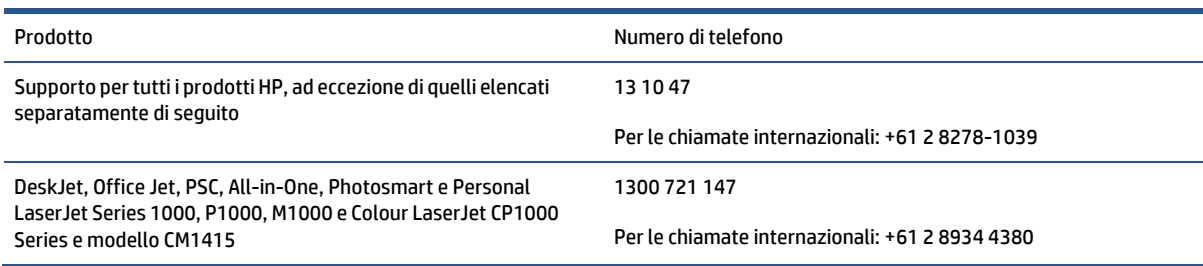

Per ulteriori informazioni sui diritti dei consumatori, visitare il sito [www.consumerlaw.gov.au](https://consumerlaw.gov.au/) e [www.accc.gov.au/consumerguarantees.](https://www.accc.gov.au/consumers/consumer-rights-guarantees)

### **Nuova Zelanda**

In Nuova Zelanda, hardware e software sono coperti da garanzie che non possono essere escluse, come previsto dalla legge neozelandese per la tutela dei consumatori. In Nuova Zelanda, una Consumer Transaction è una transazione con una persona che acquista prodotti per uso o consumo personale o domestico e non per scopi commerciali. I consumatori della Nuova Zelanda che acquistano beni per uso o consumo personale, domestico o familiare e non per finalità commerciali ("Consumatori della Nuova Zelanda") hanno diritto alla riparazione, alla sostituzione o al rimborso in caso di difetti e al risarcimento per altre perdite o danni ragionevolmente prevedibili. Un Consumatore della Nuova Zelanda (come sopra definito) può recuperare i costi di restituzione del prodotto al luogo di acquisto qualora sussista una violazione della normativa per la protezione dei consumatori della Nuova Zelanda; inoltre, qualora il costo direstituzione dei beni ad HP siriveli significativo per il Consumatore della Nuova Zelanda, HP provvederà al ritiro di tali beni a proprie spese.

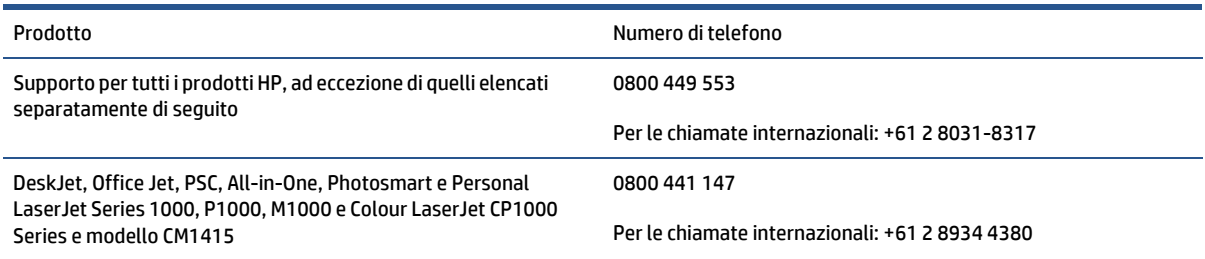

# **Regno Unito, Irlanda e Malta**

The HP Limited Warranty is a commercial guarantee voluntarily provided by HP. The name and address of the HP entity responsible for the performance of the HP Limited Warranty in your country/region is as follows:

**UK**: HP IncUK Limited, Cain Road, Amen Corner, Bracknell, Berkshire, RG12 1HN

**Ireland**: Hewlett-Packard Ireland Limited, Liffey Park Technology Campus, Barnhall Road, Leixlip, Co.Kildare

**Malta**: Hewlett-Packard Europe B.V., Amsterdam, Meyrin Branch, Route du Nant-d'Avril 150, 1217 Meyrin, Switzerland

**United Kingdom**: The HP Limited Warranty benefits apply in addition to any legal rights to a guarantee from seller of nonconformity of goods with the contract of sale. These rights expire six years from delivery of goods for products purchased in England or Wales and five years from delivery of goods for products purchased in Scotland. However various factors may impact your eligibility to receive these rights. For further information, please consult the following link: Consumer Legal Guarantee [\(www.hp.com/go/eu-legal\)](https://support.hp.com/gb-en/document/c03922002) or you may visit the European Consumer Centers website [\(ec.europa.eu/info/live-work-travel-eu/consumers/](https://ec.europa.eu/info/live-work-travel-eu/consumers/resolve-your-consumer-complaint/european-consumer-centres-network-ecc-net_en) [resolve-your-consumer-complaint/european-consumer-centres-network-ecc-net\\_en\)](https://ec.europa.eu/info/live-work-travel-eu/consumers/resolve-your-consumer-complaint/european-consumer-centres-network-ecc-net_en). Consumers have the right to choose whether to claim service under the HP Limited Warranty or against the seller under the legal guarantee.

**Ireland**: The HP Limited Warranty benefits apply in addition to any statutory rights from seller in relation to nonconformity of goods with the contract of sale. However various factors may impact your eligibility to receive these rights. Consumer statutory rights are not limited or affected in any manner by HP Care Pack. For furtherinformation, please consult the following link: Consumer Legal Guarantee [\(www.hp.com/go/eu-legal\)](https://support.hp.com/gb-en/document/c03922002) or you may visitthe European Consumer Centers website [\(ec.europa.eu/info/live-work-travel-eu/consumers/](https://ec.europa.eu/info/live-work-travel-eu/consumers/resolve-your-consumer-complaint/european-consumer-centres-network-ecc-net_en) [resolve-your-consumer-complaint/european-consumer-centres-network-ecc-net\\_en\)](https://ec.europa.eu/info/live-work-travel-eu/consumers/resolve-your-consumer-complaint/european-consumer-centres-network-ecc-net_en). Consumers have the right to choose whether to claim service under the HP Limited Warranty or against the seller under the legal guarantee.

**Malta**: The HP Limited Warranty benefits apply in addition to any legal rights to a two-year guarantee from seller of nonconformity of goods with the contract of sale; however various factors may impact your eligibility to receive these rights. Consumer statutory rights are not limited or affected in any manner by the HP Limited Warranty. For further information, please consult the following link: Consumer Legal Guarantee [\(www.hp.com/go/eu-legal\)](https://support.hp.com/gb-en/document/c03922002) or you may visit the European Consumer Centers website [\(ec.europa.eu/info/live](https://ec.europa.eu/info/live-work-travel-eu/consumers/resolve-your-consumer-complaint/european-consumer-centres-network-ecc-net_en)[work-travel-eu/consumers/resolve-your-consumer-complaint/european-consumer-centres-network-ecc](https://ec.europa.eu/info/live-work-travel-eu/consumers/resolve-your-consumer-complaint/european-consumer-centres-network-ecc-net_en)[net\\_en\)](https://ec.europa.eu/info/live-work-travel-eu/consumers/resolve-your-consumer-complaint/european-consumer-centres-network-ecc-net_en). Consumers have the right to choose whether to claim service under the HP Limited Warranty or against the seller under two-year legal guarantee.

## **Austria, Belgio, Germania e Lussemburgo**

Die beschränkte HP Herstellergarantie ist eine von HP auf freiwilliger Basis angebotene kommerzielle Garantie. Der Name und die Adresse der HP Gesellschaft, die in Ihrem Land für die Gewährung der beschränkten HP Herstellergarantie verantwortlich ist, sind wie folgt:

**Deutschland**: HP Deutschland GmbH, Schickardstr. 32, D-71034 Böblingen

**Österreich**: HP Austria GmbH., Technologiestrasse 5, A-1120 Wien

**Luxemburg**: Hewlett-Packard Luxembourg S.C.A., 75, Parc d'Activités Capellen, Rue Pafebruc, L-8308 Capellen

**Belgien**: HP Belgium BVBA, Hermeslaan 1A, B-1831 Diegem

Die Rechte aus der beschränkten HP Herstellergarantie gelten zusätzlich zu den gesetzlichen Ansprüchen wegen Sachmängeln auf eine zweijährige Gewährleistung ab dem Lieferdatum. Ob Sie Anspruch auf diese Rechte haben, hängt von zahlreichen Faktoren ab. Die Rechte des Kunden sind in keiner Weise durch die

beschränkte HP Herstellergarantie eingeschränkt bzw. betroffen. Weitere Hinweise finden Sie auf der folgenden Website: Gewährleistungsansprüche für Verbraucher [\(www.hp.com/go/eu-legal\)](https://www.hp.com/go/eu-legal) oder Sie können die Website des Europäischen Verbraucherzentrums [\(ec.europa.eu/info/live-work-travel-eu/consumers/](https://ec.europa.eu/info/live-work-travel-eu/consumers/resolve-your-consumer-complaint/european-consumer-centres-network-ecc-net_en) [resolve-your-consumer-complaint/european-consumer-centres-network-ecc-net\\_en\)](https://ec.europa.eu/info/live-work-travel-eu/consumers/resolve-your-consumer-complaint/european-consumer-centres-network-ecc-net_en) besuchen. Verbraucher haben das Recht zu wählen, ob sie eine Leistung von HP gemäß der beschränkten HP Herstellergarantie in Anspruch nehmen oder ob sie sich gemäß der gesetzlichen zweijährigen Haftung für Sachmängel (Gewährleistung) sich an den jeweiligen Verkäufer wenden.

# **Belgio, Francia e Lussemburgo**

La garantie limitée HP est une garantie commerciale fournie volontairement par HP. Voici les coordonnées de l'entité HP responsable de l'exécution de la garantie limitée HP dans votre pays:

**France**: HP France SAS, société par actions simplifiée identifiée sous le numéro 448 694 133 RCS Evry, 1 Avenue du Canada, 91947, Les Ulis

**G.D. Luxembourg**: Hewlett-Packard Luxembourg S.C.A., 75, Parc d'Activités Capellen, Rue Pafebruc, L-8308 Capellen

**Belgique**: HP Belgium BVBA, Hermeslaan 1A, B-1831 Diegem

**France**: Les avantages de la garantie limitée HP s'appliquent en complément des droits dont vous disposez au titre des garanties légales applicables dont le bénéfice est soumis à des conditions spécifiques. Vos droits en tant que consommateur au titre de la garantie légale de conformité mentionnée aux articles L. 211-4 à L. 211-13 du Code de la Consommation et de celle relatives aux défauts de la chose vendue, dans les conditions prévues aux articles 1641 à 1648 et 2232 du Code de Commerce ne sont en aucune façon limités ou affectés par la garantie limitée HP. Pour de plus amples informations, veuillez consulter le lien suivant : Garanties légales accordées au consommateur [\(www.hp.com/go/eu-legal\)](https://www.hp.com/go/eu-legal). Vous pouvez également consulter le site Web des Centres européens des consommateurs [\(ec.europa.eu/info/live-work-travel-eu/consumers/resolve](https://ec.europa.eu/info/live-work-travel-eu/consumers/resolve-your-consumer-complaint/european-consumer-centres-network-ecc-net_en)[your-consumer-complaint/european-consumer-centres-network-ecc-net\\_en\)](https://ec.europa.eu/info/live-work-travel-eu/consumers/resolve-your-consumer-complaint/european-consumer-centres-network-ecc-net_en). Les consommateurs ont le droit de choisir d'exercer leurs droits au titre de la garantie limitée HP, ou auprès du vendeur au titre des garanties légales applicables mentionnées ci-dessus.

### **POUR RAPPEL:**

Garantie Légale de Conformité:

« Le vendeur est tenu de livrer un bien conforme au contrat et répond des défauts de conformité existant lors *de la délivrance.*

*Il répond également des défauts de conformité résultant de l'emballage, des instructions de montage ou de* l'installation lorsque celle-ci a été mise à sa charge par le contrat ou a été réalisée sous sa responsabilité ».

Article L211-5 du Code de la Consommation:

*« Pour être conforme au contrat, le bien doit:*

*1° Etre propre à l'usage habituellement attendu d'un bien semblable et, le cas échéant:*

- correspondre à la description donnée par le vendeur et posséder les qualités que celui-ci a présentées à *l'acheteur sous forme d'échantillon ou de modèle;*

*- présenter les qualités qu'un acheteur peut légitimement attendre eu égard aux déclarations publiques faites par le vendeur, par le producteur ou par son représentant, notamment dans la publicité ou l'étiquetage;*

2° Ou présenter les caractéristiques définies d'un commun accord par les parties ou être propre à tout usage *spécial recherché par l'acheteur, porté à la connaissance du vendeur et que ce dernier a accepté ».*

Article L211-12 du Code de la Consommation:

« L'action résultant du défaut de conformité se prescrit par deux ans à compter de la délivrance du bien ».

Garantie des vices cachés

Article 1641 du Code Civil : « Le vendeur est tenu de la garantie à raison des défauts cachés de la chose vendue qui la rendent impropre à l'usage auquel on la destine, ou qui diminuent tellement cet usage que l'acheteur ne *l'aurait pas acquise, ou n'en aurait donné qu'un moindre prix, s'il les avait connus. »*

Article 1648 alinéa 1 du Code Civil:

« L'action résultant des vices rédhibitoires doit être intentée par l'acquéreur dans un délai de deux ans à *compter de la découverte du vice. »*

**G.D. Luxembourg et Belgique**: Les avantages de la garantie limitée HP s'appliquent en complément des droits dont vous disposez au titre de la garantie de non-conformité des biens avec le contrat de vente. Cependant, de nombreux facteurs peuvent avoir un impact sur le bénéfice de ces droits. Vos droits en tant que consommateur au titre de ces garanties ne sont en aucune façon limités ou affectés par la garantie limitée HP. Pour de plus amples informations, veuillez consulter le lien suivant : Garanties légales accordées au consommateur [\(www.hp.com/go/eu-legal\)](https://www.hp.com/go/eu-legal) ou vous pouvez également consulter le site Web des Centres européens des consommateurs [\(ec.europa.eu/info/live-work-travel-eu/consumers/resolve-your-consumer](https://ec.europa.eu/info/live-work-travel-eu/consumers/resolve-your-consumer-complaint/european-consumer-centres-network-ecc-net_en)[complaint/european-consumer-centres-network-ecc-net\\_en\)](https://ec.europa.eu/info/live-work-travel-eu/consumers/resolve-your-consumer-complaint/european-consumer-centres-network-ecc-net_en). Les consommateurs ont le droit de choisir de réclamer un service sous la garantie limitée HP ou auprès du vendeur au cours d'une garantie légale de deux ans.

### **Italia**

La Garanzia limitata HP è una garanzia commerciale fornita volontariamente da HP. Di seguito sono indicati nome e indirizzo della società HP responsabile della fornitura dei servizi coperti dalla Garanzia limitata HP nel vostro Paese:

**Italia**: HP Italy S.r.l., Via G. Di Vittorio 9, 20063 Cernusco S/Naviglio

I vantaggi della Garanzia limitata HP vengono concessi ai consumatori in aggiunta ai diritti derivanti dalla garanzia di due anni fornita dal venditore in caso di non conformità dei beni rispetto al contratto di vendita. Tuttavia, diversi fattori possono avere un impatto sulla possibilita' di beneficiare di tali diritti. I diritti spettanti ai consumatori in forza della garanzia legale non sono in alcun modo limitati, né modificati dalla Garanzia limitata HP. Per ulteriori informazioni, si prega di consultare il seguente link: Garanzia legale per i clienti [\(www.hp.com/go/eu-legal\)](https://www.hp.com/go/eu-legal), oppure visitare il sito Web dei Centri europei per i consumatori [\(ec.europa.eu/](https://ec.europa.eu/info/live-work-travel-eu/consumers/resolve-your-consumer-complaint/european-consumer-centres-network-ecc-net_en) [info/live-work-travel-eu/consumers/resolve-your-consumer-complaint/european-consumer-centres](https://ec.europa.eu/info/live-work-travel-eu/consumers/resolve-your-consumer-complaint/european-consumer-centres-network-ecc-net_en)[network-ecc-net\\_en\)](https://ec.europa.eu/info/live-work-travel-eu/consumers/resolve-your-consumer-complaint/european-consumer-centres-network-ecc-net_en). I consumatori hanno il diritto di scegliere se richiedere un servizio usufruendo della Garanzia limitata HP oppure rivolgendosi al venditore per far valere la garanzia legale di due anni.

### **Spagna**

Su Garantía limitada de HP es una garantía comercial voluntariamente proporcionada por HP. El nombre y dirección de las entidades HP que proporcionan la Garantía limitada de HP (garantía comercial adicional del fabricante) en su país es:

**España**: Hewlett-Packard Española S.L. Calle Vicente Aleixandre, 1 Parque Empresarial Madrid - Las Rozas, E-28232 Madrid

Los beneficios de la Garantía limitada de HP son adicionales a la garantía legal de 2 años a la que los consumidores tienen derecho a recibir del vendedor en virtud del contrato de compraventa; sin embargo, varios factores pueden afectar su derecho a recibir los beneficios bajo dicha garantía legal. A este respecto, la Garantía limitada de HP no limita o afecta en modo alguno los derechos legales del consumidor

[\(www.hp.com/go/eu-legal\)](https://www.hp.com/go/eu-legal). Para más información, consulte el siguiente enlace: Garantía legal del consumidor o puede visitar el sitio web de los Centros europeos de los consumidores [\(ec.europa.eu/info/live](https://ec.europa.eu/info/live-work-travel-eu/consumers/resolve-your-consumer-complaint/european-consumer-centres-network-ecc-net_en)[work-travel-eu/consumers/resolve-your-consumer-complaint/european-consumer-centres-network-ecc](https://ec.europa.eu/info/live-work-travel-eu/consumers/resolve-your-consumer-complaint/european-consumer-centres-network-ecc-net_en)[net\\_en\)](https://ec.europa.eu/info/live-work-travel-eu/consumers/resolve-your-consumer-complaint/european-consumer-centres-network-ecc-net_en). Los clientes tienen derecho a elegir si reclaman un servicio acogiéndose a la Garantía limitada de HP o al vendedor de conformidad con la garantía legal de dos años.

## **Danimarca**

Den begrænsede HP-garanti er en garanti, der ydes frivilligt af HP. Navn og adresse på det HP-selskab, der er ansvarligt for HP's begrænsede garanti i dit land, er som følger:

**Danmark**: HP Inc Danmark ApS, Engholm Parkvej 8, 3450, Allerød

Den begrænsede HP-garanti gælder i tillæg til eventuelle juridiske rettigheder, for en toårig garanti fra sælgeren af varer, derikke eri overensstemmelse med salgsaftalen, men forskellige faktorer kan dog påvirke din ret til at opnå disse rettigheder. Forbrugerens lovbestemte rettigheder begrænses eller påvirkes ikke på nogen måde af den begrænsede HP-garanti. Se nedenstående link for at få yderligere oplysninger: Forbrugerens juridiske garanti [\(www.hp.com/go/eu-legal\)](https://www.hp.com/go/eu-legal) eller du kan besøge De Europæiske Forbrugercentres websted [\(ec.europa.eu/info/live-work-travel-eu/consumers/resolve-your-consumer](https://ec.europa.eu/info/live-work-travel-eu/consumers/resolve-your-consumer-complaint/european-consumer-centres-network-ecc-net_en)[complaint/european-consumer-centres-network-ecc-net\\_en\)](https://ec.europa.eu/info/live-work-travel-eu/consumers/resolve-your-consumer-complaint/european-consumer-centres-network-ecc-net_en). Forbrugere har ret til at vælge, om de vil gøre krav på service i henhold til HP's begrænsede garanti eller hos sælger i henhold til en toårig juridisk garanti.

# **Norvegia**

HPs garanti er en begrenset og kommersiell garanti som HP selv har valgt å tilby. Følgende lokale selskap innestår for garantien:

**Norge**: HP Norge AS, Rolfbuktveien 4b, 1364 Fornebu

HPs garanti kommer i tillegg til det mangelsansvar HP har i henhold til norsk forbrukerkjøpslovgivning, hvor reklamasjonsperioden kan være to eller fem år, avhengig av hvor lenge salgsgjenstanden var ment å vare. Ulike faktorer kan imidlertid ha betydning for om du kvalifiserer til å kreve avhjelp iht slikt mangelsansvar. Forbrukerens lovmessige rettigheter begrenses ikke av HPs garanti. Hvis du vil ha mer informasjon, kan du klikke på følgende kobling: Juridisk garanti for forbruker [\(www.hp.com/go/eu-legal\)](https://www.hp.com/go/eu-legal) eller du kan besøke nettstedet til de europeiske forbrukersentrene [\(ec.europa.eu/info/live-work-travel-eu/consumers/resolve](https://ec.europa.eu/info/live-work-travel-eu/consumers/resolve-your-consumer-complaint/european-consumer-centres-network-ecc-net_en)[your-consumer-complaint/european-consumer-centres-network-ecc-net\\_en\)](https://ec.europa.eu/info/live-work-travel-eu/consumers/resolve-your-consumer-complaint/european-consumer-centres-network-ecc-net_en). Forbrukere har retten til å velge å kreve service under HPs garanti eller iht selgerens lovpålagte mangelsansvar.

## **Svezia**

HP:s begränsade garanti är en kommersiell garanti som tillhandahålls frivilligt av HP. Namn och adress till det HP-företag som ansvarar för HP:s begränsade garanti i ditt land är som följer:

### **Sverige**: HP PPS Sverige AB, SE-169 73 Stockholm

Fördelarna som ingår i HP:s begränsade garanti gäller utöver de lagstadgade rättigheterna till tre års garanti från säljaren angående varans bristande överensstämmelse gentemot köpeavtalet, men olika faktorer kan påverka din rätt att utnyttja dessa rättigheter. Konsumentens lagstadgade rättigheter varken begränsas eller påverkas på något sätt av HP:s begränsade garanti. Mer information får du om du följer denna länk: Lagstadgad garanti för konsumenter [\(www.hp.com/go/eu-legal\)](https://www.hp.com/go/eu-legal) eller så kan du gå till European Consumer Centers webbplats [\(ec.europa.eu/info/live-work-travel-eu/consumers/resolve-your-consumer-complaint/](https://ec.europa.eu/info/live-work-travel-eu/consumers/resolve-your-consumer-complaint/european-consumer-centres-network-ecc-net_en) [european-consumer-centres-network-ecc-net\\_en\)](https://ec.europa.eu/info/live-work-travel-eu/consumers/resolve-your-consumer-complaint/european-consumer-centres-network-ecc-net_en). Konsumenter harrätt att välja om de vill ställa krav enligt HP:s begränsade garanti eller på säljaren enligt den lagstadgade treåriga garantin.

# **Portogallo**

A Garantia Limitada HP é uma garantia comercial fornecida voluntariamente pela HP. O nome e a morada da entidade HP responsável pela prestação da Garantia Limitada HP no seu país são os seguintes:

Portugal: HPCP – Computing and Printing Portugal, Unipessoal, Lda., Edificio D. Sancho I, Quinta da Fonte, Porto Salvo, Lisboa, Oeiras, 2740 244

As vantagens da Garantia Limitada HP aplicam-se cumulativamente com quaisquer direitos decorrentes da legislação aplicável à garantia de dois anos do vendedor, relativa a defeitos do produto e constante do contrato de venda. Existem, contudo, vários fatores que poderão afetar a sua elegibilidade para beneficiar de tais direitos. Os direitos legalmente atribuídos aos consumidores não são limitados ou afetados de forma alguma pela Garantia Limitada HP. Para mais informações, consulte a ligação seguinte: Garantia legal do consumidor [\(www.hp.com/go/eu-legal\)](https://www.hp.com/go/eu-legal) ou visite o Web site da Rede dos Centros Europeus do Consumidor [\(ec.europa.eu/info/live-work-travel-eu/consumers/resolve-your-consumer-complaint/european-consumer](https://ec.europa.eu/info/live-work-travel-eu/consumers/resolve-your-consumer-complaint/european-consumer-centres-network-ecc-net_en)[centres-network-ecc-net\\_en\)](https://ec.europa.eu/info/live-work-travel-eu/consumers/resolve-your-consumer-complaint/european-consumer-centres-network-ecc-net_en). Os consumidores têm o direito de escolher se pretendem reclamar assistência ao abrigo da Garantia Limitada HP ou contra o vendedor ao abrigo de uma garantia jurídica de dois anos.

# **Grecia e Cipro**

Η Περιορισμένη εγγύηση HP είναι μια εμπορική εγγύηση η οποία παρέχεται εθελοντικά από την HP. Η επωνυμία και η διεύθυνση του νομικού προσώπου ΗΡ που παρέχει την Περιορισμένη εγγύηση ΗΡ στη χώρα σας είναι η εξής:

**Ελλάδα /Κύπρoς**: HP Printing and Personal Systems Hellas EPE, Tzavella 1-3, 15232 Chalandri, Attiki

**Ελλάδα /Κύπρoς**: HP Συστήματα Εκτύπωσης και Προσωπικών Υπολογιστών Ελλάς Εταιρεία Περιορισμένης Ευθύνης, Tzavella 1-3, 15232 Chalandri, Attiki

Τα προνόμια της Περιορισμένης εγγύησης HP ισχύουν επιπλέον των νόμιμων δικαιωμάτων για διετή εγγύηση έναντι του Πωλητή για τη μη συμμόρφωση των προϊόντων με τις συνομολογημένες συμβατικά ιδιότητες, ωστόσο η άσκηση των δικαιωμάτων σας αυτών μπορεί να εξαρτάται από διάφορους παράγοντες. Τα νόμιμα δικαιώματα των καταναλωτών δεν περιορίζονται ούτε επηρεάζονται καθ' οιονδήποτε τρόπο από την Περιορισμένη εγγύηση HP. Για περισσότερες πληροφορίες, συμβουλευτείτε την ακόλουθη τοποθεσία web: Νόμιμη εγγύηση καταναλωτή [\(www.hp.com/go/eu-legal\)](https://www.hp.com/go/eu-legal) ή μπορείτε να επισκεφτείτε την τοποθεσία web των Ευρωπαϊκών Κέντρων Καταναλωτή [\(ec.europa.eu/info/live-work-travel-eu/consumers/resolve-your](https://ec.europa.eu/info/live-work-travel-eu/consumers/resolve-your-consumer-complaint/european-consumer-centres-network-ecc-net_en)[consumer-complaint/european-consumer-centres-network-ecc-net\\_en\)](https://ec.europa.eu/info/live-work-travel-eu/consumers/resolve-your-consumer-complaint/european-consumer-centres-network-ecc-net_en). Οι καταναλωτές έχουν το δικαίωμα να επιλέξουν αν θα αξιώσουν την υπηρεσία στα πλαίσια της Περιορισμένης εγγύησης ΗΡ ή από τον πωλητή στα πλαίσια της νόμιμης εγγύησης δύο ετών.

# **Ungheria**

A HP korlátozott jótállás egy olyan kereskedelmi jótállás, amelyet a HP a saját elhatározásából biztosít. Az egyes országokban a HP mint gyártó által vállalt korlátozott jótállást biztosító HP vállalatok neve és címe:

**Magyarország**: HP Inc Magyarország Kft., H-1117 Budapest, Alíz utca 1.

A HP korlátozott jótállásban biztosított jogok azokon a jogokon felül illetik meg Önt, amelyek a termékeknek az adásvételi szerződés szerinti minőségére vonatkozó kétéves, jogszabályban foglalt eladói szavatosságból, továbbá ha az Ön által vásárolt termékre alkalmazandó, a jogszabályban foglalt kötelező eladói jótállásból erednek, azonban számos körülmény hatással lehet arra, hogy ezek a jogok Önt megilletik-e. További információért kérjük, keresse fel a következő webhelyet: Jogi Tájékoztató Fogyasztóknak ([www.hp.com/](https://www.hp.com/go/eu-legal) [go/eu-legal\)](https://www.hp.com/go/eu-legal) vagy látogassa meg az Európai Fogyasztói Központok webhelyét [\(ec.europa.eu/info/live-work](https://ec.europa.eu/info/live-work-travel-eu/consumers/resolve-your-consumer-complaint/european-consumer-centres-network-ecc-net_en)[travel-eu/consumers/resolve-your-consumer-complaint/european-consumer-centres-network-ecc-net\\_en\)](https://ec.europa.eu/info/live-work-travel-eu/consumers/resolve-your-consumer-complaint/european-consumer-centres-network-ecc-net_en). A fogyasztóknak jogában áll, hogy megválasszák, hogy a jótállással kapcsolatos igényüket a HP korlátozott

jótállás alapján vagy a kétéves, jogszabályban foglalt eladói szavatosság, illetve, ha alkalmazandó, a jogszabályban foglalt kötelező eladói jótállás alapján érvényesítik.

### **Repubblica Ceca**

Omezená záruka HP je obchodní zárukou dobrovolně poskytovanou společností HP. Názvy a adresy společností skupiny HP, které odpovídají za plnění omezené záruky HP ve vaší zemi, jsou následující:

**Česká republika**: HP Inc Czech Republic s. r. o., Za Brumlovkou 5/1559, 140 00 Praha 4

Výhody, poskytované omezenou zárukou HP, se uplatňuji jako doplňek k jakýmkoli právním nárokům na dvouletou záruku poskytnutou prodejcem v případě nesouladu zboží s kupní smlouvou. Váš nárok na uznání těchto práv však může záviset na mnohých faktorech. Omezená záruka HP žádným způsobem neomezuje ani neovlivňuje zákonná práva zákazníka. Další informace získáte kliknutím na následující odkaz: Zákonná záruka spotřebitele ([www.hp.com/go/eu-legal](https://www.hp.com/go/eu-legal)) případně můžete navštívit webové stránky Evropského spotřebitelského centra ([ec.europa.eu/info/live-work-travel-eu/consumers/resolve-your-consumer](https://ec.europa.eu/info/live-work-travel-eu/consumers/resolve-your-consumer-complaint/european-consumer-centres-network-ecc-net_en)[complaint/european-consumer-centres-network-ecc-net\\_en](https://ec.europa.eu/info/live-work-travel-eu/consumers/resolve-your-consumer-complaint/european-consumer-centres-network-ecc-net_en)). Spotřebitelé mají právo se rozhodnout, zda chtějí službu reklamovat v rámci omezené záruky HP nebo v rámci zákonem stanovené dvouleté záruky u prodejce.

# **Slovacchia**

Obmedzená záruka HP je obchodná záruka, ktorú spoločnosť HP poskytuje dobrovoľne. Meno a adresa subjektu HP, ktorý zabezpečuje plnenie vyplývajúce z Obmedzenej záruky HP vo vašej krajine:

**Slovenská republika**: HP Inc Slovakia, s.r.o., Galvaniho 7, 821 04 Bratislava

Výhody Obmedzenej záruky HP sa uplatnia vedľa prípadných zákazníkových zákonných nárokov voči predávajúcemu z vád, ktoré spočívajú v nesúlade vlastností tovaru s jeho popisom podľa predmetnej zmluvy. Možnosť uplatnenia takých prípadných nárokov však môže závisieť od rôznych faktorov. Služby Obmedzenej záruky HP žiadnym spôsobom neobmedzujú ani neovplyvňujú zákonné práva zákazníka, ktorý je spotrebiteľom. Ďalšie informácie nájdete na nasledujúcom prepojení: Zákonná záruka spotrebiteľa [\(www.hp.com/go/eu-legal](https://www.hp.com/go/eu-legal)), prípadne môžete navštíviť webovú lokalitu európskych zákazníckych stredísk [\(ec.europa.eu/info/live-work-travel-eu/consumers/resolve-your-consumer-complaint/european-consumer](https://ec.europa.eu/info/live-work-travel-eu/consumers/resolve-your-consumer-complaint/european-consumer-centres-network-ecc-net_en)[centres-network-ecc-net\\_en](https://ec.europa.eu/info/live-work-travel-eu/consumers/resolve-your-consumer-complaint/european-consumer-centres-network-ecc-net_en)). Spotrebitelia majú právo zvoliť si, či chcú uplatniť servis v rámci Obmedzenej záruky HP alebo počas zákonnej dvojročnej záručnej lehoty u predajcu.

## **Polonia**

Ograniczona gwarancja HP to komercyjna gwarancja udzielona dobrowolnie przez HP. Nazwa i adres podmiotu HP odpowiedzialnego za realizację Ograniczonej gwarancji HP w Polsce:

**Polska**: HP Inc Polska sp. z o.o., Szturmowa 2a, 02-678 Warszawa, wpisana do rejestru przedsiębiorców prowadzonego przez Sąd Rejonowy dla m.st. Warszawy w Warszawie, XIII Wydział Gospodarczy Krajowego Rejestru Sądowego, pod numerem KRS 0000546115, NIP 5213690563, REGON 360916326, GIOŚ E0020757WZBW, kapitał zakładowy 480.000 PLN.

Świadczenia wynikające z Ograniczonej gwarancji HP stanowią dodatek do praw przysługujących nabywcy w związku z dwuletnią odpowiedzialnością sprzedawcy z tytułu niezgodności towaru z umową (rękojmia). Niemniej, na możliwość korzystania z tych praw mają wpływ różne czynniki. Ograniczona gwarancja HP w żaden sposób nie ogranicza praw konsumenta ani na nie nie wpływa. Więcej informacji można znaleźć pod następującym łączem: Gwarancja prawna konsumenta [\(www.hp.com/go/eu-legal\)](https://www.hp.com/go/eu-legal), można także odwiedzić stronę internetową Europejskiego Centrum Konsumenckiego ([ec.europa.eu/info/live-work-travel-eu/](https://ec.europa.eu/info/live-work-travel-eu/consumers/resolve-your-consumer-complaint/european-consumer-centres-network-ecc-net_en) [consumers/resolve-your-consumer-complaint/european-consumer-centres-network-ecc-net\\_en\)](https://ec.europa.eu/info/live-work-travel-eu/consumers/resolve-your-consumer-complaint/european-consumer-centres-network-ecc-net_en). Konsumenci mają prawo wyboru co do możliwosci skorzystania albo z usług gwarancyjnych przysługujących w ramach Ograniczonej gwarancji HP albo z uprawnień wynikających z dwuletniej rękojmi w stosunku do sprzedawcy.

### **Bulgaria**

Ограничената гаранция на HP представлява търговска гаранция, доброволно предоставяна от HP. Името и адресът на дружеството на HP за вашата страна, отговорно за предоставянето на гаранционната поддръжка в рамките на Ограничената гаранция на HP, са както следва:

HP Inc Bulgaria EOOD (Ейч Пи Инк България ЕООД), гр. София 1766, район р-н Младост, бул. Околовръстен Път No 258, Бизнес Център Камбаните

Предимствата на Ограничената гаранция на HP се прилагат в допълнение към всички законови права за двугодишна гаранция от продавача при несъответствие на стоката с договора за продажба. Въпреки това, различни фактори могат да окажат влияние върху условията за получаване на тези права. Законовите права на потребителите не са ограничени или засегнати по никакъв начин от Ограничената гаранция на HP. За допълнителна информация, моля вижте Правната гаранция на потребителя [\(www.hp.com/go/eu-legal](https://www.hp.com/go/eu-legal)) или посетете уебсайта на Европейския потребителски център ([ec.europa.eu/](https://ec.europa.eu/info/live-work-travel-eu/consumers/resolve-your-consumer-complaint/european-consumer-centres-network-ecc-net_en) [info/live-work-travel-eu/consumers/resolve-your-consumer-complaint/european-consumer-centres](https://ec.europa.eu/info/live-work-travel-eu/consumers/resolve-your-consumer-complaint/european-consumer-centres-network-ecc-net_en)[network-ecc-net\\_en](https://ec.europa.eu/info/live-work-travel-eu/consumers/resolve-your-consumer-complaint/european-consumer-centres-network-ecc-net_en)). Потребителите имат правото да избират дали да претендират за извършване на услуга в рамките на Ограничената гаранция на HP или да потърсят такава от търговеца в рамките на двугодишната правна гаранция.

### **Romania**

Garanția limitată HP este o garanție comercială furnizată în mod voluntar de către HP. Numele și adresa entității HP răspunzătoare de punerea în aplicare a Garanției limitate HP în țara dumneavoastră sunt următoarele:

**Romănia**: HP Inc Romania SRL, 5 Fabrica de Glucoza Str., Building F, Ground Floor and Floor 8, 2nd District, Bucureşti

Beneficiile Garanției limitate HP se aplică suplimentar faţă de orice drepturi privind garanţia de doi ani oferită de vânzător pentru neconformitatea bunurilor cu contractul de vânzare; cu toate acestea, diverşi factori pot avea impact asupra eligibilităţii dvs. de a beneficia de aceste drepturi. Drepturile legale ale consumatorului nu sunt limitate sau afectate în vreun fel de Garanția limitată HP. Pentru informaţii suplimentare consultaţi următorul link: garanția acordată consumatorului prin lege [\(www.hp.com/go/eu-legal\)](https://www.hp.com/go/eu-legal) sau puteți accesa siteul Centrul European al Consumatorilor [\(ec.europa.eu/info/live-work-travel-eu/consumers/resolve-your](https://ec.europa.eu/info/live-work-travel-eu/consumers/resolve-your-consumer-complaint/european-consumer-centres-network-ecc-net_en)[consumer-complaint/european-consumer-centres-network-ecc-net\\_en\)](https://ec.europa.eu/info/live-work-travel-eu/consumers/resolve-your-consumer-complaint/european-consumer-centres-network-ecc-net_en). Consumatorii au dreptul să aleagă dacă să pretindă despăgubiri în cadrul Garanței limitate HP sau de la vânzător, în cadrul garanției legale de doi ani.

# **Belgio e Paesi Bassi**

De Beperkte Garantie van HP is een commerciële garantie vrijwillig verstrekt door HP. De naam en het adres van de HP-entiteit die verantwoordelijk is voor het uitvoeren van de Beperkte Garantie van HP in uw land is als volgt:

**Nederland**: HP Nederland B.V., Startbaan 16, 1187 XR Amstelveen

**België**: HP Belgium BVBA, Hermeslaan 1A, B-1831 Diegem

De voordelen van de Beperkte Garantie van HP vormen een aanvulling op de wettelijke garantie voor consumenten gedurende twee jaren na de levering te verlenen door de verkoper bij een gebrek aan conformiteit van de goederen met de relevante verkoopsovereenkomst. Niettemin kunnen diverse factoren een impact hebben op uw eventuele aanspraak op deze wettelijke rechten. De wettelijke rechten van de

consument worden op geen enkele wijze beperkt of beïnvloed door de Beperkte Garantie van HP. Raadpleeg voor meer informatie de volgende webpagina: Wettelijke garantie van de consument [\(www.hp.com/go/eu](https://www.hp.com/go/eu-legal)[legal\)](https://www.hp.com/go/eu-legal) of u kan de website van het Europees Consumenten Centrum bezoeken [\(ec.europa.eu/info/live-work](https://ec.europa.eu/info/live-work-travel-eu/consumers/resolve-your-consumer-complaint/european-consumer-centres-network-ecc-net_en)[travel-eu/consumers/resolve-your-consumer-complaint/european-consumer-centres-network-ecc-net\\_en\)](https://ec.europa.eu/info/live-work-travel-eu/consumers/resolve-your-consumer-complaint/european-consumer-centres-network-ecc-net_en). Consumenten hebben het recht om te kiezen tussen enerzijds de Beperkte Garantie van HP of anderzijds het aanspreken van de verkoper in toepassing van de wettelijke garantie.

# **Finlandia**

HP:n rajoitettu takuu on HP:n vapaaehtoisesti antama kaupallinen takuu. HP:n myöntämästä takuusta maassanne vastaavan HP:n edustajan yhteystiedot ovat:

**Suomi**: HP Finland Oy, Piispankalliontie, FIN - 02200 Espoo

HP:n takuun edut ovat voimassa mahdollisten kuluttajansuojalakiin perustuvien oikeuksien lisäksi sen varalta, että tuote ei vastaa myyntisopimusta. Saat lisätietoja seuraavasta linkistä: Kuluttajansuoja [\(www.hp.com/go/eu-legal\)](https://www.hp.com/go/eu-legal) tai voit käydä Euroopan kuluttajakeskuksen sivustolla [\(ec.europa.eu/info/live](https://ec.europa.eu/info/live-work-travel-eu/consumers/resolve-your-consumer-complaint/european-consumer-centres-network-ecc-net_en)[work-travel-eu/consumers/resolve-your-consumer-complaint/european-consumer-centres-network-ecc](https://ec.europa.eu/info/live-work-travel-eu/consumers/resolve-your-consumer-complaint/european-consumer-centres-network-ecc-net_en)[net\\_en\)](https://ec.europa.eu/info/live-work-travel-eu/consumers/resolve-your-consumer-complaint/european-consumer-centres-network-ecc-net_en). Kuluttajilla on oikeus vaatia virheen korjausta HP:n takuun ja kuluttajansuojan perusteella HP:lta tai myyjältä.

# **Slovenia**

Omejena garancija HP je prostovoljna trgovska garancija, ki jo zagotavlja podjetje HP. Ime in naslov poslovne enote HP, ki je odgovorna za omejeno garancijo HP v vaši državi, sta naslednja:

**Slovenija**: Hewlett-Packard Europe B.V., Amsterdam, Meyrin Branch, Route du Nant-d'Avril 150, 1217 Meyrin, Switzerland

Ugodnosti omejene garancije HP veljajo poleg zakonskih pravic, ki ob sklenitvi kupoprodajne pogodbe izhajajo iz dveletne garancije prodajalca v primeru neskladnosti blaga, vendar lahko na izpolnjevanje pogojev za uveljavitev pravic vplivajo različni dejavniki. Omejena garancija HP nikakor ne omejuje strankinih z zakonom predpisanih pravic in ne vpliva nanje. Za dodatne informacije glejte naslednjo povezavo: Strankino pravno jamstvo [\(www.hp.com/go/eu-legal](https://www.hp.com/go/eu-legal)); ali pa obiščite spletno mesto evropskih središč za potrošnike [\(ec.europa.eu/info/live-work-travel-eu/consumers/resolve-your-consumer-complaint/european-consumer](https://ec.europa.eu/info/live-work-travel-eu/consumers/resolve-your-consumer-complaint/european-consumer-centres-network-ecc-net_en)[centres-network-ecc-net\\_en\)](https://ec.europa.eu/info/live-work-travel-eu/consumers/resolve-your-consumer-complaint/european-consumer-centres-network-ecc-net_en). Potrošniki imajo pravico izbrati, ali bodo uveljavljali pravice do storitev v skladu z omejeno garancijo HP ali proti prodajalcu v skladu z dvoletno zakonsko garancijo.

# **Croazia**

HP ograničeno jamstvo komercijalno je dobrovoljno jamstvo koje pruža HP. Ime i adresa HP subjekta odgovornog za HP ograničeno jamstvo u vašoj državi:

**Hrvatska**: HP Computing and Printing d.o.o. za računalne i srodne aktivnosti, Radnička cesta 41, 10000 Zagreb

Pogodnosti HP ograničenog jamstva vrijede zajedno uz sva zakonska prava na dvogodišnje jamstvo kod bilo kojeg prodavača s obzirom na nepodudaranje robe s ugovorom o kupnji. Međutim, razni faktori mogu utjecati na vašu mogućnost ostvarivanja tih prava. HP ograničeno jamstvo ni na koji način ne utječe niti ne ograničava zakonska prava potrošača. Dodatne informacije potražite na ovoj adresi: Zakonsko jamstvo za potrošače [\(www.hp.com/go/eu-legal\)](https://www.hp.com/go/eu-legal) ili možete posjetiti web-mjesto Europskih potrošačkih centara [\(ec.europa.eu/info/](https://ec.europa.eu/info/live-work-travel-eu/consumers/resolve-your-consumer-complaint/european-consumer-centres-network-ecc-net_en) [live-work-travel-eu/consumers/resolve-your-consumer-complaint/european-consumer-centres-network](https://ec.europa.eu/info/live-work-travel-eu/consumers/resolve-your-consumer-complaint/european-consumer-centres-network-ecc-net_en)[ecc-net\\_en](https://ec.europa.eu/info/live-work-travel-eu/consumers/resolve-your-consumer-complaint/european-consumer-centres-network-ecc-net_en)). Potrošači imaju pravo odabrati žele li ostvariti svoja potraživanja u sklopu HP ograničenog jamstva ili pravnog jamstva prodavača u trajanju ispod dvije godine.

# **Lettonia**

HP ierobežotā garantija ir komercgarantija, kuru brīvprātīgi nodrošina HP. HP uzņēmums, kas sniedz HP ierobežotās garantijas servisa nodrošinājumu jūsu valstī:

**Latvija**: HP Finland Oy, PO Box 515, 02201 Espoo, Finland

HP ierobežotās garantijas priekšrocības tiek piedāvātas papildus jebkurām likumīgajām tiesībām uz pārdevēja un/vai rażotāju nodrošinātu divu gadu garantiju gadījumā, ja preces neatbilst pirkuma līgumam, tomēr šo tiesību saņemšanu var ietekmēt vairāki faktori. HP ierobežotā garantija nekādā veidā neierobežo un neietekmē patērētāju likumīgās tiesības. Lai iegūtu plašāku informāciju, izmantojiet šo saiti: Patērētāju likumīgā garantija ([www.hp.com/go/eu-legal](https://www.hp.com/go/eu-legal)) vai arī Eiropas Patērētāju tiesību aizsardzības centra tīmekļa vietni [\(ec.europa.eu/info/live-work-travel-eu/consumers/resolve-your-consumer-complaint/european](https://ec.europa.eu/info/live-work-travel-eu/consumers/resolve-your-consumer-complaint/european-consumer-centres-network-ecc-net_en)[consumer-centres-network-ecc-net\\_en](https://ec.europa.eu/info/live-work-travel-eu/consumers/resolve-your-consumer-complaint/european-consumer-centres-network-ecc-net_en)). Patērētājiem ir tiesības izvēlēties, vai pieprasīt servisa nodrošinājumu saskaņā ar HP ierobežoto garantiju, vai arī pārdevēja sniegto divu gadu garantiju.

### **Lituania**

HP ribotoji garantija yra HP savanoriškaiteikiama komercinė garantija. Toliau pateikiami HP bendrovių, teikiančių HP garantiją (gamintojo garantiją) jūsų šalyje, pavadinimai ir adresai:

**Lietuva**: HP Finland Oy, PO Box 515, 02201 Espoo, Finland

HP ribotoji garantija papildomai taikoma kartu su bet kokiomis kitomis įstatymais nustatytomis teisėmis į pardavėjo suteikiamą dviejų metų laikotarpio garantiją dėl prekių atitikties pardavimo sutarčiai, tačiau tai, ar jums ši teisė bus suteikiama, gali priklausyti nuo įvairių aplinkybių. HP ribotoji garantija niekaip neapriboja ir neįtakoja įstatymais nustatytų vartotojo teisių. Daugiau informacijos rasite paspaudę šią nuorodą: Teisinė vartotojo garantija [\(www.hp.com/go/eu-legal](https://www.hp.com/go/eu-legal)) arba apsilankę Europos vartotojų centro internetinėje svetainėje [\(ec.europa.eu/info/live-work-travel-eu/consumers/resolve-your-consumer-complaint/european](https://ec.europa.eu/info/live-work-travel-eu/consumers/resolve-your-consumer-complaint/european-consumer-centres-network-ecc-net_en)[consumer-centres-network-ecc-net\\_en](https://ec.europa.eu/info/live-work-travel-eu/consumers/resolve-your-consumer-complaint/european-consumer-centres-network-ecc-net_en)). Vartotojai turi teisę prašyti atlikti techninį aptarnavimą pagal HP ribotąją garantiją arba pardavėjo teikiamą dviejų metų įstatymais nustatytą garantiją.

### **Estonia**

HP piiratud garantii on HP poolt vabatahtlikult pakutav kaubanduslik garantii. HP piiratud garantii eest vastutab HP üksus aadressil:

**Eesti**: HP Finland Oy, PO Box 515, 02201 Espoo, Finland

HP piiratud garantii rakendub lisaks seaduses ettenähtud müüjapoolsele kaheaastasele garantiile, juhul kui toode ei vasta müügilepingu tingimustele. Siiski võib esineda asjaolusid, mille puhul teie jaoks need õigused ei pruugi kehtida. HP piiratud garantii ei piira ega mõjuta mingil moel tarbija seadusjärgseid õigusi. Lisateavet leiate järgmiselt lingilt: tarbija õiguslik garantii [\(www.hp.com/go/eu-legal\)](https://www.hp.com/go/eu-legal) või võite külastada Euroopa tarbijakeskuste veebisaiti [\(ec.europa.eu/info/live-work-travel-eu/consumers/resolve-your-consumer](https://ec.europa.eu/info/live-work-travel-eu/consumers/resolve-your-consumer-complaint/european-consumer-centres-network-ecc-net_en)[complaint/european-consumer-centres-network-ecc-net\\_en\)](https://ec.europa.eu/info/live-work-travel-eu/consumers/resolve-your-consumer-complaint/european-consumer-centres-network-ecc-net_en). Tarbijal on õigus valida, kas ta soovib kasutada HP piiratud garantiid või seadusega ette nähtud müüjapoolset kaheaastast garantiid.

### **Russia**

#### **Срок службы принтера для России**

Срок службы данного принтера HP составляет пять лет в нормальных условиях эксплуатации. Срок службы отсчитывается с момента ввода принтера в эксплуатацию. В конце срока службы HP рекомендует посетить веб-сайт нашей службы поддержки по адресу [www.support.hp.com](https://www.support.hp.com/) и/или связаться с авторизованным поставщиком услуг HP для получения рекомендаций в отношении дальнейшего безопасного использования принтера.

# <span id="page-105-0"></span>**Garanzia di protezione HP: dichiarazione di garanzia limitata per le cartucce del toner LaserJet**

HP garantisce che il prodotto sarà privo di difetti di materiali e di manodopera.

La garanzia non viene applicata a prodotti (a) rigenerati, ricostruiti o manomessi, (b) che presentano problemi risultanti dall'utilizzo non corretto o non conforme alle specifiche ambientali per la stampante, dalla conservazione impropria o (c) che presentano usura da utilizzo ordinario.

Per richiedere un intervento di assistenza in garanzia, riportare il prodotto al rivenditore da cui è stato acquistato (con una descrizione scritta del problema e campioni di stampa) o contattare il supporto. HP potrà, a propria discrezione, sostituire eventuali prodotti difettosi o rimborsarne il prezzo di acquisto.

FATTE SALVE LE DISPOSIZIONI PREVISTE DALLE NORMATIVE LOCALI, LA SUDDETTA GARANZIA È ESCLUSIVA E PERTANTO NON VENGONO OFFERTE ALTRE GARANZIE SCRITTE O ORALI, ESPRESSE O IMPLICITE. IN PARTICOLARE HP NEGA LA VALIDITÀ DELLA GARANZIA IMPLICITA DI COMMERCIABILITÀ, QUALITÀ SODDISFACENTE E IDONEITÀ A SCOPI PARTICOLARI.

FATTE SALVE LE DISPOSIZIONI PREVISTE DALLE NORMATIVE LOCALI, HP NON SARÀ RESPONSABILE PER I DANNI DIRETTI, SPECIALI, INCIDENTALI, CONSEQUENZIALI (INCLUSA LA PERDITA DI PROFITTO O DATI) O ALTRI DANNI, BASATI SU CONTRATTO, TORTO O ALTRO.

FATTE SALVE LE DISPOSIZIONI PREVISTE DALLE NORMATIVE, I TERMINI DI GARANZIA CONTENUTI NELLA PRESENTE DICHIARAZIONE SONO DA CONSIDERARSI UN SUPPLEMENTO E NON ESCLUDONO, LIMITANO O MODIFICANO IDIRITTI LEGALIOBBLIGATORI APPLICABILI ALLA VENDITA DIQUESTO PRODOTTO ALL'UTENTE.

# <span id="page-106-0"></span>**Politica HP sui materiali di consumo non originali HP**

HP sconsiglia l'uso di cartucce ditoner non originali HP, siano esse nuove o rifabbricate.

**X** NOTA: Per i prodotti per stampanti HP, l'uso di una cartuccia di toner non originale HP o di una cartuccia di toner ricaricata non influisce sulla garanzia del cliente o su qualsivoglia contratto di supporto HP con il cliente. Tuttavia, se i danni o i guasti al prodotto sono attribuibili all'uso di una cartuccia di toner non originale HP o ricaricata, HP imputerà i costi relativi al tempo di manodopera e ai materiali richiesti per l'esecuzione dell'intervento diriparazione del prodotto.

# <span id="page-107-0"></span>**Sito WebHP contro la contraffazione**

Se durante l'installazione di una cartuccia di toner HP un messaggio visualizzato sul pannello di controllo avvisa che si tratta di una cartuccia non originale HP, visitare il sito Web [www.hp.com/go/anticounterfeit.](https://www.hp.com/go/anticounterfeit) In questo modo HP sarà possibile stabilire se la cartuccia è originale e individuare la soluzione adeguata per risolvere il problema.

È possibile che la cartuccia del toner utilizzata non sia una cartuccia originale HP nei seguenti casi:

- La pagina sullo stato dei materiali di consumo segnala che sono stati installati materiali non originali HP.
- Si verificano diversi problemi con la cartuccia del toner.
- L'aspetto della cartuccia di stampa è anomalo, ad esempio la confezione è differente da quelle normalmente utilizzate da HP.
## <span id="page-108-0"></span>**Dati memorizzati nella cartuccia deltoner**

Le cartucce del toner HP utilizzate con questo prodotto contengono un chip di memoria utile per eseguire le operazioni del prodotto.

Inoltre, questo chip di memoria raccoglie una serie limitata di informazioni sull'uso del prodotto, che possono includere quanto riportato di seguito: la data della prima installazione della cartuccia del toner, la data dell'ultimo utilizzo della cartuccia di stampa, il numero di pagine stampate mediante la cartuccia del toner, la copertura di pagine, le modalità di stampa utilizzate, gli eventuali errori di stampa che si sono verificati e il modello del prodotto. Queste informazioni consentono ad HP di progettare prodotti che soddisfino le esigenze di stampa dei clienti.

I dati raccolti dal chip di memoria del toner di stampa non includono informazioni che possono essere utilizzate per identificare un cliente, l'utente della cartuccia del toner o un prodotto specifico.

HP raccoglie un campione di chip di memoria dalle cartucce toner restituite tramite programma HP per il riciclaggio e la restituzione gratuiti (HP Planet Partners[: www.hp.com/recycle\)](https://www.hp.com/recycle). I chip di memoria di questo campione vengono letti ed esaminati al fine di migliorare i prodotti HP futuri. I partner HP che collaborano al riciclaggio della cartuccia del toner possono avere accesso a questi dati.

Qualsiasi società di terze parti che possiede la cartuccia del toner può avere accesso alle informazioni anonime presenti sul chip di memoria.

## <span id="page-109-0"></span>**Contratto di licenza perl'utente finale**

LEGGERE ATTENTAMENTE PRIMA DIUTILIZZARE QUESTA APPARECCHIATURA SOFTWARE: Il presente Contratto di licenza con l'utente finale ("EULA") è un accordo legale tra (a) l'utente (individuo o entità singola) e (b) HP Inc. ("HP") che regola l'uso di qualsiasi Prodotto software, installato o reso disponibile da HP per essere utilizzato con il prodotto HP ("Prodotto HP"), non altrimenti soggetto a un contratto di licenza differente tra l'utente e HP o i suoi fornitori. Altro software può contenere un EULA nella relativa documentazione online. Il termine "Prodotto software" indica il software del computer e può comprendere supporti associati, materiale cartaceo e documentazione "online" o in formato elettronico.

È possibile che il Prodotto HP sia accompagnato da un emendamento o un'aggiunta al presente EULA.

I DIRITTI SUL PRODOTTO SOFTWARE VENGONO CONCESSI A CONDIZIONE CHE L'UTENTE ACCETTI TUTTI I TERMINI E LE CONDIZIONI DEL PRESENTE EULA. INSTALLANDO, DUPLICANDO, SCARICANDO O COMUNQUE UTILIZZANDO IL PRODOTTO SOFTWARE, L'UTENTE ACCETTA I TERMINI DEL PRESENTE EULA. SE L'UTENTE NON ACCETTA I TERMINI DELLA PRESENTE LICENZA, PUÒ RESTITUIRE L'INTERO PRODOTTO NON UTILIZZATO (HARDWARE E SOFTWARE) ENTRO 14 GIORNI E AVERE DIRITTO A UN RIMBORSO SOGGETTO AI TERMINI DI RIMBORSO DEL LUOGO DI ACQUISTO.

IL PRESENTE EULA ÈUN CONTRATTO GLOBALE E NON SPECIFICO AUN DETERMINATO PAESE/REGIONE, STATO O TERRITORIO. SE L'ACQUISTO DEL SOFTWARE È STATO EFFETTUATO DA UN CONSUMATORE AI SENSI DELLA LEGISLAZIONE PERTINENTE A TUTELA DEI CONSUMATORI NEL PAESE/REGIONE, STATO O TERRITORIO DEL CONSUMATORE, ALLORA A DISPETTO DI EVIDENZE CONTRARIE IN QUESTO EULA, NESSUN PUNTO DI QUESTO EULA INFLUIRÀ SU QUALSIASI DIRITTO O RIMEDIO LEGALE NON ESCLUDIBILE DEL QUALE PUÒ BENEFICIARE IL CONSUMATORE E QUESTO EULA SARÀ SOGGETTO A TALI DIRITTI E RIMEDI. PER ULTERIORI INFORMAZIONI SUI DIRITTI DEI CONSUMATORI, FARE RIFERIMENTO ALLA SEZIONE 16.

- **1. CONCESSIONE DI LICENZA**. Subordinatamente all'accettazione del presente EULA, HP concede all'utente i seguenti diritti:
	- **a.** Uso. L'utente può utilizzare il Prodotto software su un solo computer("Computer dell'Utente"). Se il Prodotto software viene fornito tramite Internet ed è stato originariamente concesso in licenza per l'uso su più computer, l'utente può installare e utilizzare il Prodotto software solo su questi computer. L'utente non può separare i componenti del Prodotto software perl'uso su più computer. L'utente non ha il diritto di distribuire il Prodotto software, né di modificarlo o di disattivare qualsiasi relativa funzione di assegnazione o controllo delle licenze. L'utente può caricare il Prodotto software nella memoria temporanea (RAM) del proprio computer con lo scopo di utilizzarlo.
	- **b.** Memorizzazione. L'utente può copiare il Prodotto software nella memoria locale o nel dispositivo di archiviazione del Prodotto HP.
	- **c.** Copia. L'utente può effettuare copie del Prodotto software a scopo di archiviazione o backup, a condizione che la copia contenga tutte le note di proprietà del Prodotto software originale e venga utilizzata a soli fini di backup.
	- **d.** Diritti di riservati. HP e i suoi fornitori si riservano qualsivoglia diritto non espressamente concesso all'utente nel presente EULA.
	- **e.** Freeware. Fermi restando i termini e le condizioni del presente EULA, tutto o una parte del Prodotto software che costituisce software HP non proprietario o software fornito con licenza pubblica da terze parti ("Freeware"), viene concesso in licenza all'utente ed è soggetto ai termini e alle condizioni del contratto di licenza software che accompagna tale Freeware in qualsiasi forma esso venga presentato: contratto separato, contratto riportato sulla confezione o in formato elettronico

al momento del download. L'uso del Freeware da parte dell'utente deve essere regolato daitermini e condizioni di tale licenza.

- **f.** Soluzione di ripristino. Qualsiasi soluzione di ripristino software fornita con/per il Prodotto HP, in forma di soluzione basata su disco rigido, soluzione di ripristino basata su supporti esterni (ad esempio, disco floppy, CD o DVD) o soluzione equivalente fornita in qualsiasi altra forma, può essere utilizzata solo per il ripristino del disco rigido del Prodotto HP con/per il quale è stata originariamente acquistata. L'uso di qualsiasi software del sistema operativo Microsoft contenuto in tale soluzione di ripristino deve essere regolata dal Contratto di licenza Microsoft.
- **2. AGGIORNAMENTI**. Per utilizzare un Prodotto software identificato come aggiornamento, è necessario prima ottenere la licenza per il Prodotto software originale identificato da HP come idoneo per l'aggiornamento. Dopo l'aggiornamento, non è più possibile utilizzare il Prodotto software originale che costituiva la base per l'idoneità all'aggiornamento. Utilizzando il Prodotto software, l'utente accetta anche che HP può accedere automaticamente al Prodotto HP quando questo è connesso a Internet per controllare la versione o lo stato di determinati Prodotti software e può scaricare e installare automaticamente gli aggiornamenti di tali Prodotti software sul Prodotto HP per fornire nuove versioni o aggiornamenti necessari per mantenere la funzionalità, le prestazioni o la protezione del Prodotto software e del Prodotto HP e per semplificare la fornitura di assistenza o di altri servizi previsti per l'utente. In alcuni casi e in base al tipo di aggiornamento, l'utente riceverà una notifica (tramite popup o altri mezzi) in cui viene richiesto di avviare l'aggiornamento.
- **3. SOFTWARE AGGIUNTIVO**. Il presente EULA si applica agli aggiornamenti o ai supplementi del Prodotto software originale fornito da HP, a meno che HP non fornisca altri termini insieme all'aggiornamento o al supplemento. In caso di conflitto fra tali termini, questi ultimi prevarranno.

#### **4. TRASFERIMENTO**.

- **a.** Terze parti. Il primo utente del Prodotto software ha facoltà di trasferire una sola volta il Prodotto software a un altro utente finale. Il trasferimento deve includere tutti i componenti, i supporti, i materiali stampati, il presente EULA e, se esistente, il Certificato di Autenticità. Il trasferimento non può essere di natura indiretta, ad esempio una consegna. Prima del trasferimento, l'utente finale beneficiario del trasferimento del prodotto è tenuto ad accettare tutti i termini dell'EULA. All'atto del trasferimento del Prodotto software, la licenza dell'utente finale trasferente sarà automaticamente revocata.
- **b.** Restrizioni. L'utente non può affittare, cedere in leasing o prestare il Prodotto software o usare il Prodotto software per uso ufficio o servizi commerciali a tempo. L'utente non può concedere in licenza, assegnare o trasferire la licenza del Prodotto software salvo nei casi espressamente previsti dal presente EULA.
- **5. DIRITTI PROPRIETARI**. Tutti i diritti di proprietà intellettuale relativi al Prodotto software e alla documentazione dell'utente appartengono a HP o ai suoi fornitori e sono protetti dalla legge, compresa, tra l'altro, la legge sul copyright, sul segreto commerciale e sui marchi in vigore negli Stati Uniti, nonché altre leggi applicabili e dai trattati internazionali. L'utente deve astenersi dal rimuovere qualsivoglia identificativo, nota di copyright o restrizione proprietaria dal Prodotto software.
- **6. RESTRIZIONI ALLA DECODIFICAZIONE**. L'utente non può decodificare, decompilare o disassemblare il Prodotto software, salvo ed esclusivamente se la legge applicabile lo impone, ferme restando queste restrizioni o se espressamente indicato nel presente EULA.
- **7. TERMINE**. Il presente EULA si applica a meno che non venga terminato o rifiutato. Il presente EULA terminerà secondo le condizioni stabilite altrove nel presente EULA in caso di inadempimento di qualsiasi termine o condizione del presente EULA.

#### **8. AVVISORELATIVOALLA RACCOLTADATI**.

#### **CONSENSOALL'USO/RACCOLTADEIDATI**.

**a.** L'utente accetta che HP e le proprie affiliate possano raccogliere, unire e utilizzare informazioni personali dell'utente e informazioni relative al dispositivo fornite dall'utente per i servizi di assistenza relativi al Prodotto software. HP accetta di non utilizzare tali informazioni per scopi commerciali senza il consenso da parte dell'utente. Ulteriori informazioni sulle procedure di raccolta dati HP sono disponibili sulla pagina [www.hp.com/go/privacy](https://www.hp.com/go/privacy)

HP utilizza cookie e altre tecnologie Web per raccogliere informazioni tecniche in forma anonima relative al software HP e al Prodotto HP in uso. Tali dati verranno utilizzati per fornire aggiornamenti o supporto correlato, oppure gli altri servizi descritti nella Sezione 2. HP raccoglie anche altre informazioni personali, come l'indirizzo IP o altre informazioni di identificazione univoche associate al Prodotto HP il uso o ai dati forniti dall'utente in occasione della registrazione del Prodotto HP. Oltre a fornire aggiornamenti e assistenza correlata o altri servizi, questi dati verranno utilizzati per inviare comunicazioni commerciali all'utente (in ogni caso con il consenso esplicito dell'utente, se richiesto dalla legge in vigore).

Nei limiti consentiti dalla legge applicabile, accettando talitermini e condizioni l'utente acconsente alla raccolta e all'uso dei dati anonimi e personali da parte di HP e delle sue affiliate e consociate come descritto nel presente EULA e nell'informativa sulla privacy di HP: [www.hp.com/go/privacy](https://www.hp.com/go/privacy)

- **b.** Raccolta/uso da parte di terze parti. Alcuni programmi software inclusi nel Prodotto HP vengono forniti e concessi separatamente in licenza all'utente da fornitori terzi ("Software di terze parti"). Il Software di terze parti può essere installato e utilizzato sul Prodotto HP anche se si sceglie di non attivare/acquistare tale software. Il Software di terze parti può raccogliere e trasmettere informazioni tecniche sul sistema in uso (ad esempio, indirizzo IP, identificatore dispositivo univoco, versione del software installata e così via) e altri dati del sistema. Queste informazioni vengono utilizzate dalle terze parti per individuare gli attributi tecnici del sistema e assicurarsi che sul sistema sia installata la versione più recente del software. Se non si desidera che il Software di terze parti raccolga tali informazioni tecniche o invii automaticamente gli aggiornamenti della versione, è necessario disinstallare il software prima di stabilire la connessione a Internet.
- **9. ESCLUSIONI DI GARANZIA**. NEI LIMITI MASSIMI CONSENTITI DALLA LEGGE APPLICABILE, HP E I SUOI FORNITORI SONO TENUTI A FORNIRE IL PRODOTTO SOFTWARE "COSÌ COM'È" E CON TUTTI I RELATIVI DIFETTI, ESCLUDENDO PERTANTO QUALSIASI ALTRA GARANZIA, RESPONSABILITÀ E CONDIZIONE ESPLICITA, IMPLICITA O LEGALE, INCLUSE, A TITOLO ESEMPLIFICATIVO, LE GARANZIE: (i) DI TITOLO E NON VIOLAZIONE, (ii) DI COMMERCIABILITÀ, (iii) IDONEITÀ PER UNO SCOPO SPECIFICO (iv) CHE IL PRODOTTO SOFTWARE FUNZIONERÀ ANCHE CON MATERIALI DI CONSUMO O ACCESSORI NON-HP; E (v) DI ASSENZA DI VIRUS IN RELAZIONE AL PRODOTTO SOFTWARE. Alcuni stati/giurisdizioni non consentono esclusioni delle garanzie implicite né restrizioni alla durata delle garanzie implicite, pertanto la suddetta esclusione di responsabilità potrebbe non applicarsi all'utente nella sua interezza.
- **10. LIMITAZIONE DELLA RESPONSABILITÀ**. Secondo quanto stabilito dalle leggi della Repubblica Popolare Cinese, indipendentemente dall'entità del danno subito dall'utente, l'intera responsabilità di HP e dei suoi fornitori in base al presente EULA e l'unico indennizzo riconoscibile all'utente saranno limitati al maggiore degli importi effettivamente corrisposto separatamente dall'utente per il Prodotto software oppure 5,00 dollari statunitensi. NEI LIMITI MASSIMI CONSENTITI DALLA LEGGE APPLICABILE, HP O I SUOI FORNITORI NON SARANNO IN ALCUN CASO RITENUTI RESPONSABILI DI EVENTUALI DANNI SPECIALI, ACCIDENTALI, INDIRETTI O CONSEQUENZIALI (INCLUSI, A TITOLO ESEMPLIFICATIVO, DANNI PER PERDITA DI PROFITTO, DATI RISERVATI O ALTRE INFORMAZIONI, INTERRUZIONE DELL'ATTIVITÀ, LESIONI PERSONALI, PERDITA DI PRIVACY) DERIVANTI O CONNESSI IN ALCUN MODO ALL'USO O ALL'IMPOSSIBILITÀ DI UTILIZZARE IL PRODOTTO SOFTWARE O ALTRIMENTI CORRELATI ALLE DISPOSIZIONI DEL PRESENTE EULA, ANCHE SE HP O UN SUO FORNITORE FOSSE STATO INFORMATO DELLA POSSIBILITÀ DI TALI DANNI E ANCHE SE IL RIMEDIO NON AVESSE AVUTO ESITO POSITIVO. Alcuni stati/giurisdizioni non consentono esclusioni o limitazioni dei danni incidentali o consequenziali, pertanto la suddetta limitazione o esclusione potrebbe non essere valida.
- **11. CLIENTI DEL GOVERNO DEGLI STATI UNITI**. In conformità agli articoli FAR 12.211 e 12.212, il software commerciale per computer, la documentazione del software per computer e i dati tecnici per i prodotti commerciali sono concessi in licenza al governo degli Stati Uniti ai sensi della licenza commerciale standard HP.
- **12. CONFORMITÀ ALLE LEGGI SULL'ESPORTAZIONE**. L'utente deve attenersi a tutte le leggi e norme degli Stati Uniti e altri Paesi ("Leggi sull'esportazione") per garantire che il Prodotto software non sia (1) esportato, direttamente o indirettamente, violando le Leggi sull'esportazione o (2) utilizzato per qualsiasi scopo proibito dalle Leggi sull'esportazione, inclusa, tra le altre, la proliferazione di armi nucleari, chimiche o biologiche.
- **13. CAPACITÀ E AUTORITÀ PER STIPULARE UN CONTRATTO**. L'utente dichiara di avere la maggior età stabilita nel proprio stato di residenza e, se applicabile, di essere autorizzato dal proprio datore di lavoro a inserirsi nel presente contratto.
- **14. LEGGE APPLICABILE**. Il presente EULA è governato da leggi del Paese in cui l'apparecchiatura è stata acquistata.
- **15. CONTRATTO COMPLETO**. Il presente EULA (inclusa qualsiasi aggiunta o emendamento incluso con il Prodotto HP) rappresenta il contratto completo tra l'utente e HP sul Prodotto software e sostituisce tutte le comunicazioni orali o scritte precedenti o contemporanee, le proposte o le dichiarazioni relative al Prodotto software o qualsiasi altro aspetto del presente EULA. Nella misura in cui i termini di qualsiasi norma o programma HP per i servizi di assistenza siano in conflitto con i termini del presente EULA, questi ultimi hanno la priorità.
- **16. DIRITTI DEL CONSUMATORE**. I consumatori in alcuni paesi/regioni, stati o territori possono godere di determinati diritti e rimedi legali ai sensi della legislazione a tutela dei consumatori, nel qual caso, l'esclusione di garanzia di HP non può essere legalmente esclusa o limitata. Se l'utente ha acquistato il Software in qualità di consumatore ai sensi della legislazione a tutela del consumatore nel suo paese/ regione, stato o territorio, le clausole di questo EULA (ivi comprese le esclusioni di garanzia, le limitazioni e le esclusioni di responsabilità) devono essere interpretate in base alla legge applicabile ed essere applicate nei limiti massimi consentiti dalla legge applicabile.

**Consumatori australiani**: Se l'utente ha acquistato il Software in qualità di consumatore ai sensi della legge australiana a tutela dei consumatori del Australian Competition and Consumer Act 2010 (Cth), allora a prescindere da qualsiasi altra clausola di questo EULA:

- **a.** il Software viene fornito con garanzie che non possono essere escluse ai sensi della Australian Consumer Law, compresa la garanzia che i beni saranno di qualità accettabile e i servizi saranno forniti con la debita cura e competenza. L'utente ha diritto alla sostituzione o al rimborso in caso di grave difetto e al risarcimento per eventuali altre perdite o danni ragionevolmente prevedibili. L'utente ha inoltre diritto alla riparazione o sostituzione del Software nel caso in cui la qualità non sia accettabile e il guasto non sia di elevata gravità.
- **b.** Nessuna clausola di questo EULA esclude, vincola o modifica i diritti o i rimedi o qualsiasi garanzia o altro termine o condizione, implicito o imposto, dalla legge australiana a tutela dei consumatori che non può essere legalmente esclusa e limitata e
- **c.** I benefici offerti all'utente dalle garanzie espresse in questo EULA sono aggiuntive agli altri diritti e rimedi previsti dalla legge australiana a tutela dei consumatori. I diritti dell'utente previsti dalla legge australiana a tutela dei consumatori hanno la precedenza nella misura in cui siano incoerenti con qualsiasi limitazione contenuta nella garanzia espressa.

Il Software può avere funzionalità di conservazione dei dati generati dall'utente. HP qui avvisa l'utente che in caso diriparazione del Software da parte HP,tale riparazione può comportare la perdita di tali dati. Nella misura massima consentita dalla legge, le limitazioni e le esclusioni dell'esclusione di garanzia di HP in questo EULA sono applicabili a tali eventi di perdita di dati.

L'utente deve contattare HP se ritiene di aver diritto a una qualsiasi garanzia ai sensi di questo contratto o a uno qualsiasi dei rimedi sopra riportati:

> HP PPS Australia Pty Ltd Rhodes Corporate Park, Building F, Level 5 1 Homebush Bay Drive Rhodes, NSW 2138 Australia

Per avviare una richiesta di assistenza o una richiesta di risarcimento in garanzia, chiamare il numero 13 10 47 (in Australia) o il numero +61 2 8278 1039 (chiamata internazionale), oppure visitare il sito [www8.hp.com/au/en/contact-hp/phone-assist.html](https://www8.hp.com/au/en/contact-hp/phone-assist.html) per l'elenco aggiornato dei numeri di assistenza telefonica.

Se l'utente è un consumatore ai sensi della legge australiana a tutela dei consumatori e acquista Software o servizi di garanzia e assistenza per il Software che non sono del tipo generalmente acquistato per uso o consumo personale o domestico, allora a prescindere da qualsiasi altra clausola di questo EULA, HP limita la sua responsabilità relativamente ai guasti per rispettare la garanzia del consumatore, secondo quanto segue:

- **a.** Disposizioni di garanzia o servizi di assistenza per il Software: a qualsiasi o più dei seguenti: rifornitura dei servizi o pagamento dei costi inerenti alla rifornitura dei servizi;
- **b.** provisioning del Software: a qualsiasi o più dei seguenti: sostituzione del Software o fornitura di software equivalente, riparazione del Software, pagamento dei costi inerenti la sostituzione del Software o l'acquisto di Software equivalente o pagamento dei costi necessari per riparare il Software e
- **c.** altrimenti, nella misura massima consentita dalla legge.

**Consumatori neozelandesi**: In Nuova Zelanda, il Software è fornito con garanzie che non possono essere escluse ai sensi del Consumer Guarantees Act 1993. In Nuova Zelanda, con Transazione con consumatore si intende una transazione tra un individuo che acquista i beni per uso o consumo personale o domestico e non per un ufficio. I clienti della Nuova Zelanda che acquistano prodotti per uso o consumo personale o domestico e non per scopi commerciali ("Consumatori della Nuova Zelanda") hanno diritto alla riparazione, alla sostituzione o al rimborso in caso di guasto e a un indennizzo per altre perdite o danni ragionevolmente prevedibili. Un Consumatore della Nuova Zelanda (come sopra definito) può recuperare i costi sostenuti per restituire il prodotto al luogo di acquisto in caso di violazione della legge a tutela dei consumatori della Nuova Zelanda. Inoltre, se il costo che il Consumatore della Nuova Zelanda deve sostenere per restituire i beni ad HP è significativo, allora HP ritirerà tali beni a suo costo. Nel caso in cui la fornitura di prodotti o servizi sia per scopi commerciali, l'utente accetta la non applicabilità del Consumer Guarantees Act 1993 e che data la natura e il valore della transazione, questo è giusto e ragionevole.

#### © Copyright 2020 HP Development Company, L.P.

Le informazioni qui contenute sono soggette a modifiche senza preavviso. Tutti gli altri nomi di prodotti elencati nel presente documento sono marchi registrati delle rispettive società. Nella misura consentita dalla legge applicabile, le sole garanzie riconosciute da HP per i propri prodotti e servizi sono quelle espressamente indicate nei certificati di garanzia che accompagnano tali prodotti e servizi. Nulla di quanto contenuto nel presente documento può essere interpretato come garanzia aggiuntiva. Nella misura consentita dalla legge applicabile, HP declina ogni responsabilità per errori tecnici o editoriali od omissioni qui contenute.

## <span id="page-114-0"></span>**Servizio in garanzia Customer Self Repair**

I prodotti HP contengono numerosi componenti CSR (Customer Self Repair) per ridurre i tempi di riparazione e consentire una maggiore flessibilità nella sostituzione dei componenti difettosi. Se, in fase di diagnosi, HP stabilisce che la riparazione può essere eseguita tramite l'uso di un componente CSR, HP questo componente viene spedito direttamente al cliente per eseguire la sostituzione. I componenti CSR appartengono a due categorie: 1) Componenti per i quali la riparazione da parte del cliente è obbligatoria. Se ci si rivolge a HP per la sostituzione di questi componenti, le spese di trasporto e manodopera verranno addebitate al cliente. 2) Componenti per i quali la riparazione da parte del cliente è facoltativa. Si tratta di componenti che possono anche essere riparati direttamente dal cliente. Se ci si rivolge a HP per la sostituzione di questi componenti, l'operazione viene effettuata senza addebitare le spese al cliente, in base alla formula di assistenza in garanzia valida per il prodotto.

A seconda della disponibilità dei componenti CSR o dell'area geografica di appartenenza, la consegna è prevista per il giorno lavorativo successivo. A seconda dell'area geografica di appartenenza, è inoltre disponibile la consegna nello stesso giorno o entro quattro ore dietro addebito di un costo extra. Se si necessita di assistenza telefonica da parte di un tecnico esperto, è possibile rivolgersi al centro di assistenza tecnica HP. Nel materiale abbinato ai componenti CSR sostitutivi inviati sono presenti istruzioni relative all'eventuale necessità di restituire i componenti difettosi a HP. Nei casi in cui i componenti sostituiti debbano essere resi ad HP, la spedizione dovrà essere effettuata entro un determinato periodo, solitamente entro cinque (5) giorni lavorativi. I componenti difettosi devono essere restituiti con la relativa documentazione nella confezione fornita. La mancata restituzione del componente difettoso a HP potrà comportare l'addebito del costo del componente sostituito. In presenza di un CSR, i costi di spedizione e di restituzione dei componenti e la scelta del corriere o del vettore sono a carico di HP.

# <span id="page-115-0"></span>**Supporto clienti**

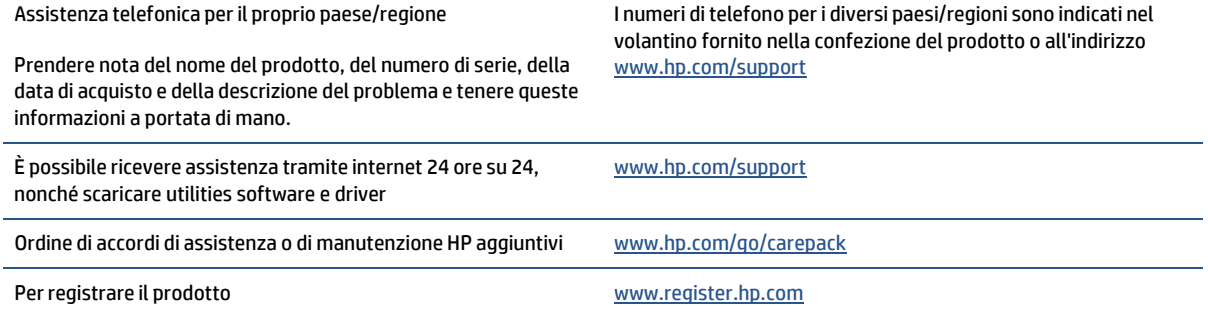

# <span id="page-116-0"></span>**C Programma perla salvaguardia dell'ambiente**

- Tutela [dell'ambiente](#page-117-0)
- **[Emissione](#page-117-1) di ozono**
- [Consumo](#page-117-2) elettrico
- [Consumo](#page-117-3) di toner
- Uso della [carta](#page-118-0)
- [Componenti](#page-118-1) in plastica
- Materiali di consumo per [stampanti](#page-118-2) HP LaserJet
- **[Carta](#page-118-3)**
- [Limitazioni](#page-118-4) relative ai materiali
- Smaltimento delle [apparecchiature](#page-119-0) da parte degli utenti (UE e India)
- Riciclaggio di hardware [elettronico](#page-119-1)
- Informazioni sul riciclaggio [dell'hardware](#page-120-0) (Brasile)
- [Sostanze](#page-120-1) chimiche
- Dati di [alimentazione](#page-120-2) del prodotto secondo la normativa 1275/2008 dell'Unione Europea
- [Informazioni](#page-121-0) utente per etichetta ecologica SEPA (Cina)
- La direttiva [sull'implementazione](#page-121-1) dell'etichetta energetica per la Cina per stampante e copiatrice
- Restrizioni relative alla [dichiarazione](#page-121-2) di sostanze nocive (India)
- RAEE [\(Turchia\)](#page-121-3)
- Tabella delle [sostanze/elementi](#page-122-0) pericolosi e relativo contenuto (Cina)
- Schede tecniche sulla [sicurezza](#page-122-1) dei materiali (MSDS, Material Safety Data Sheet)
- **[EPEAT](#page-123-0)**
- [Dichiarazione](#page-124-0) della condizione di presenza di sostanze pericolose con restrizioni (Taiwan)
- Per ulteriori [informazioni](#page-125-0)

## <span id="page-117-0"></span>**Tutela dell'ambiente**

HP è da sempre impegnata nella realizzazione di prodotti di qualità nel rispetto dei principi della salvaguardia dell'ambiente. Questo prodotto è stato progettato con diversi attributi per ridurre al minimo l'impatto sull'ambiente.

## <span id="page-117-1"></span>**Emissione di ozono**

Le emissioni di ozono nell'aria per questo prodotto sono state misurate utilizzando un protocollo standardizzato; con l'applicazione di tali dati sulle emissioni a uno scenario previsto di utilizzo intenso all'interno di un ufficio, HP ha stabilito che non è prevista una generazione apprezzabile di ozono durante la stampa e che i livelli sono totalmente conformi agli attuali standard e linee guida sulla qualità dell'aria in ambienti chiusi.

Riferimenti:

Metodo di prova per la determinazione delle emissioni da dispositivi di stampa rispetto all'assegnazione del marchio ambientale per i dispositivi da ufficio con funzione di stampa; DE-UZ 205 – BAM; Gennaio 2018.

Concentrazione di ozono basata su una stampa per 2 ore al giorno in un locale di 30,6 metri cubi con un tasso di ventilazione pari a 0,68 ricambi d'aria all'ora con materiali di consumo HP.

## <span id="page-117-2"></span>**Consumo elettrico**

Le modalità pronta, pausa e spenta consentono di ridurre notevolmente il consumo di energia, grazie a un utilizzo più attento delle risorse naturali che non comporta la riduzione delle prestazioni elevate del prodotto. I dispositivi di imaging e stampa HP contrassegnati dal logo ENERGY STAR® sono conformi alle specifiche ENERGY STAR per i dispositivi di imaging stabilite dall'ente statunitense per la tutela dell'ambiente. I prodotti di imaging conformi alle specifiche ENERGY STAR sono riconoscibili grazie alla presenza del seguente logo:

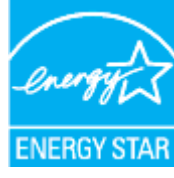

Ulteriori informazioni sui modelli dei prodotti di imaging conformi alle specifiche ENERGY STAR sono disponibili all'indirizzo:

[www.hp.com/go/energystar](https://www.hp.com/go/energystar)

## <span id="page-117-3"></span>**Consumo ditoner**

La funzione EconoMode consente di utilizzare una quantità di toner ridotta, prolungando in questo modo la durata della cartuccia. HP consiglia di non utilizzare sempre la funzione EconoMode. Se si utilizza continuamente la modalità EconoMode, le parti meccaniche della cartuccia di stampa potrebbero usurarsi prima dell'esaurimento del toner. Se la qualità di stampa risulta ridotta e non più accettabile, si consiglia di sostituire la cartuccia di stampa.

## <span id="page-118-0"></span>**Uso della carta**

Le funzioni di stampa fronte/retro (manuale o automatica) e la funzione di stampa N-up (più pagine stampate su un'unica pagina) possono ridurre l'uso della carta e il conseguente fabbisogno di risorse naturali.

## <span id="page-118-1"></span>**Componenti in plastica**

I componenti in plastica di peso superiore a 25 grammi sono contrassegnati secondo gli standard internazionali per facilitarne l'identificazione e il riciclaggio quando il prodotto viene smaltito.

## <span id="page-118-5"></span><span id="page-118-2"></span>**Materiali di consumo per stampanti HP LaserJet**

I materiali di consumo HP originali sono stati progettati tenendo conto dell'ambiente. HP consente di preservare le risorse e la carta durante la stampa in modo semplice. Riciclare è più semplice e conveniente.<sup>1</sup>

Tutte le cartucce HP restituite tramite il programma HP Planet Partners passano attraverso un processo di riciclaggio multifase in cui i materiali vengono separati e rifiniti per essere utilizzati come materiale grezzo per nuove cartucce HP originali e prodotti di uso quotidiano. Nessuna cartuccia originale HP restituita tramite il programma HP Planet Partners viene inviata a una discarica e HP non ricarica o rivende cartucce HP originali.

**Per partecipare al programma di riciclaggio e restituzione HP Planet Partners, visitare il sito** [www.hp.com/recycle](https://www.hp.com/recycle)**. Selezionare il paese/regione di provenienza perinformazioni sulla restituzione dei materiali di consumo HP. In tutte le nuove confezioni di cartucce di stampa HP LaserJet sono incluse informazioni e istruzioni multilingue sul programma.**

<span id="page-118-3"></span><sup>1</sup> La disponibilità del programma è soggetta a variazione. Per ulteriori informazioni, visitare il sito [www.hp.com/recycle](https://www.hp.com/recycle)

## **Carta**

<span id="page-118-4"></span>Questo prodotto può utilizzare carta riciclata e carta leggera (EcoFFICIENT™) a condizione che la carta soddisfi le linee guida indicate nella *Guida ai supporti di stampa per la famiglia di stampanti laser HP*. Questo prodotto supporta l'uso di carta riciclata e leggera (EcoFFICIENT™) ai sensi della norma EN12281:2002.

## **Limitazionirelative ai materiali**

Questo prodotto HP non contiene mercurio aggiunto.

## <span id="page-119-0"></span>**Smaltimento delle apparecchiature da parte degli utenti (UE e India)**

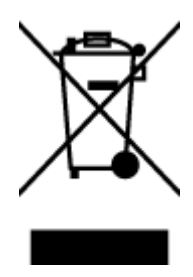

Questo simbolo significa che il prodotto non può essere smaltito con i rifiuti urbani. È responsabilità dell'utente proteggere la salute e l'ambiente smaltendo le apparecchiature dismesse consegnandole al punto di raccolta designato per il riciclaggio dei rifiuti elettrici o elettronici. Per maggiori informazioni, contattare il servizio di smaltimento dei rifiuti urbani o accedere al sito Web[: www.hp.com/](https://www.hp.com/recycle) [recycle](https://www.hp.com/recycle)

## <span id="page-119-1"></span>**Riciclaggio di hardware elettronico**

HP incoraggia i propri clienti a riciclare l'hardware elettronico usato. Per ulteriori informazioni sui programmi di riciclaggio, visitare il sito web[: www.hp.com/recycle](https://www.hp.com/recycle)

## <span id="page-120-0"></span>**Informazioni sulriciclaggio dell'hardware (Brasile)**

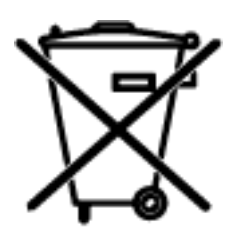

Este produto eletrônico e seus componentes não devem ser descartados no lixo comum, pois embora estejam em conformidade com padrões mundiais de restrição a substâncias nocivas, podem conter, ainda que em quantidades mínimas, substâncias impactantes ao meio ambiente. Ao final da vida útil deste produto, o usuário deverá entregá-lo à HP. A não observância dessa orientação sujeitará o infrator às sanções previstas em lei.

Após o uso, as pilhas e/ou baterias dos produtos HP deverão ser entregues ao estabelecimento comercial ou rede de assistência técnica autorizada pela HP.

Não descarte o produto eletrônico em lixo comum

Para maiores informações, inclusive sobre os pontos de recebimento, acesse:

[www8.hp.com/br/pt/ads/planet-partners/index.html](https://www8.hp.com/br/pt/ads/planet-partners/index.html)

## <span id="page-120-1"></span>**Sostanze chimiche**

HP si impegna a fornire ai propri clienti informazioni sulle sostanze chimiche contenute nei propri prodotti nella misura necessaria a soddisfare i requisiti legali, ad esempio REACH (normativa CE N. 1907/2006 del Parlamento Europeo e del Consiglio). Un rapporto delle informazioni chimiche per questo prodotto è disponibile all'indirizzo[: www.hp.com/go/reach](https://www.hp.com/go/reach)

## <span id="page-120-2"></span>**Dati di alimentazione del prodotto secondo la normativa 1275/2008 dell'Unione Europea**

Per i dati relativi all'alimentazione del prodotto, compreso il consumo elettrico del prodotto in standby in rete in caso di connessione di tutte le porte cablate e attivazione di tutte le porte di rete wireless, fare riferimento alla sezione P14 "Informazioni aggiuntive" della Dichiarazione ECO IT del prodotto all'indirizz[o www.hp.com/](https://www.hp.com/hpinfo/globalcitizenship/environment/productdata/itecodesktop-pc.html) [hpinfo/globalcitizenship/environment/productdata/itecodesktop-pc.html](https://www.hp.com/hpinfo/globalcitizenship/environment/productdata/itecodesktop-pc.html)

## <span id="page-121-0"></span>**Informazioni utente per etichetta ecologica SEPA (Cina)**

中国环境标识认证产品用户说明

噪声大于 63.0 dB(A)的办公设备不宜放置于办公室内,请在独立的隔离区域使用。

如需长时间使用本产品或打印大量文件,请确保在通风良好的房间内使用。

如您需要确认本产品处于零能耗状态,请按下电源关闭按钮,并将插头从电源插座断开。

您可以使用再生纸,以减少资源耗费。

### <span id="page-121-1"></span>**La direttiva sull'implementazione dell'etichetta energetica per la Cina per stampante e copiatrice**

依据"复印机、打印机和传真机能源效率标识实施规则",本打印机具有中国能效标签。根据"复印机、 打印机和传真机能效限定值及能效等级" ("GB21521") 决定并计算得出该标签上所示的能效等级和 TEC (典型能耗) 值。

1. 能效等级

能效等级分为三个等级,等级 1 级能效最高。根据产品类型和打印速度标准决定能效限定值。

2. 能效信息

2.1 激光打印机及一体机和高性能喷墨打印机及一体机

● 典型能耗

<span id="page-121-2"></span>典型能耗是正常运行 GB21521 测试方法中指定的时间后的耗电量。此数据表示为每周千瓦时  $(kWh)$ <sub>o</sub>

标签上所示的能效数字按涵盖根据"复印机、打印机和传真机能源效率标识实施规则"选择的登记装置中 所有配置的代表性配置测定而得。因此,本特定产品型号的实际能耗可能与标签上所示的数据不同。

有关规范的详情信息,请参阅 GB21521 标准的当前版本。

## **Restrizionirelative alla dichiarazione di sostanze nocive (India)**

This product, as well as its related consumables and spares, complies with the reduction in hazardous substances provisions of the "India E-waste Rule 2016." It does not contain lead, mercury, hexavalent chromium, polybrominated biphenyls or polybrominated diphenyl ethers in concentrations exceeding 0.1 weight % and 0.01 weight % for cadmium, except where allowed pursuant to the exemptions set in Schedule 2 of the Rule.

## <span id="page-121-3"></span>**RAEE (Turchia)**

Türkiye Cumhuriyeti: AEEE YönetmeliğineUygundur

## <span id="page-122-0"></span>**Tabella delle sostanze/elementi pericolosi e relativo contenuto (Cina)**

产品中有害物质或元素的名称及含量 The Table of Hazardous Substances/Elements and their Content

根据中国《电器电子产品有害物质限制使用管理办法》 As required by China's Management Methods for Restricted Use of Hazardous Substances in Electrical and Electronic Products

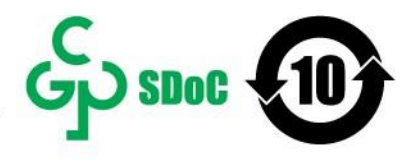

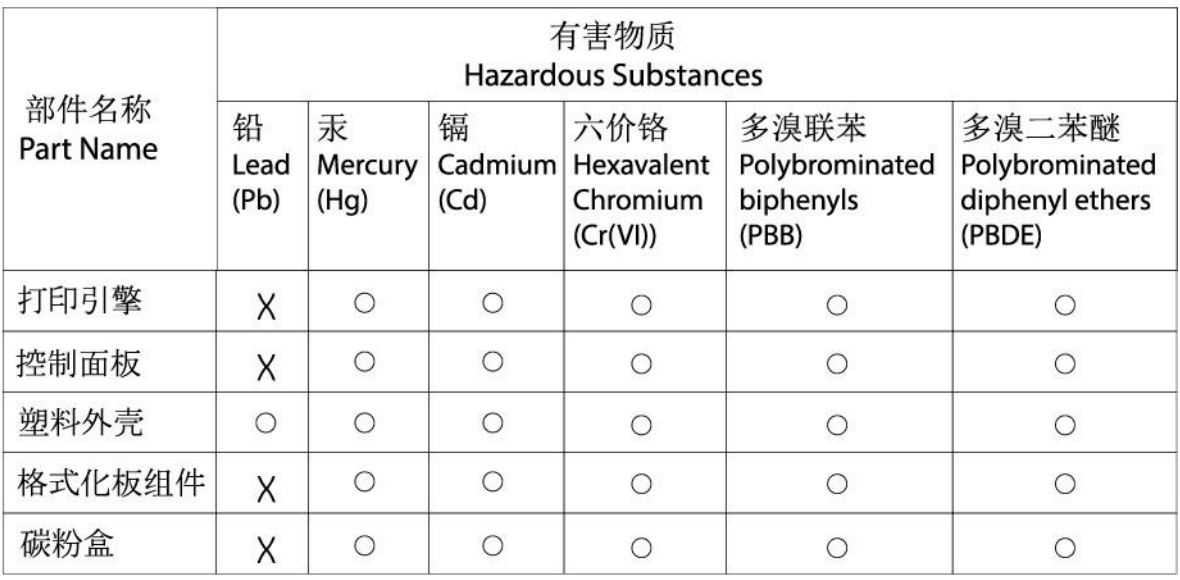

CHR-LJ-PK-SF-02

#### 表格依据SI/T 11364 的规定编制。

This form has been prepared in compliance with the provisions of SJ/T 11364.

○: 表示该有害物质在该部件所有均质材料中的含量均在GB/T 26572 规定的限量要求以下。  $\bigcirc$ : Indicates that the content of said hazardous substance in all of the homogenous materials in the component is within the limits required by GB/T 26572.

X: 表示该有害物质至少在该部件的某一均质材料中的含量超出GB/T 26572 规定的限量要求。 X: Indicates that the content of said hazardous substance exceeds the limits required by GB/T 26572 in at least one homogenous material in the component.

此表中所有名称中含 "X" 的部件均符合中国 RoHS达标管理目录限用物质应用例外清单的豁免。 All parts named in this table with an "X" are in compliance with the China RoHS "List of Exceptions to RoHS Compliance Management Catalog (or China RoHS Exemptions)".

此表中所有名称中含 "X" 的部件均符合欧盟 RoHS 立法。

All parts named in this table with an "X" are in compliance with the European Union's RoHS Legislation.

注: 环保使用期限的参考标识取决于产品正常工作的温度和湿度等条件

Note: The referenced Environmental Protection Use Period Marking was determined according to normal operating use conditions of the product such as temperature and humidity.

## <span id="page-122-1"></span>**Schede tecniche sulla sicurezza dei materiali (MSDS, Material Safety Data Sheet)**

Le schede tecniche di sicurezza relative ai materiali di consumo contenenti sostanze chimiche (ad esempio, il toner) sono disponibili sul sito Web di HP all'indirizzo [www.hp.com/go/msds](https://www.hp.com/go/msds)

<span id="page-123-0"></span>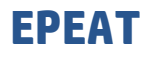

Diversi prodotti HP sono progettati per soddisfare EPEAT. EPEAT è uno strumento di valutazione completo che consente di selezionare apparecchiature elettroniche in base alle relative caratteristiche ambientali. Per maggiori informazioni su EPEAT, veder[e www.epeat.net.](https://www.epeat.net/) Per informazioni sui prodotti HP con registrazione EPEAT, visitare il sito [www8.hp.com/us/en/hp-information/global-citizenship/index.html](https://www8.hp.com/us/en/hp-information/global-citizenship/index.html)

## <span id="page-124-0"></span>**Dichiarazione della condizione di presenza di sostanze pericolose con restrizioni (Taiwan)**

#### 台灣 限用物質含有情況標示聲明書

#### Taiwan Declaration of the Presence Condition of the Restricted Substances Marking

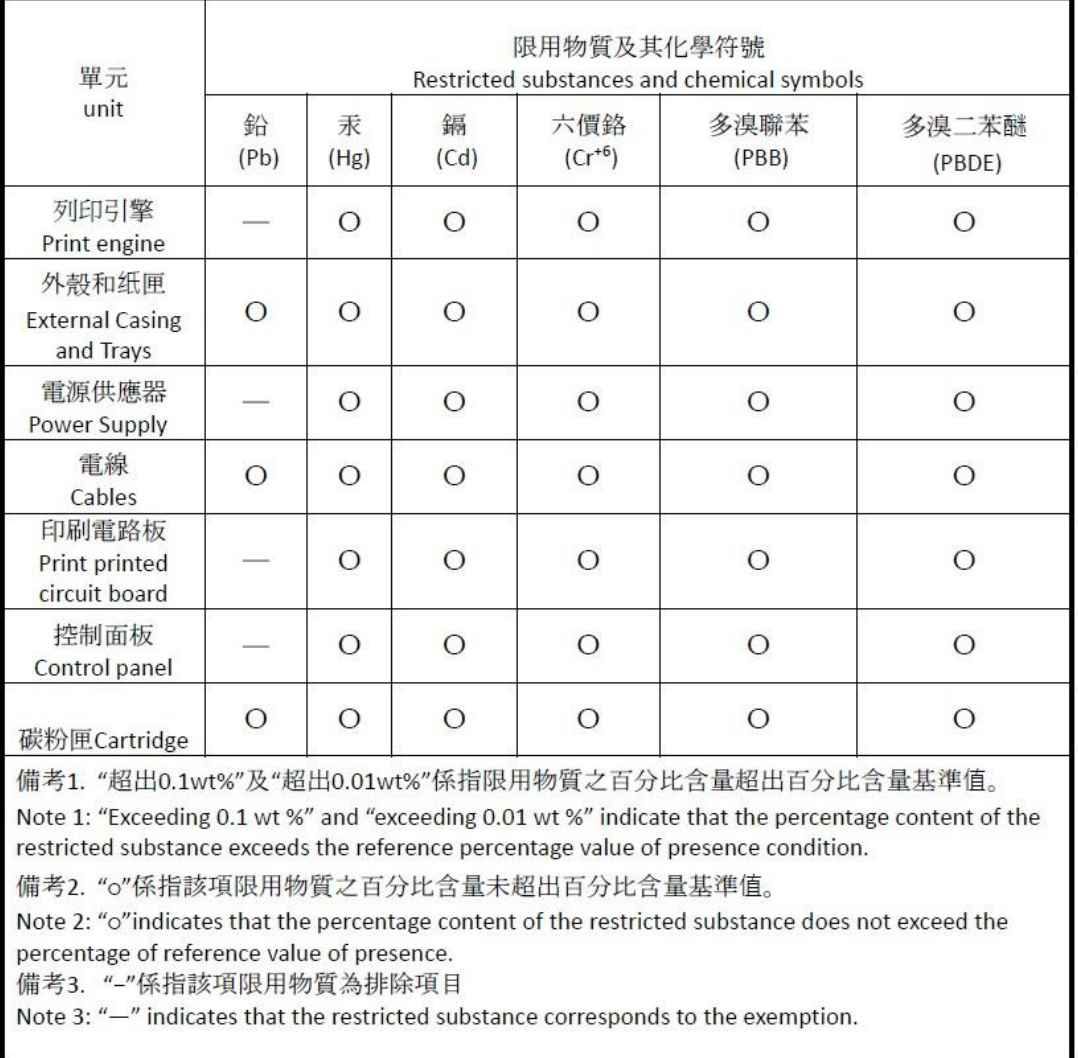

若要存取產品的最新使用指南或手冊,請前往 [www.support.hp.com](http://www.support.hp.com/)。選取**搜尋您的**產**品**,然後依照 畫 面上的指示繼續執行。

To access the latest user guides or manuals for your product, go to [www.support.hp.com.](http://www.support.hp.com/) Select **Find your product**, and then follow the onscreen instructions.

## <span id="page-125-0"></span>**Per ulteriori informazioni**

Per ottenere informazioni sui seguenti argomenti relativi alla tutela ambientale:

- Profilo ambientale per il presente prodotto e numerosi prodotti HP correlati
- Impegno HP in materia di rispetto dell'ambiente
- Sistema di gestione dell'ambiente di HP
- Programma di riciclaggio e restituzione di prodotti HP vuoti o esauriti
- Schede sulla sicurezza (MSDS)

Visitare il sito [www.hp.com/go/environment](https://www.hp.com/go/environment)

Visitare inoltre il sito [www.hp.com/recycle](https://www.hp.com/recycle)

# **D Informazioni sulle normative**

- [Dichiarazioni](#page-127-0) di conformità alle norme
- [Dichiarazioni](#page-132-0) wireless
- [Stampanti con funzione di sicurezza dinamica](#page-135-0)

## <span id="page-127-0"></span>**Dichiarazioni di conformità alle norme**

### <span id="page-127-1"></span>**Avviso per Unione Europea e Regno Unito**

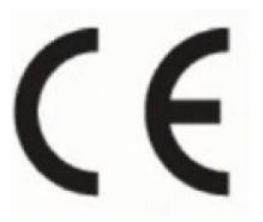

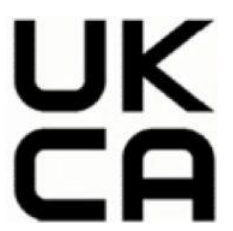

I prodotti che riportano il marchio CE o il marchio UKCA sono conformi a una o più delle seguenti Direttive UE e/o strumenti legislativi britannici equivalenti, ove applicabile: Direttiva bassa tensione 2014/35/UE, Direttiva EMC 2014/30/UE, Direttiva Ecodesign 2009/125/CE, Direttiva RED 2014/53/UE, Direttiva RoHS 2011/65/UE. La conformità a tali direttive viene valutata utilizzando gli standard europei armonizzati applicabili. La Dichiarazione di conformità completa per Unione Europea e Regno Unito è disponibile all'indirizzo: [www.hp.com/go/certificates](http://www.hp.com/go/certificates) (ricercare il nome modello del prodotto o il relativo numero di modello normativo, o RMN, riportato sull'etichetta delle normative).

Il punto di contatto per le questioni normative è: E-mail [techregshelp@hp.com](mailto:techregshelp@hp.com)

Il contatto per le questioni legali nella UE è:

HP Deutschland GmbH, HP HQ-TRE, 71025 Boeblingen, Germania

Il contatto per le questioni legali nel Regno Unito è:

HP IncUK Ltd, Regulatory Enquiries, Earley West, 300 Thames Valley Park Drive, Reading, RG6 1PT

### <span id="page-128-2"></span>**Numeri di identificazione del modello normativo**

Ai fini dell'identificazione normativa, al prodotto è assegnato un numero di modello normativo. I numeri di modello normativo non devono essere confusi con il nome commerciale o con il numero di prodotto.

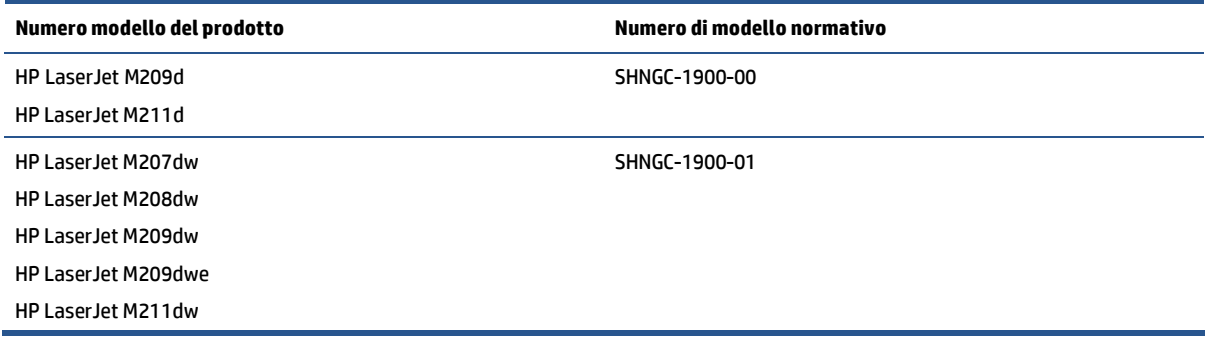

### <span id="page-128-0"></span>**Normative FCC**

Questa apparecchiatura è stata collaudata ed è risultata conforme ai limiti stabiliti per le periferiche digitali di Classe B, ai sensi della Parte 15 delle normative FCC. Questi limiti sono studiati per fornire una protezione ragionevole dalle interferenze dannose in un'installazione residenziale. L'apparecchio genera, utilizza e può irradiare energia in radiofrequenza. Qualora non installata e utilizzata secondo le istruzioni, può causare interferenze dannose alle comunicazioni radio. Non è possibile, tuttavia, rilasciare alcuna garanzia di assenza di interferenze in una particolare installazione. Se questa apparecchiatura causa interferenze dannose alla ricezione radio o televisiva, che possono essere determinate accendendo e spegnendo l'apparecchiatura, l'utente può provare a risolvere l'interferenza adottando uno dei seguenti metodi:

- Orientare diversamente o spostare l'antenna ricevente.
- Aumentare la distanza fra l'attrezzatura e il ricevitore.
- Collegare l'attrezzatura a una presa su un circuito diverso da quello in cui si trova il ricevitore.
- Consultare il rivenditore o un tecnico radio/TV specializzato.

**MOTA:** Eventuali cambiamenti o modifiche apportati alla stampante non espressamente approvati da HP potrebbero invalidare l'autorizzazione all'utilizzo dell'apparecchio.

Per garantire la conformità ai limiti di Classe B della Parte 15 delle normative FCC, è necessario utilizzare un cavo di interfaccia schermato.

### <span id="page-128-1"></span>**Canada -Industry Canada ICES-003 Compliance Statement**

CAN ICES-3(B)/NMB-3(B)

### **Istruzionirelative al cavo di alimentazione**

Accertarsi che la fonte di alimentazione sia adeguata alla tensione nominale del prodotto. specificata sulla relativa etichetta. Il prodotto utilizza 110-127 V CA o 220-240 VCA e 50/60 Hz.

Collegare il cavo di alimentazione del prodotto a una presa elettrica con collegamento a terra.

**ATTENZIONE:** per impedire danni al prodotto, utilizzare soltanto il cavo di alimentazione fornito con il prodotto.

### <span id="page-129-0"></span>**Sicurezza del laser**

Il Center for Devices and Radiological Health (CDRH) del Food and Drug Administration U.S.A. ha stabilito norme per i prodotti laser fabbricati a partire dal 1° agosto 1976. La conformità a tali norme è obbligatoria per i prodotti venduti negli Stati Uniti. Il presente dispositivo è omologato come prodotto laser di "Classe 1" secondo il Radiation Performance Standard del Department of Health and Human Services (DHHS) e il Radiation Control for Health and Safety Act del 1968. Poiché le radiazioni emesse all'interno della stampante sono completamente racchiuse da involucri protettivi e da coperture esterne, il raggio laser non può fuoriuscire durante il normale funzionamento.

**AVVERTENZA!** L'utilizzo di comandi,regolazioni e procedure che differiscono dalle indicazioniriportate nella presente guida perl'utente possono causare l'esposizione a radiazioni pericolose.

Per altre questioni normative relative agli Stati Uniti e al Canada, rivolgersi a:

HP Inc.

HP Inc. 1501 Page Mill Rd, Palo Alto, CA 94304, USA

Contatto e-mail: (techregshelp@hp.com) o contatto telefonico: +1 (650) 857-1501

### <span id="page-129-1"></span>**Istruzioni sulla sicurezza del laser perla Finlandia**

#### **Luokan 1 laserlaite**

HP LaserJet M207–M212, laserkirjoitin on käyttäjän kannalta turvallinen luokan 1 laserlaite. Normaalissa käytössä kirjoittimen suojakotelointi estää lasersäteen pääsyn laitteen ulkopuolelle. Laitteen turvallisuusluokka on määritetty standardin EN 60825-1 (2014) mukaisesti.

#### **VAROITUS !**

Laitteen käyttäminen muulla kuin käyttöohjeessa mainitulla tavalla saattaa altistaa käyttäjän turvallisuusluokan 1 ylittävälle näkymättömälle lasersäteilylle.

#### **VARNING !**

Om apparaten används på annat sätt än i bruksanvisning specificerats, kan användaren utsättas för osynlig laserstrålning, som överskrider gränsen för laserklass 1.

#### **HUOLTO**

HP LaserJet M207–M212 - kirjoittimen sisällä ei ole käyttäjän huollettavissa olevia kohteita. Laitteen saa avata ja huoltaa ainoastaan sen huoltamiseen koulutettu henkilö. Tällaiseksi huoltotoimenpiteeksi ei katsota väriainekasetin vaihtamista, paperiradan puhdistusta tai muita käyttäjän käsikirjassa lueteltuja, käyttäjän tehtäväksi tarkoitettuja ylläpitotoimia, jotka voidaan suorittaa ilman erikoistyökaluja.

#### **VARO !**

Mikäli kirjoittimen suojakotelo avataan, olet alttiina näkymättömällelasersäteilylle laitteen ollessa toiminnassa. Älä katso säteeseen.

#### **VARNING !**

Om laserprinterns skyddshölje öppnas då apparaten är i funktion, utsättas användaren för osynlig laserstrålning. Betrakta ej strålen.

Tiedotlaitteessa käytettävän laserdiodin säteilyominaisuuksista: Aallonpituus 775-795 nm Teho 5 m W Luokan 3B laser.

### **Dichiarazione GS (Germania)**

Das Gerät ist nicht für die Benutzung im unmittelbaren Gesichtsfeld am Bildschirmarbeitsplatz vorgesehen. Um störende Reflexionen am Bildschirmarbeitsplatz zu vermeiden, darf dieses Produkt nicht im unmittelbaren Gesichtsfeld platziert werden.

Das Gerät ist kein Bildschirmarbeitsplatz gemäß BildscharbV. Bei ungünstigen Lichtverhältnissen (z. B. direkte Sonneneinstrahlung) kann es zu Reflexionen auf dem Display und damit zu Einschränkungen der Lesbarkeit der dargestellten Zeichen kommen.

Die Bilddarstellung dieses Gerätes ist nicht für verlängerte Bildschirmtätigkeiten geeignet.

### <span id="page-130-0"></span>**Dichiarazioni peri paesi nordici (Danimarca, Finlandia, Norvegia, Svezia)**

#### **Danimarca:**

Apparatets stikprop skal tilsuttes en stikkontakt med jord, som giver forbindelse til stikproppens jord.

#### **Finlandia:**

Laite on liitettävä suojakoskettimilla varustettuun pistorasiaan.

#### **Norvegia:**

Apparatet må tilkoples jordet stikkontakt.

#### **Svezia:**

Apparaten skall anslutas till jordat uttag.

### <span id="page-130-1"></span>**Conformità eurasiatica (Armenia, Bielorussia, Kazakistan, Kirghizistan, Russia)**

#### **Производитель и дата производства**

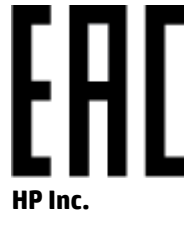

Адрес: 1501 Page Mill Road, Palo Alto, California 94304, U.S.

Дата производства зашифрована в 10-значном серийном номере, расположенном на наклейке со служебной информацией изделия. 4-я, 5-я и 6-я цифры обозначают год и неделю производства. 4-я цифра обозначает год, например, «3» обозначает, что изделие произведено в «2013» году. 5-я и 6-я цифры обозначают номер недели в году производства, например, «12» обозначает «12-ю» неделю.

#### **Өндіруші жəне өндіру мерзімі**

#### **HP Inc.**

Мекенжайы: 1501 Page Mill Road, Palo Alto, California 94304,U.S.

Өнімнің жасалу мерзімін табу үшін өнімнің қызмет көрсету жапсырмасындағы 10 таңбадан тұратын сериялық нөмірін қараңыз. 4-ші, 5-ші жəне 6-шы сандар өнімнің жасалған жылы мен аптасын көрсетеді. 4-ші сан жылын көрсетеді, мысалы «3» саны «2013» дегенді білдіреді. 5-ші жəне 6-шы

сандары берілген жылдың қай аптасында жасалғанын көрсетеді, мысалы, «12» саны «12-ші» апта дегенді білдіреді.

#### **Местные представители**

**Россия:** ООО "Эйч Пи Инк",

Российская Федерация, 125171, г . Москва, Ленингра дское шоссе, 1 6А, стр.3,

Телефон/факс: +7 495 797 35 00 / +7 499 92132 50

**Казахстан:** Филиал компании "ЭйчПи Глобал Трэйдинг Би.Ви.", Республика Казахстан, 050040,г. Алматы, Бостандыкский район, проспект Аль-Фараби, 77/7,

Телефон/факс: + 7 7 27 355 35 52

#### **Жергілікті өкілдіктері**

**Ресей:** ООО "Эйч Пи Инк",

Ресей Федерациясы, 125171, Мәскеу, Ленинград шоссесі, 16A блок 3,

Телефон/факс: +7 495 797 35 00 / +7 499 92132 50

**Қазақстан:**"ЭйчПи Глобал Трэйдинг Би.Ви." компаниясынын Қазақстандағы филиалы, Қазақстан Республикасы, 050040, Алматы к., Бостандык ауданы, Əл- Фараби даңғылы, 77/7,

Телефон/факс: +7 727 355 35 52

## <span id="page-132-0"></span>**Dichiarazioni wireless**

Le dichiarazioni riportate in questa sezione riguardano unicamente le stampanti con funzione wireless.

### <span id="page-132-1"></span>**Dichiarazione di conformità FCC - Stati Uniti**

#### **Exposure to radio frequency radiation**

**ATTENZIONE:** The radiated output power of this device is far below the FCC radio frequency exposure limits. Nevertheless, the device shall be used in such a manner that the potential for human contact during normal operation is minimized.

In order to avoid the possibility of exceeding the FCC radio frequency exposure limits, human proximity to the antenna shall not be less than 20 cm during normal operation.

This device complies with Part 15 of FCC Rules. Operation is subject to the following two conditions: (1) this device may not cause interference, and (2) this device must accept any interference, including interference that may cause undesired operation of the device.

**ATTENZIONE:** Based on Section 15.21 of the FCC rules, changes of modifications to the operation of this product without the express approval by HP may invalidate its authorized use.

### **Dichiarazione perl'Australia**

This device incorporates a radio-transmitting (wireless) device. For protection against radio transmission exposure, it is recommended that this device be operated no less than 20 cm from the head, neck, or body.

### **Dichiarazione perla Bielorussia**

В соответствии с Постановлением Совета Министров Республики Беларусь от 24 мая 2017 года № 383 (об описании и порядке применения знака соответствия к техническому регламенту Республики Беларусь) продукция, требующая подтверждения соответствия техническому регламенту Республики Беларусь, размещенная на рынке Республики Беларусь, должна быть маркирована знаком соответствия ТР BY.

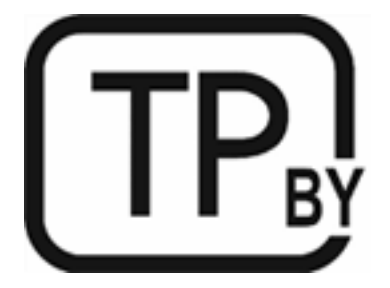

### <span id="page-132-2"></span>**Avviso ANATEL peril Brasile**

Este equipamento não tem direito à proteção contra interferência prejudicial e não pode causar interferência em sistemas devidamente autorizados.

Para maiores informações consulte o site da ANATEL - [www.anatel.gov.br](https://www.anatel.gov.br/)

### <span id="page-133-0"></span>**Dichiarazioni canadesi**

**For Indoor Use**. This digital apparatus does not exceed the Class B limits for radio noise emissions from digital apparatus as set out in the radio interference regulations of the Canadian Department of Communications. The internal wireless radio complies with RSS 210 of Industry Canada.

**Pour ĺusage d´intérieur**. Le présent appareil numérique ńémet pas de bruits radioélectriques dépassant les limites applicables aux appareils numériques de Classe B prescribes dans le règlement sur le brouillage radioélectrique édicté par le Ministère des Communications du Canada. Le composant RF interne est conforme à la norme CNR-210 d´Industrie Canada.

### **Dichiarazioni CMIIT Wireless perla Cina**

中国无线电发射设备通告

型号核准代码显示在产品本体的铭牌上。

### **Dichiarazione perla Corea**

무선 전용제품:

해당 무선설비는 전파혼신 가능성이 있음으로 인명안전과 관련된 서비스는 할 수 없음. (무선모듈제품이 설치되어있는경무)

### **Dichiarazione per Taiwan (cinese tradizionale)**

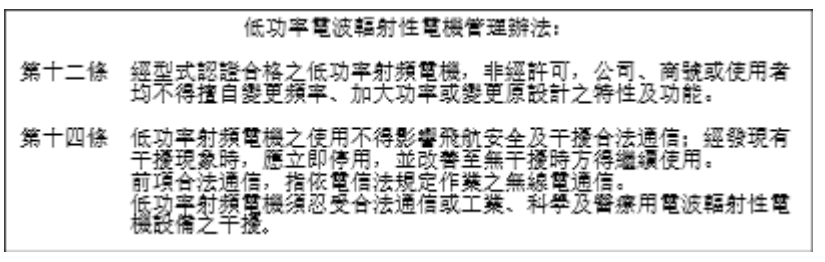

在 5.25-5.35 秭赫頻帶內操作之無線資訊傳輸設備,限於室內使用。

### **Prodotti con gamma difrequenza da 5 GHz Operation Industry Canada**

**ATTENZIONE:** When using IEEE 802.11a wireless LAN, this product is restricted to indoor use, due to its operation in the 5.15- to 5.25-GHz frequency range. Industry Canada requires this product to be used indoors for the frequency range of 5.15 GHz to 5.25 GHz to reduce the potential for harmful interference to cochannel mobile satellite systems. High-power radar is allocated as the primary user of the 5.25- to 5.35-GHz and 5.65-to 5.85-GHz bands. These radar stations can cause interference with and/or damage to this device.

Lors de l'utilisation d'un réseau local sans fil IEEE 802.11a, ce produit est réservé à une utilisation en intérieur en raison de sa plage de fréquences, comprise entre 5,15 et 5,25 GHz. Industrie Canada recommande l'utilisation en intérieur de ce produit pour la plage de fréquences comprise entre 5,15 et 5,25 GHz afin de réduire les interférences nuisibles potentielles avec les systèmes de satellite portables utilisant le même canal. Le radar à haute puissance est défini comme étant le principal utilisateur des bandes 5,25 à 5,35 GHz et 5,65 à 5,85 GHz. Ces stations radar peuvent provoquer des interférences sur ce périphérique et/ou l'endommager.

### **Dichiarazione NCC per Taiwan: (solo banda a 5 GHz)**

應避免影響附近雷達系統之操作。

### <span id="page-134-0"></span>**Esposizione all'emissione diradiofrequenze (Canada)**

AVVERTENZA! Exposure to Radio Frequency Radiation. The radiated output power of this device is below the Industry Canada radio frequency exposure limits. Nevertheless, the device should be used in such a manner that the potential for human contact is minimized during normal operation.

**AVVERTENZA!** Exposition aux émissions de fréquences radio. La puissance de sortie émise par ce périphérique est inférieure aux limites fixées par Industrie Canada en matière d'exposition aux fréquences radio. Néanmoins, les précautions d'utilisation du périphérique doivent être respectées afin de limiter tout risque de contact avec une personne.

To avoid the possibility of exceeding the Industry Canada radio frequency exposure limits, human proximity to the antennas should not be less than 20 cm.

Pour éviter tout dépassement des limites fixées par Industrie Canada en matière d'exposition aux fréquences radio, la distance entre les utilisateurs et les antennes ne doit pas être inférieure à 20 cm (8 pouces).

### <span id="page-134-3"></span>**Avviso sulle normative europee**

Le funzioni di telecomunicazione di questo prodotto possono essere utilizzate nei seguenti paesi/regioni europei:

Austria, Belgio, Bulgaria, Cipro, Repubblica Ceca, Danimarca, Estonia, Finlandia, Francia, Germania, Grecia, Ungheria, Islanda, Irlanda, Italia, Lettonia, Liechtenstein, Lituania, Lussemburgo, Malta, Paesi Bassi, Norvegia, Polonia, Portogallo, Romania, Repubblica Slovacca, Slovenia, Spagna, Svezia, Svizzera e Regno Unito.

### <span id="page-134-2"></span>**Avviso perl'utilizzo in Russia**

Существуют определенные ограничения по использованию беспроводных сетей (стандарта 802.11 b/g) с рабочей частотой 2,4 ГГц: Данное оборудование может использоваться внутри помещений с использованием диапазона частот 2400-2483,5 МГц (каналы 1-13). При использовании внутри помещений максимальная эффективная изотропно–излучаемая мощность (ЭИИМ) должна составлять не более 100мВт.

### <span id="page-134-1"></span>**Istruzioni peril Messico**

Aviso para los usuarios de México

"La operación de este equipo está sujeta a las siguientes dos condiciones: (1) es posible que este equipo o dispositivo no cause interferencia perjudicial y (2) este equipo o dispositivo debe aceptar cualquier interferencia, incluyendo la que pueda causar su operación no deseada."

Para saber el modelo de la tarjeta inalámbrica utilizada, revise la etiqueta regulatoria de la impresora.

### **Dichiarazione perla Thailandia**

่ เครองวพยคมนาคมน⊃้ มระดบการแผคลนแมเหลกไฟฟ⇔้าสอดคลองตามมาตรฐานความปลอดภยของขาทของมนุษยจากการใตรความของมนาคมแห่งขาตบระกาศกาหนด

This radio communication equipment has the electromagnetic field strength in compliance with the Safety Standard for the Use of Radio Communication Equipment on Human Health announced by the National Telecommunications Commission.

### <span id="page-135-1"></span>**Vietnam Telecom**

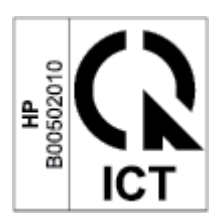

**WOTA:** Marchio per telecomunicazioni wireless utilizzato per prodotti omologati di tipo ICTQC.

## <span id="page-135-0"></span>**Stampanti con funzione di sicurezza dinamica**

Stampante predisposta per funzionare solo con cartucce con chip HP nuovo o riutilizzato. I chip HP riutilizzati abilitano il funzionamento di cartucce riutilizzate, rigenerate e ricaricate.

La stampante è dotata di misure di sicurezza dinamica che bloccano le cartucce con chip non HP. Il periodico rilascio di aggiornamenti firmware tramite Internet garantirà l'efficacia di tali misure di sicurezza bloccando eventuali cartucce con chip non HP in precedenza funzionanti.

Gli aggiornamenti possono, fra l'altro, migliorare, ottimizzare o estendere le caratteristiche e le funzionalità della stampante nonché proteggere il computer da minacce alla sicurezza. Tuttavia, tali aggiornamenti possono bloccare le cartucce con chip non HP, ivi incluse le cartucce attualmente funzionanti. A meno che tu non sia registrato ad alcuni programmi HP, come Instant Ink, o non utilizzi altri servizi che richiedono aggiornamenti automatici del firmware online, la maggior parte delle stampanti HP può essere configurata per ricevere gli aggiornamenti automaticamente oppure tramite notifica che consente di scegliere se eseguire o meno l'aggiornamento. Per ulteriori informazioni sulle misure di sicurezza dinamica e su come configurare gli aggiornamenti del firmware online, vai su [www.hp.com/learn/ds.](https://www.hp.com/learn/ds)

# **Indice analitico**

#### **A**

Accessori numeri di parte [34](#page-39-0) ordinazione [34](#page-39-1) alimentazione consumo [82](#page-87-0) alimentazione prioritaria perfogli singoli caricamento di etichette [20](#page-25-0) anticontraffazione, materiali di consumo [102](#page-107-0) assistenza clienti garanzia [41](#page-46-0) Australia [88](#page-93-0) avvisi avvisi per gli Stati Uniti d'America [127](#page-132-1) Brasile [127](#page-132-2) Canada [128,](#page-133-0) [129](#page-134-0) FCC [123,](#page-128-0) [127](#page-132-1) marchio CE [122](#page-127-1) Messico [129](#page-134-1) Paesi nordici [125](#page-130-0) Russia [129](#page-134-2) UE [122](#page-127-1) Unione Europea [129](#page-134-3) Vietnam [130](#page-135-1) avvisi canadesi ICES-003 conformità [123](#page-128-1) Avviso ANATEL [127](#page-132-2) avviso ICES-003 [123](#page-128-1)

#### **B**

buste, caricamento [19](#page-24-0) buste, orientamento [19](#page-24-0)

#### **C**

Carta selezione [64](#page-69-0) carta caricamento [16](#page-21-0) Carta, ordinazione [34](#page-39-1) **Cartucce** garanzia [100](#page-105-0) riciclaggio [113](#page-118-5) cartucce non HP [101](#page-106-0) cartucce del toner chip di memoria [103](#page-108-0) Cartucce di toner numeri di catalogo [34](#page-39-0) cartucce originali HP [36](#page-41-0) cartucce toner garanzia [100](#page-105-0) non HP [101](#page-106-0) riciclaggio [113](#page-118-5) cartuccia toner impostazioni della soglia di esaurimento [49](#page-54-0) uso quando quasi esaurita [49](#page-54-0) chip di memoria, cartuccia del toner descrizione [103](#page-108-0) condizioni specifiche [88,](#page-93-0) [90](#page-95-0) condizioni specifiche specifiche nazionali [88,](#page-93-0) [90](#page-95-0) conformità eurasiatica [125](#page-130-1) connessione di alimentazione individuazione [3](#page-8-0) coperchi, ubicazione [2](#page-7-0) Criterio cartuccia [36](#page-41-0)

#### **D**

dichiarazione di conformità FCC [127](#page-132-1) dimensioni, stampante [81](#page-86-0)

#### **E**

elenco di controllo connettività wireless [73](#page-78-0) Eliminazione inceppamenti posizioni [53](#page-58-0) Embedded Web Server (EWS) funzionalità [28](#page-33-0) etichetta orientamento [20](#page-25-0) etichetta del numero di serie individuazione [3](#page-8-0) etichette stampa su [20](#page-25-0) etichette, caricamento [20](#page-25-0)

#### **G**

Garanzia licenza [104](#page-109-0) garanzia [41](#page-46-0) cartucce toner [100](#page-105-0) customer selfrepair [109](#page-114-0) prodotto [87](#page-92-0)

#### **H**

HP Customer Care [110](#page-115-0) HP Device Toolbox, utilizzando [28](#page-33-1) HP EWS, utilizzando [28](#page-33-1)

#### **I**

impostazioni di risparmio energetico [31](#page-36-0) Inceppamenti posizioni [53](#page-58-0) inceppamenti scomparto di uscita, liberazione [61](#page-66-0) vassoio, liberazione [55](#page-60-0) Inceppamenti della carta. *Vedere* inceppamenti

interferenza sulle reti wireless [76](#page-81-0) interruttore di accensione, individuazione [2](#page-7-0) istruzioni per la sicurezza [124](#page-129-0) istruzioni sulla sicurezza [124](#page-129-1) istruzioni sulla sicurezza del laser Finlandia [124](#page-129-1) istruzioni sulla sicurezza del laser per la Finlandia [124](#page-129-1)

#### **L**

Licenza, software [104](#page-109-0)

#### **M**

Materiali di consumo numeri di catalogo [34](#page-39-0) ordinazione [34](#page-39-1) riciclaggio [113](#page-118-5) materiali di consumo contraffazione [102](#page-107-0) impostazioni della soglia di esaurimento [49](#page-54-0) non HP [101](#page-106-0) uso quando quasi esaurita [49](#page-54-0) materiali di consumo contraffatti [102](#page-107-0) materiali di consumo non originali HP [101](#page-106-0)

#### **N**

Numeri di catalogo accessori [34](#page-39-0) materiali di consumo [34](#page-39-0) numeri di identificazione del modello SEOLA [123](#page-128-2) Numeri di parte [34](#page-39-0) Nuova Zelanda [90](#page-95-0)

#### **O**

Ordinazione materiali di consumo e accessori [34](#page-39-1) OS (sistema operativo) supportato [79](#page-84-0)

#### **P**

pannello di controllo caratteristiche [4](#page-9-0) individuazione [2](#page-7-0) pulsanti [4](#page-9-0) sequenze spie LED [42](#page-47-0) peso, stampante [81](#page-86-0) porta di rete individuazione [3](#page-8-0) porta USB individuazione [3](#page-8-0) porte interfaccia individuazione [3](#page-8-0) posizione del codice prodotto e del numero di serie individuazione [3](#page-8-0) problemi di prelievo carta risoluzione [50,](#page-55-0) [52](#page-57-0) problemi di qualità dell'immagine esempi e soluzioni [66](#page-71-0) programma perla salvaguardia dell'ambiente [111](#page-116-0) Pulizia percorso carta [64](#page-69-1) Pulsante on/off, individuazione [2](#page-7-0) pulsanti, pannello di controllo [4](#page-9-0)

#### **Q**

qualità delle immagini controllo dello stato della cartuccia di toner [63](#page-68-0)

#### **R**

requisiti di sistema [80](#page-85-0) rete wireless risoluzione dei problemi [73](#page-78-1) reti supportate [79](#page-84-0) riciclaggio hardware elettronico [114](#page-119-1) riciclaggio dell'hardware, Brasile [115](#page-120-0) riciclaggio di hardware elettronico [114](#page-119-1) riciclo [113](#page-118-5) risoluzione dei problemi controllo dello stato della cartuccia di toner [63](#page-68-0) LED, errori [42](#page-47-0) LED, sequenze delle spie [42](#page-47-0) problemi di alimentazione carta [50](#page-55-1) rete wireless [73](#page-78-1) ritardo pausa abilitazione [31](#page-36-1) disabilitazione [31](#page-36-1)

ritardo spegnimento impostazione [31](#page-36-2)

#### **S**

Schede tecniche sulla sicurezza dei materiali (MSDS, Material Safety Data Sheet) [117](#page-122-1) scomparto di uscita individuazione [2](#page-7-0) scomparto, uscita inceppamenti, rimozione [61](#page-66-0) Server Web incorporato (EWS) assegnazione di password [30](#page-35-0) sicurezza del laser [124](#page-129-0) sistemi operativi (OS) supportati [79](#page-84-0) sistemi operativi supportati [80](#page-85-0) Siti Web Schede tecniche sulla sicurezza dei materiali (MSDS, Material Safety Data Sheet) [117](#page-122-1) siti Web denuncia di frodi [102](#page-107-0) supporto clienti [110](#page-115-0) sito Web contro le frodi [102](#page-107-0) Sito Web HP per la denuncia di frodi [102](#page-107-0) smaltimento deirifiuti [114](#page-119-0) Software contratto di licenza software [104](#page-109-0) specifiche elettriche e di emissione acustica [82](#page-87-0) requisiti di sistema [80](#page-85-0) specifiche di emissione acustica [82](#page-87-0) specifiche elettriche [82](#page-87-0) spegnimento dopo inattività impostazione [31](#page-36-3) stato spie del pannello di controllo [42](#page-47-0) supporto online [110](#page-115-0) supporto clienti online [110](#page-115-0) supporto online [110](#page-115-0) supporto tecnico online [110](#page-115-0)

### **V**

vassoi, uscita individuazione [2](#page-7-0) vassoio inceppamenti, rimozione [55](#page-60-0) vassoio di alimentazione individuazione [2](#page-7-0)

#### **W**

Windows requisiti di sistema [80](#page-85-0)